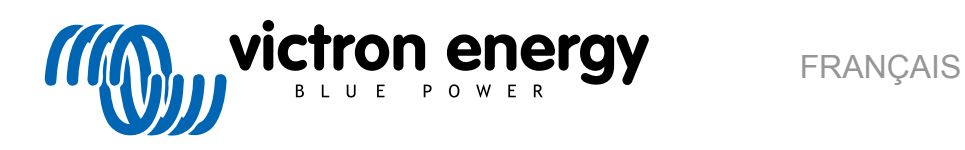

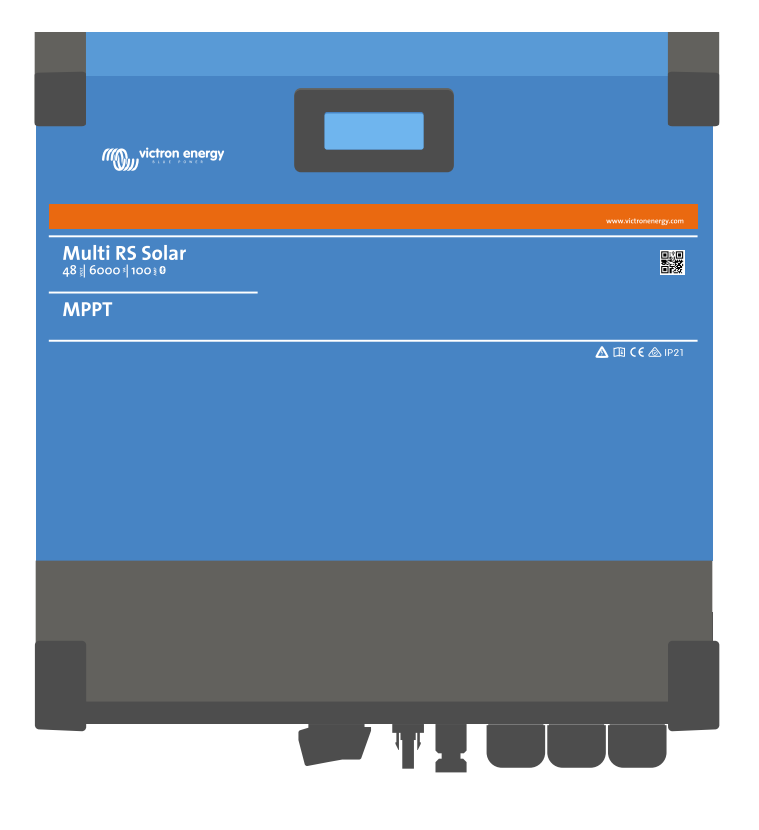

# **Multi RS Solar**

Rev 11 - 04/2025 Ce manuel est également disponible au format [HTML5](https://www.victronenergy.fr/media/pg/Multi_RS_Solar/fr/index-fr.html).

## Table des matières

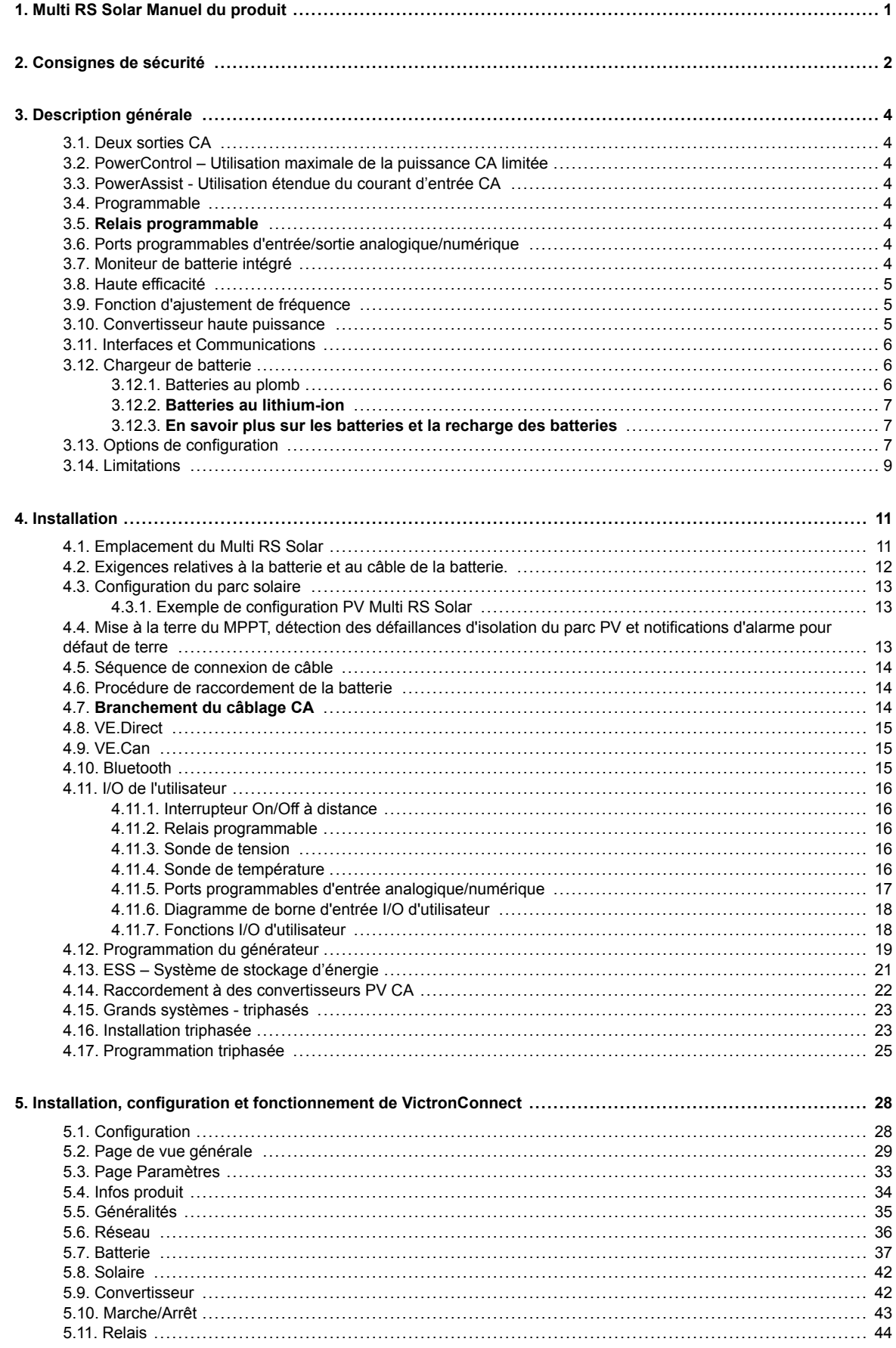

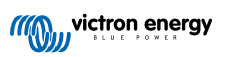

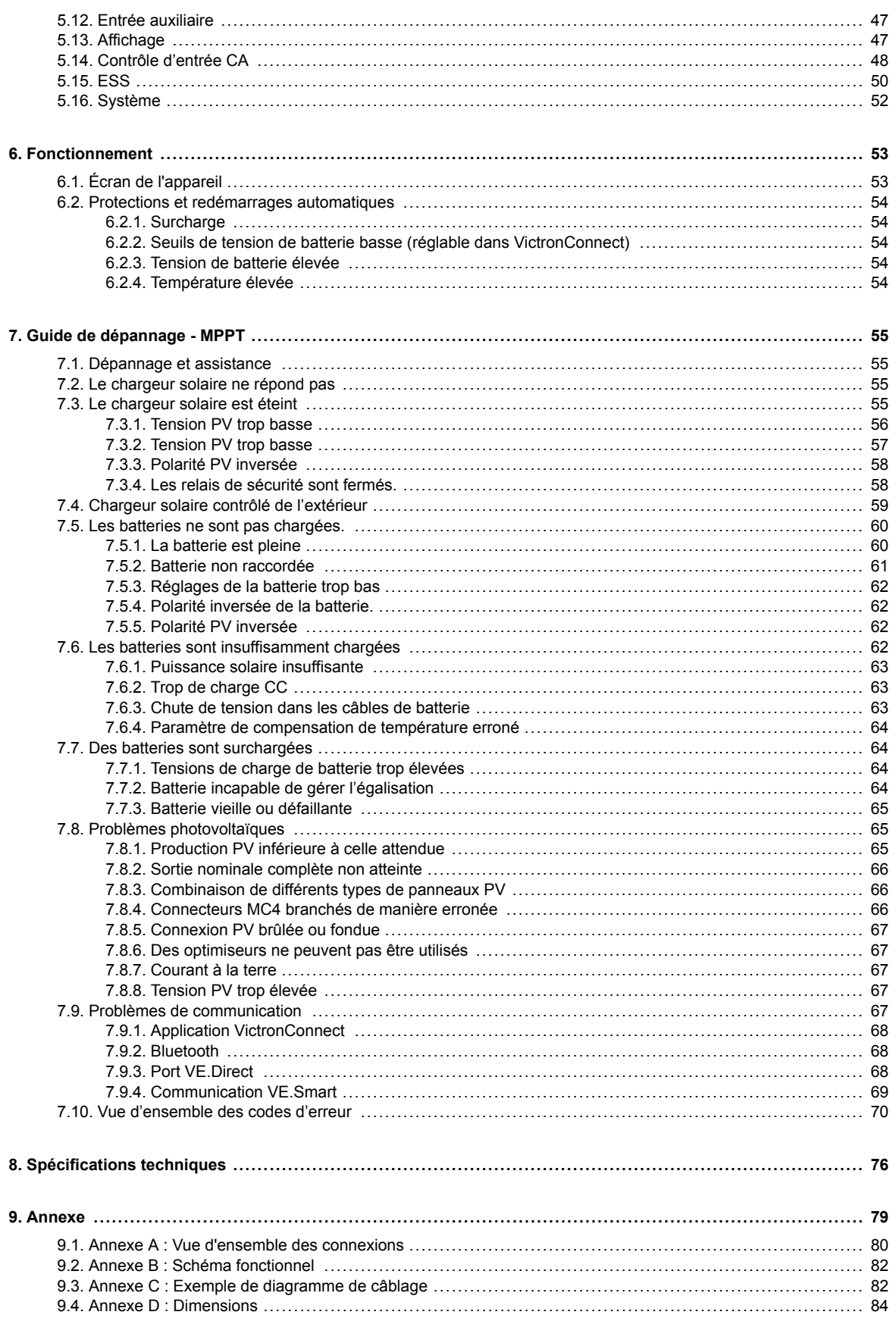

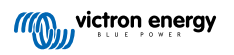

## <span id="page-3-0"></span>**1. Multi RS Solar Manuel du produit**

#### **Introduction**

Le Multi RS Solar de Victron intègre les éléments suivants :

- Un puissant convertisseur/chargeur
- Un contrôleur de charge solaire MPPT haute puissance

Ce document présente les points suivants :

- Fonctions
- Comportement
- Caractéristiques
- Limitations
- Instructions d'installation
- Étapes de dépannage

Vous devez lire ce manuel pour comprendre comment utiliser votre produit de manière sûre et fiable.

Ce manuel s'applique au :

• Multi RS Solar 48/6000/100-450/100 - PMR482602020

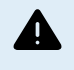

IMPORTANT - Le Multi RS Solar a des limitations et des restrictions qui sont susceptibles de changer avec les mises à jour du micrologiciel. Veuillez contacter votre revendeur ou responsable commercial Victron avant l'achat pour comprendre ces limitations et savoir si ce produit est adapté à votre application spécifique. Par exemple, la prise en charge de l'entrée du générateur nécessite une v1.11 mise à jour du micrologiciel.

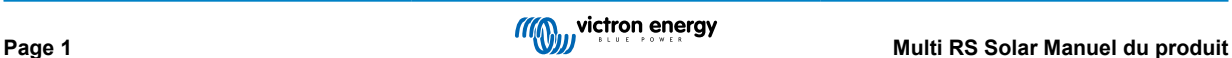

## <span id="page-4-0"></span>**2. Consignes de sécurité**

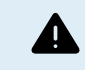

RISQUE D'ÉLECTROCUTION

Veuillez lire attentivement ce manuel avec d'installer et d'utiliser le produit.

Cet appareil a été conçu et testé conformément aux normes internationales. L'appareil doit être utilisé uniquement pour l'application désignée.

Consultez les caractéristiques fournies par le fabricant pour vous assurer que la batterie est adaptée à cet appareil. Les instructions de sécurité du fabricant de la batterie doivent toujours être respectées.

Protéger les modules solaires contre la lumière incidente durant l'installation, par exemple en les recouvrant.

Ne jamais toucher les bouts de câbles non isolés.

N'utiliser que des outils isolés.

Les connexions doivent être réalisées conformément aux étapes décrites dans la section Installation de ce manuel.

L'installateur du produit doit fournir un passe-fil à décharge de traction pour éviter la transmission de contraintes aux connexions.

Outre le présent manuel, le manuel de fonctionnement du système ou de réparation doit inclure un manuel de maintenance de la batterie correspondant au type de batteries utilisées. La batterie doit être installée dans un endroit bien aéré.

#### SÉLECTION DES CONDUCTEURS DE CÂBLE

Utiliser un câble souple en cuivre à brins multiples pour la batterie et les connexions PV.

Le diamètre maximal de chaque brin est de 0,4 mm/0,125 mm² (0,016 pouce/AWG26).

Par exemple, un câble de 25 mm² devra avoir au moins 196 brins (classe de toron 5 ou supérieure conformément aux normes VDE 0295, IEC 60228 et BS6360).

Un câble de calibre AWG2 devra avoir au moins un toron 259/26 (259 brins de diamètre AWG26).

Température maximale d'exploitation : ≥ 90 °C.

Exemple de câble adapté : câble à triple homologation (tri-rated) de classe 5 conforme aux trois réglementations suivantes : nord-américaines (UL), canadiennes (CSA) et britanniques (BS)

Dans le cas de brins plus épais, la zone de contact sera trop petite et la résistance au contact sera trop élevée, ce qui causera une surchauffe sévère pouvant éventuellement provoquer un incendie.

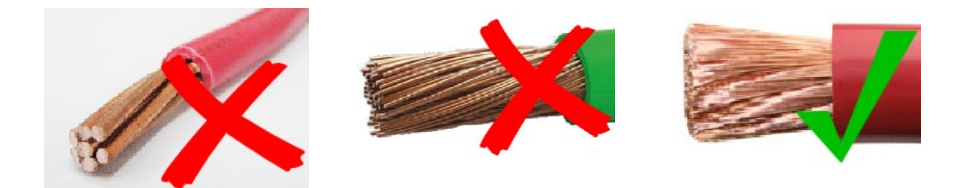

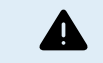

RISQUE DE BLESSURE OU DE MORT

Une tension de 400-500 VCC est transportée à l'intérieur, même si le convertisseur est éteint !

Même lorsque l'appareil est hors tension, une tension dangereuse peut être présente sur les bornes d'entrée et de sortie. Vous devez toujours déconnecter toutes les sources d'alimentation (comme par ex. la batterie, l'isolateur solaire CC, etc.) et attendre au moins 5 minutes avant d'effectuer une tâche quelconque sur le produit.

L'appareil ne contient aucun élément interne pouvant être réparé par l'utilisateur. Ne jamais retirer le panneau frontal et ne jamais mettre l'appareil en service si tous les panneaux ne sont pas montés. Tout entretien doit être effectué par du personnel qualifié.

Veuillez lire attentivement les consignes d'installation avant de mettre l'appareil en service.

Cet appareil est un produit de classe de sécurité I (livré avec une borne de mise à la terre de protection). Le châssis doit être mis à la masse. Si vous suspectez la protection par prise de terre d'être endommagée, l'appareil doit être mis hors tension et protégé contre toute mise en service involontaire ; faire appel à du personnel qualifié.

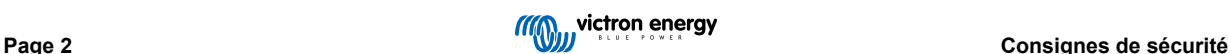

Les convertisseurs non isolés doivent être fournis avec des instructions d'installation qui exigent des modules PV ayant une classification IEC 61730 Classe A.

Si la tension de fonctionnement maximale du secteur est supérieure à la tension système maximale du réseau PV, les instructions doivent exiger des modules PV ayant une tension système maximale basée sur la tension du secteur.

#### **Environnement et Accès**

Assurez-vous que l'appareil est utilisé dans des conditions d'exploitation appropriées. Ne jamais l'utiliser dans un environnement humide ou poussiéreux. Ne pas utiliser l'appareil dans un endroit présentant un risque d'explosion de gaz ou de poussière. Conservez toujours suffisamment d'espace libre au-dessus et en dessous de l'appareil pour la ventilation et assurez-vous que les orifices de ventilation ne sont pas obstrués.

Veillez à ce que l'appareil soit installé sur une surface ininflammable et à ce que les matériaux de construction environnants soient également constitués de matériaux ininflammables.

Cet appareil doit être installé dans un endroit présentant un accès restreint aux personnes (dont les enfants) ayant un handicap physique, sensoriel ou mental, ou un manque d'expérience et de connaissances, sauf si elles se trouvent sous la supervision ou si elles ont reçu des instructions concernant l'utilisation de l'appareil d'une personne responsable de leur sécurité.

Les connexions aux pièces sous-tension doivent être recouvertes après l'installation.

Veillez à ce qu'aucun matériau ou objet inflammable ne soit stocké à proximité de l'installation après sa mise en service.

#### **Symboles du boîtier**

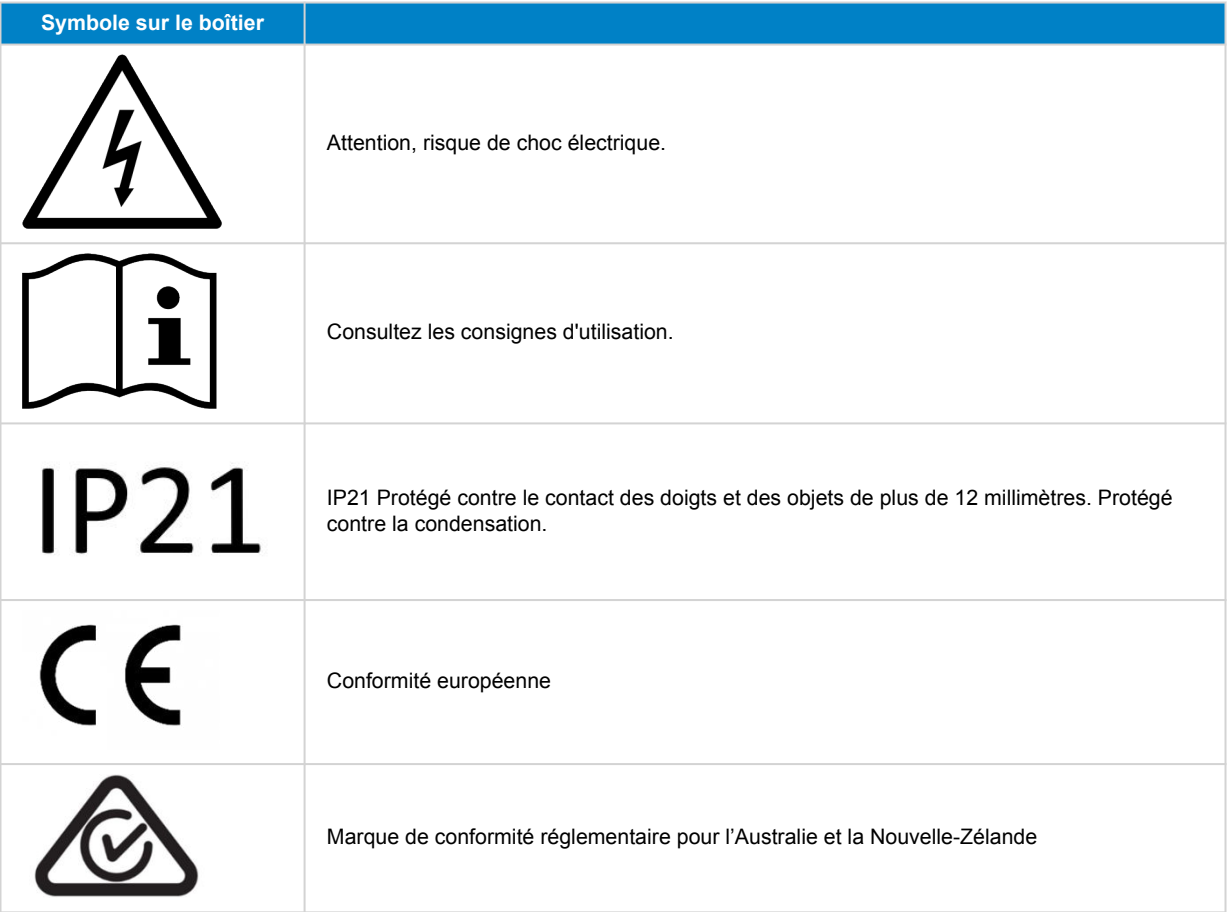

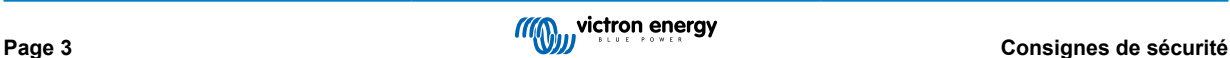

## <span id="page-6-0"></span>**3. Description générale**

Le Multi RS Solar est un convertisseur/chargeur et chargeur solaire MPPT combinés.

Il est conçu pour fonctionner avec un parc de batteries de 48 V, et pour produire une onde sinusoïdale CA pure à 230 V.

## **3.1. Deux sorties CA**

En plus de la sortie sans interruption habituelle (AC-out-1), une sortie auxiliaire (AC-out-2) est disponible qui déconnecte sa charge en cas de fonctionnement sur batterie uniquement. Exemple : une chaudière électrique ne pouvant fonctionner que si l'entrée CA est disponible. Il existe plusieurs applications pour la sortie AC-out-2.

### **3.2. PowerControl – Utilisation maximale de la puissance CA limitée**

L'appareil peut fournir un courant de charge très important. Cela implique une demande importante d'énergie en provenance de l'entrée CA. Par conséquent, un courant maximal peut être défini. Le produit prend alors en compte les autres utilisateurs et utilise uniquement « l'excédent » pour charger les batteries.

## **3.3. PowerAssist - Utilisation étendue du courant d'entrée CA**

Cette fonction pousse encore plus loin le principe du PowerControl en permettant au produit de compléter la capacité de la source alternative. Lorsque la puissance de crête n'est souvent requise que pendant une période limitée, l'appareil s'assure qu'une puissance d'entrée CA insuffisante est immédiatement compensée par l'alimentation de la batterie. Et lorsque la demande diminue, l'excédent de puissance est utilisé pour recharger la batterie.

Le Multi RS peut fournir une puissance maximale de 50 A aux consommateurs. Les relais d'entrée CA sont limités à 50 A (Multi RS - 2 trackers), et le convertisseur peut ajouter 25 A supplémentaires en continu dans des conditions optimales (lorsque la chaleur augmente, cette valeur diminue).

Cette alimentation provient de la batterie et/ou de la source PV CC (la source PV CC doit également passer par le convertisseur avant d'atteindre les consommateurs CA).

## **3.4. Programmable**

Tous les paramètres programmables de ce produit peuvent être modifiés à l'aide d'un téléphone portable ou d'un ordinateur (Windows requiert le dongle VE.Direct-USB), en utilisant le logiciel gratuit VictronConnect disponible sur l'App Store de votre appareil ou sur or [www.victronenergy.com](http://www.victronenergy.com).

## **3.5. Relais programmable**

Le produit est équipé d'un relais programmable. Ce relais peut être programmé pour différentes applications, comme par exemple en tant que relais de démarrage

### **3.6. Ports programmables d'entrée/sortie analogique/numérique**

Le produit est équipé de deux ports d'entrée/sortie analogique/numérique.

Ces ports peuvent être utilisés de différentes manières. Une application possible consiste à communiquer avec le BMS d'une batterie au lithium-ion.

Voir l'annexe.

## **3.7. Moniteur de batterie intégré**

La solution idéale est que l'appareil fasse partie d'un système hybride (entrée CA, convertisseur/chargeurs, batterie de stockage et énergie alternative). Le contrôleur de batterie intégré peut être configuré pour ouvrir et fermer le relais :

- démarrer à un pourcentage de décharge préconfiguré
- démarrer (avec un délai préconfiguré) à une tension de batterie préconfigurée
- démarrer (avec un délai préconfiguré) à un niveau de charge préconfiguré
- arrêter à une tension de batterie préconfigurée
- arrêter (avec un délai préconfiguré) après l'achèvement de la phase de charge bulk

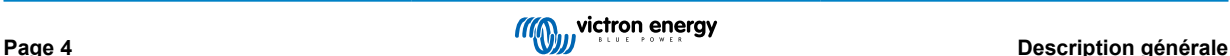

<span id="page-7-0"></span>• arrêter (avec un délai préconfiguré) à un niveau de charge préconfiguré

## **3.8. Haute efficacité**

**Efficacité exceptionnelle du convertisseur/chargeur** – Efficacité maximale de 96 %. Le convertisseur est protégé contre les courts-circuits et la surchauffe, que ce soit en cas de surcharge ou de température ambiante élevée.

**Localisation ultra rapide du point de puissance maximale (MPPT - Maximum Power Point Tracking)** – Surtout en cas de ciel nuageux, quand l'intensité lumineuse change constamment, un algorithme MPPT rapide améliorera la collecte d'énergie jusqu'à 30 % par rapport aux contrôleurs de charge PWM (modulation d'impulsions en durée), et jusqu'à 10 % par rapport aux contrôleurs MPPT plus lents.

**Détection avancée du point de puissance maximale en cas de conditions ombrageuses** - En cas de conditions ombrageuses, deux point de puissance maximale ou plus peuvent apparaitre sur la courbe de puissance-tension. Les MPPT conventionnels ont tendance à se bloquer sur un MPP local qui ne sera pas forcément le MPP optimal. L'algorithme novateur du SmartSolar maximisera toujours la récupération d'énergie en se bloquant sur le MPP optimal.

## **3.9. Fonction d'ajustement de fréquence**

Les informations de cette section ne s'appliquent pas lorsque l'entrée CA est connectée et fonctionne correctement, ou lorsque l'ESS fonctionne normalement. Le décalage de fréquence n'est pas possible lorsque l'entrée CA est connectée.

Le décalage de fréquence n'est possible que lorsque l'entrée CA du Multi RS Solar est déconnectée.

Lorsque des convertisseurs PV externes sont connectés à la sortie CA du convertisseur/chargeur et chargeur solaire MPPT combinés, l'énergie solaire excédentaire recharge les batteries. Une fois la tension d'absorption de la batterie atteinte, le Multi RS Solar augmente automatiquement sa fréquence de sortie pour réduire la puissance de charge du convertisseur PV (aucune configuration n'est nécessaire). Cependant, le convertisseur PV CA peut nécessiter une configuration supplémentaire.

Cette fonction est utilisée pour protéger la batterie contre des surcharges.

Le Multi RS Solar ne peut pas recharger complètement la batterie à 100 % d'état de charge en utilisant un convertisseur PV CA.

Il s'agit d'une mesure de sécurité visant à éviter toute surcharge de la batterie lorsque la sortie PV CA ne peut pas être ajustée assez rapidement pour éviter un arrêt du système. Par conséquent, une certaine capacité reste toujours disponible dans la batterie pour absorber tout excédent d'énergie.

Pour effectuer une charge complète depuis une source solaire, raccordez la source PV au chargeur solaire MPPT interne ou à un autre MPPT à couplage CC.

## **3.10. Convertisseur haute puissance**

**Puissance de crête élevée** – Le convertisseur est capable de fournir une puissance de sortie CA maximale de 9 000 W ou 50 A CA pendant 3 secondes, ce qui permet un fonctionnement fluide pour le démarrage du moteur et d'autres charges de pointe exigeantes.

**Puissance de sortie continue avec apport solaire** - La puissance de sortie continue à une température ambiante de 25 °C et à 52 VCC, est de 5 300 W. Lorsqu'elle est combinée avec l'énergie solaire du MPPT intégré, cette puissance augmente d'environ 10 % pour atteindre 5 800 W.

**Connexions PV isolées pour davantage de sécurité** – L'isolation galvanique complète entre les connexions PV et celles de la batterie apporte une sécurité supplémentaire à l'ensemble du système.

**Protection contre les variations de température** - Protection contre la surchauffe et la réduction de l'alimentation en cas de température élevée.

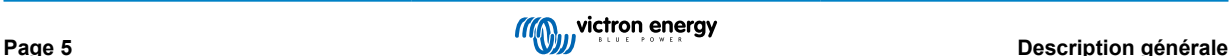

## <span id="page-8-0"></span>**3.11. Interfaces et Communications**

#### **Port VE.Direct et deux ports VE.Can**

Le Multi RS Solar ne peut établir une connexion de données vers un dispositif GX (comme un Cerbo GX) qu'à travers le port VE.Can, mais pas à travers le port VE.Direct. Le port VE.Direct peut être utilisé pour raccorder un GlobalLink 520 à des fins de supervision des données à distance, ou pour connecter un dongle USB-VE.Direct afin d'accéder à l'application VictronConnect depuis un ordinateur Windows.

#### **Écran de l'appareil**

L'écran rétroéclairé LCD à 4 lignes affiche l'information d'exploitation dont les niveaux de batterie, la production solaire et les icônes du système.

#### **Connecteur I/O d'utilisateur :**

- Aux 1, entrée 2
- Relais programmable
- Sonde de tension de batterie (Vsense)
- Capteur de température de la batterie (Tsense)
- H à distance et L à distance Configurable

#### **Bluetooth Smart intégré**

La solution sans fil pour configurer, surveiller et mettre à jour le contrôleur en utilisant des téléphones Apple et Android, des tablettes ou d'autres appareils compatibles.

#### **Configuration et surveillance avec VictronConnect**

Effectuez les configurations à l'aide de l'application VictronConnect. Disponible sur les appareils iOS et Android, ainsi que sur les ordinateurs fonctionnant sous macOS et Windows. Un accessoire VE.Direct-USB peut être requis pour des systèmes Windows ; saisissez VictronConnect dans la case de recherche sur notre site Web et consultez la page de téléchargement VictronConnect pour davantage de détails.

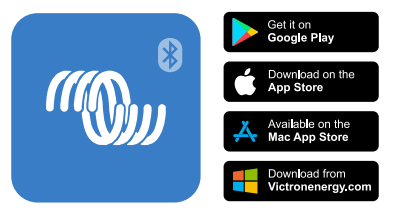

## **3.12. Chargeur de batterie**

Les batteries peuvent être chargées par de l'énergie solaire en utilisant le contrôleur solaire MPPT intégré, une alimentation CA compatible raccordée à l'entrée CA, ou à un convertisseur de réseau PV CA raccordé à la sortie CA. Le MPPT intégré présente une limite de puissance de 6000 W total - 3000 W per tracker. Si un convertisseur de réseau PV supplémentaire est branché (5 000 W max.), le courant de charge total maximal est limité à 100 A. Le courant de charge maximal de 100 A est réduit si la tension de batterie dépasse 60 V. Une valeur de courant de charge maximal personnalisée peut également être définie par l'installateur dans VictronConnect. Si vous utilisez un convertisseur de réseau PV, il ne rechargera la batterie qu'à ~95 %.

L'algorithme de charge est le même que pour les contrôleurs solaires MPPT BlueSolar. Il transmet des paramètres préconfigurés à la batterie intégrée, et il permet en mode expert de définir des paramètres de charge supplémentaires.

#### **3.12.1. Batteries au plomb**

#### **Algorithme de charge adaptative à 4 phases : Bulk – Absorption - Float – Stockage**

Le système de gestion de batterie adaptative contrôlé par microprocesseur peut être réglé pour divers types de batteries. La fonction « adaptative » adapte automatiquement le processus de charge à l'utilisation de la batterie.

#### **La quantité correcte de charge : durée d'absorption variable**

Dans le cas d'un léger déchargement de batterie, l'absorption est maintenue réduite afin d'empêcher une surcharge et une formation de gaz excessive. Après un déchargement important, le temps d'absorption est automatiquement rallongé afin de recharger complètement la batterie.

#### **Prévention des détériorations dues au gazage : le mode BatterySafe**

Si, pour recharger rapidement une batterie, une puissance de charge élevée est associée à une tension d'absorption élevée, la détérioration due à un gazage excessif sera évitée en limitant automatiquement la progression de la tension une fois la tension de gazage atteinte.

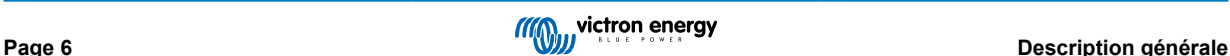

#### <span id="page-9-0"></span>**Moins d'entretien et de vieillissement quand la batterie n'est pas utilisée : le mode stockage**

Le mode stockage se déclenche lorsque la batterie n'a pas été sollicitée pendant 24 heures. En mode stockage, la tension float est réduite à 2,2 V/cellule pour minimiser le gazage et la corrosion des plaques positives. Une fois par semaine, la tension est relevée au niveau d'absorption pour « égaliser » la batterie. Cette fonction empêche la stratification de l'électrolyte et la sulfatation qui sont des causes majeures de défaillance précoce d'une batterie.

#### **Sonde de tension de batterie : la tension de charge correcte**

La perte de tension due à la résistance des câbles peut être compensée en utilisant un dispositif de lecture de tension directement sur le bus CC ou sur les bornes de la batterie.

#### **Tension de batterie et compensation de température**

La sonde de température, qui est fournie avec le produit, sert à réduire la tension de charge quand la température de la batterie augmente. Ceci est particulièrement important pour les batteries sans entretien qui pourraient se dessécher suite à une surcharge.

#### **3.12.2. Batteries au lithium-ion**

#### **Batteries Lithium Battery Smart de Victron**

Si vous utilisez des batteries Lithium Battery Smart de Victron, le système devra être câblé avec un BMS Victron compatible.

**Lynx Smart BMS** - Ce BMS est recommandé lorsqu'un dispositif GX est également utilisé dans le système. Il est connecté via l'interface bus VE.Can. Si vous utilisez ce BMS, réglez le mode distant sur Allumage/arrêt à distance lors de la mise en service du produit dans VictronConnect.

**SmallBMS** - Ce BMS est connecté en utilisant les contacts « autorisation de charger » et « autorisation de décharger » du smallBMS Victron au port de connexion d'entrée/sortie. Remarque : si vous utilisez ce BMS, réglez le mode distant sur BMS à 2 fils lors de la mise en service du produit dans VictronConnect.

#### **Batteries au lithium compatibles BMS-Can**

Les batteries au lithium compatibles BMS-Can peuvent être utilisées avec le Multi RS Solar, mais il est nécessaire que ces batteries soient connectées via le port BMS-Can du dispositif GX (tel que le Cerbo GX), et non directement à l'interface de communication du Multi RS Solar. Consultez le [Guide de compatibilité des batteries de Victron](https://www.victronenergy.com/live/battery_compatibility:start) pour des informations plus spécifiques.

#### **3.12.3. En savoir plus sur les batteries et la recharge des batteries**

Notre livre « Énergie sans limites » donne de plus amples informations sur les batteries et leur recharge. Il est disponible gratuitement sur notre site internet [: https://www.victronenergy.fr/support-and-downloads/technical-information.](https://www.victronenergy.fr/support-and-downloads/technical-information)

Pour davantage d'informations sur les caractéristiques de charge adaptative, veuillez vous référer à la section « Plus d'information » sur notre site Web.

Victron propose un programme complet de formation en ligne via le portail Web [https://www.victronenergy.fr/information/training.](https://www.victronenergy.fr/information/training) La réussite de cette formation doit être considérée comme essentielle pour les concepteurs et les installateurs de systèmes, et est reconnue par un certificat.

## **3.13. Options de configuration**

#### **Charge adaptative en trois phases**

Le contrôleur de charge est configuré pour un processus de charge en trois phases : Bulk – Absorption – Float.

Une charge d'égalisation régulière peut également être programmée.

Bulk – Au cours de cette phase, le contrôleur délivre autant de courant que possible pour recharger rapidement les batteries.

Absorption – Quand la tension de batterie atteint les paramètres de tension d'absorption, le contrôleur commute en mode de tension constante. Lors de décharges peu profondes de la batterie, la durée de charge d'absorption est limitée pour éviter toute surcharge. Après une décharge profonde, la durée d'absorption est automatiquement augmentée pour assurer une recharge complète de la batterie.

De plus, la période d'absorption prend également fin quand le courant de charge devient inférieur à moins de 2 A.

Float – Au cours de cette phase, la tension Float est appliquée à la batterie pour maintenir un état de charge complet.

#### **Sonde de température et de tension externe en option.**

Des connexions câblées sont disponibles pour détecter la tension et la température de la batterie. Le chargeur solaire utilise ces mesures pour optimiser ses paramètres de charge. La précision des données transmises améliorera l'efficacité de la recharge de la batterie et prolongera sa durée de vie.

La sonde de température Smart Battery Sense et les fonctions de réseautage VE.Smart ne sont actuellement pas compatibles.

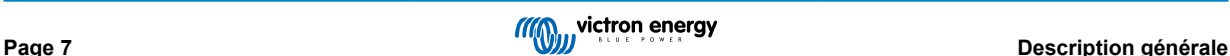

#### **Entrée on/off à distance**

Fonctions de borne L à distance = « Autorisation de charger » si une batterie au lithium est sélectionnée, et fonctions de borne H à distance = « Autorisation de décharger ». Utiliser un smallBMS pour le convertisseur RS avec des batteries au lithium Victron.

#### **Relais programmable**

Il peut être programmé (avec un smartphone) pour lancer ou fermer une alarme ou d'autres évènements.

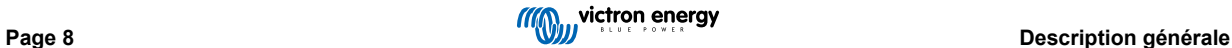

## <span id="page-11-0"></span>**3.14. Limitations**

#### **ESS complet non pris en charge**

Le ne prend pas encore en charge les codes réseau, et ne prend donc pas encore complètement en charge les installations ESS. Voir la rubrique Fonctions ESS pour plus de détails.

Remarque : pour un fonctionnement hors réseau et pour empêcher l'alimentation du réseau ou du générateur, réglez le mode ESS sur « Maintenir les batteries chargées ».

#### **Les assistants et les commandes avancées ne sont pas pris en charge**

Le Multi RS Solar ne prendra pas en charge la programmation des assistants VE.Configure. La personnalisation et les commandes sont actuellement limitées à ce qui est affiché dans les paramètres du Multi RS Solar dans VictronConnect. Vous pouvez utiliser le mode de démonstration du Multi RS Solar dans VictronConnect pour voir quelles fonctionnalités sont actuellement disponibles. Nous pensons que d'autres fonctionnalités de contrôle similaires seront ajoutées au fil du temps.

#### **Les unités parallèles ne sont pas prises en charge**

Le Multi RS Solar ne prend pas en charge la synchronisation des ondes sinusoïdales de sortie CA entre des unités parallèles. Nous ignorons encore si la révision actuelle du matériel sera en mesure de prendre en charge les configurations parallèles par le biais d'une future mise à jour du micrologiciel.

#### **Limitations de la puissance de charge maximale**

Le Multi RS Solar à double tracker est capable de charger les batteries à partir de trois sources : une entrée CA, un MPPT solaire CC et une sortie CA provenant d'un convertisseur photovoltaïque CA.

- La puissance maximale des sources CA est de 88 A CC à 230 VCA et 57,6 VCC ; pour d'autres tensions, voir le graphique ci-dessous.
- La puissance maximale des trackers MPPT CC est de 6 kW au total, 3 kW par tracker pour le modèle à deux trackers. Pour le modèle à un seul tracker (qui n'est plus produit), cette puissance est de 4 kW.
- Le total maximum combiné est de 100 A CC.

Le courant de charge maximal varie en fonction de la tension de la batterie et de la tension d'entrée CA.

Par exemple, la variation normale du courant de sortie est de 100 A à 48 VCC/180 VCA à 67 A à 60 VCC/180 VCA.

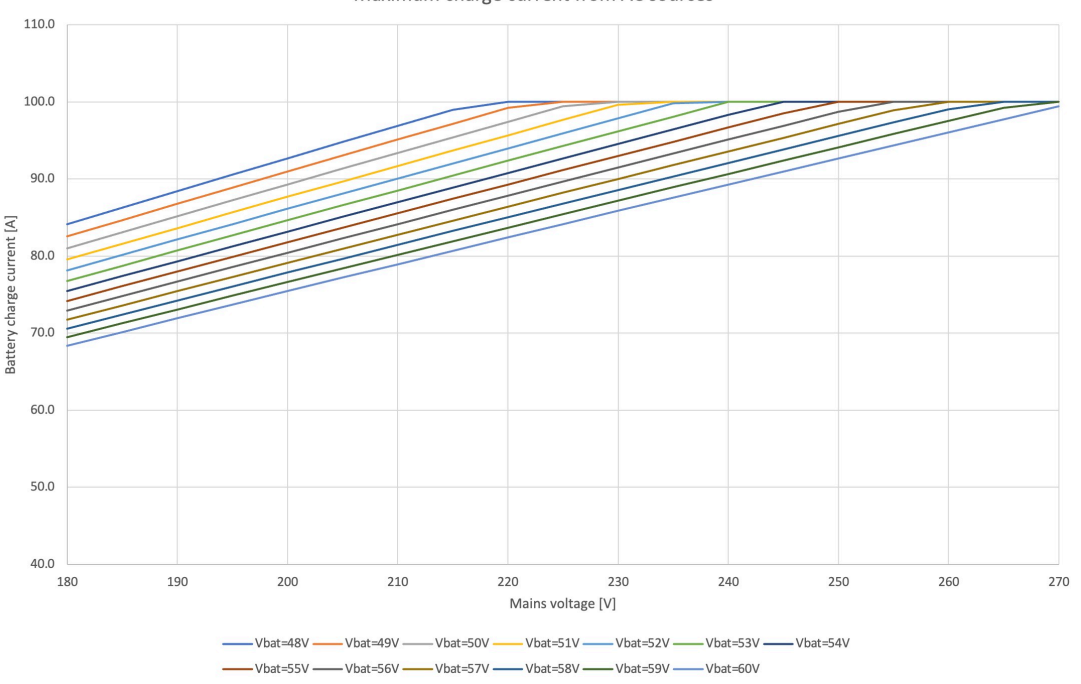

Maximum charge current from AC sources

Il est normal que la sortie soit inférieure à ces spécifications de courant de charge maximal en raison de la température ambiante et de la circulation de l'air.

**La sortie AC2 n'est pas programmable ou commandée par relais.**

La sortie AC2 est câblée en interne à l'entrée CA. Il n'y a pas de contact de relais interne qui puisse être déconnecté ou reconnecté par programmation. Il n'y a pas non plus de délai entre le moment où l'entrée CA est connectée et le moment où elle circule vers la sortie AC2.

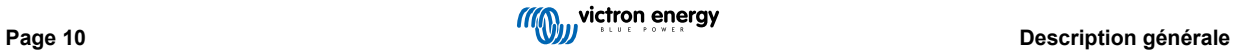

## <span id="page-13-0"></span>**4. Installation**

## **4.1. Emplacement du Multi RS Solar**

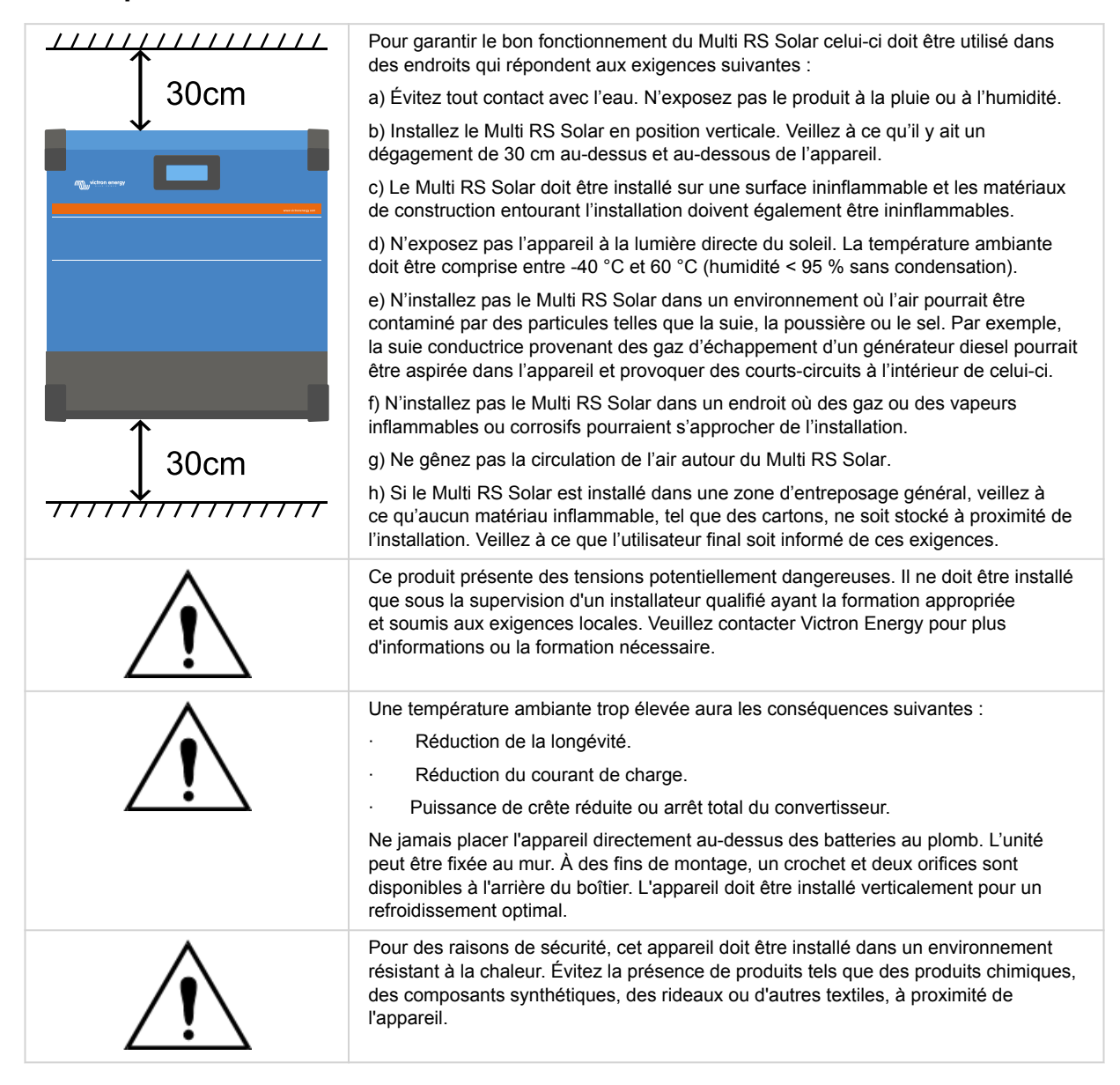

**Conservez une distance minimale entre l'appareil et les batteries afin de réduire les pertes de tension dans les câbles.**

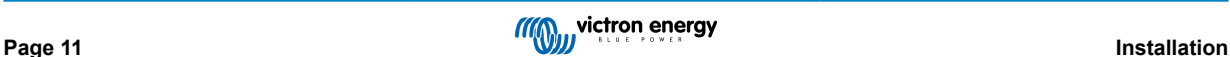

## <span id="page-14-0"></span>**4.2. Exigences relatives à la batterie et au câble de la batterie.**

Pour bénéficier de la puissance maximale de l'appareil, il est nécessaire d'utiliser des batteries de capacité suffisante et des câbles de section suffisante. L'utilisation de batteries ou de câbles de batterie sous-dimensionnés entrainera :

- La réduction de l'efficacité du système,
- Des arrêts ou des alarmes système non désirés
- Des dommages permanents du système

Consultez le tableau pour connaitre les exigences minimales en matière de câble et batterie.

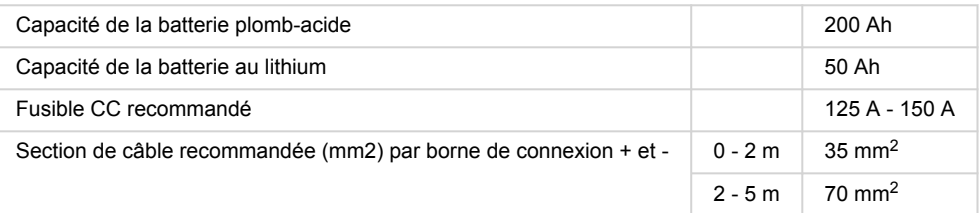

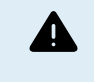

Consultez les recommandations du fabricant de la batterie pour vous assurer que les batteries peuvent supporter le courant de charge total du système. Vous devriez consulter le concepteur de votre système pour décider de la capacité de la batterie.

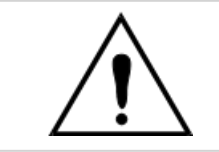

Utilisez une clé à pipe isolante afin d'éviter de court-circuiter la batterie.

**Couple maximal : 14 Nm**

Évitez de court-circuiter les câbles de batterie.

Pour accéder aux bornes de la batterie, desserrez les deux vis au bas du boîtier et retirez le couvercle pour exposer le compartiment de service.

- Les bornes de la batterie du Multi RS Solar sont situées à gauche du compartiment de câblage.
- Retirez l'écrou, la rondelle élastique et la rondelle plate avant d'attacher la cosse de câble.
- **Remarque :** L'écrou inférieur est soudé au circuit imprimé ; ne tentez pas de le desserrer.

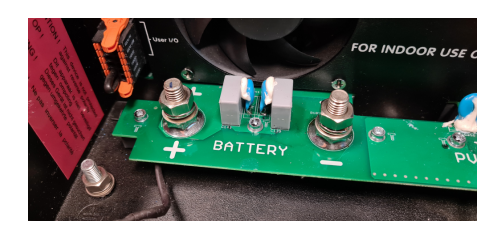

- Placez la cosse de câble sur le goujon, suivie de la rondelle plate, de la rondelle élastique, puis de l'écrou, dans cet ordre.
- Veillez à ce que chaque écrou soit serré avec un couple maximal de 14 Nm.

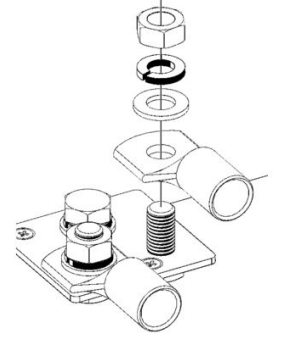

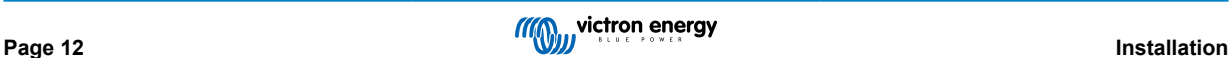

## <span id="page-15-0"></span>**4.3. Configuration du parc solaire**

Le Multi RS Solar à double tracker doit maintenir les entrées individuelles du tracker isolées les unes des autres. Cela signifie un parc PV solaire par entrée. N'essayez pas de brancher le même parc à plusieurs entrées de localisateur.

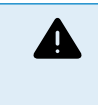

Utilisez toujours des connecteurs MC4 Staubli d'origine pour les connexions PV au Multi RS Solar.

Les connecteurs d'autres marques peuvent ne pas être entièrement compatibles avec les connecteurs Staubli du Multi RS Solar.

Le Multi RS Solar est fabriqué avec des connecteurs MC4 Staubli Il existe de nombreuses autres marques disponibles, mais certaines variations de fabrication font qu'elles peuvent causer un mauvais contact et provoquer une chaleur excessive. Certaines marques de mauvaise qualité sont également susceptibles de causer des problèmes.

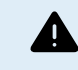

La tension nominale maximale du chargeur solaire est de 450 V. Une surtension photovoltaïque endommagera le chargeur solaire. Ce dommage n'est généralement pas couvert par la garantie.

Si le réseau PV est situé dans des climats plus froids, il est susceptible de produire plus que sa tension en circuit ouvert. Utilisez le [calculateur de dimensionnement MPPT sur la page produit du chargeur solaire](https://mppt.victronenergy.com) pour calculer cette variable. En règle générale, gardez une marge de sécurité supplémentaire de 10 %.

Pour chaque tracker, le courant d'entrée opérationnel maximal est de 18 A 13 A.

Les entrées PV du MPPT sont protégées contre la polarité inversée, à un courant de court-circuit maximal de 16 A pour chaque tracker.

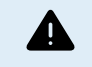

Alors qu'elle est valable si l'installation est correcte, ATTENTION, la garantie du produit sera nulle si un parc PV présentant un courant de court-circuit supérieur à 16 A est raccordé avec une polarité inversée.

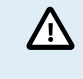

Le Multi RS Solar à double tracker doit maintenir les entrées individuelles du tracker isolées les unes des autres. Cela signifie un parc PV solaire par entrée. N'essayez pas de brancher le même parc à plusieurs entrées de localisateur.

Lorsque le MPPT passe à la phase Float, il réduit le courant de charge de la batterie en augmentant la tension du point de puissance PV.

La tension maximale du circuit ouvert du parc PV doit être inférieure à 8 fois la tension minimale de la batterie à la phase Float.

Par exemple, lorsqu'une batterie présente une tension Float de 54 V, la tension maximale du circuit ouvert du parc connecté ne peut dépasser 432 V.

Si la tension du parc dépasse ce paramètre, le système indique une erreur « Protection contre la surcharge », et il s'arrête.

Pour corriger cette erreur, il faut soit augmenter la tension Float de la batterie, soit réduire la tension PV en retirant des panneaux PV de la file afin de rétablir la tension dans sa plage de spécifications.

#### **4.3.1. Exemple de configuration PV Multi RS Solar**

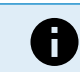

Voici un exemple d'une configuration de parc PV. Pour décider de la configuration, de la taille et de la conception du parc pour votre système, vous devriez consulter le concepteur de votre système.

#### **Tableau 1. Exemple de parc PV**

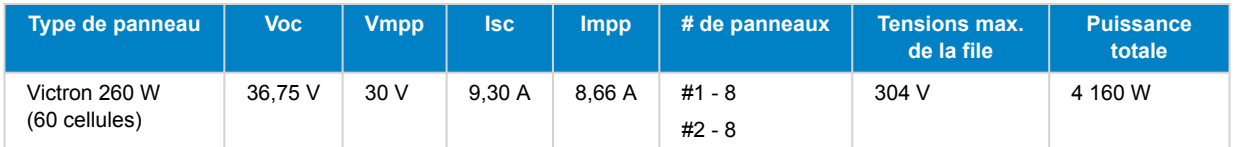

## **4.4. Mise à la terre du MPPT, détection des défaillances d'isolation du parc PV et notifications d'alarme pour défaut de terre**

Le Multi RS Solar testera si le niveau d'isolation résistive est suffisant entre les bornes PV+ et GND, et PV- et GND.

En cas de résistance inférieure au seuil (indiquant un défaut de terre), le convertisseur s'arrête et désactive les sorties CA (le MPPT continue à charger la batterie car cela n'a aucun impact sur la sécurité en raison de l'isolation côté batterie).

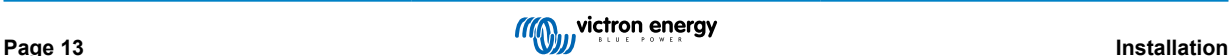

<span id="page-16-0"></span>Si une alarme sonore et/ou une notification par e-mail de ce défaut est nécessaire, vous devez également connecter un appareil GX (comme par exemple le Cerbo GX). Les notifications par courrier électronique requièrent une connexion Internet vers l'appareil GX et un compte VRM devant être configuré.

Les conducteurs positif et négatif du parc PV doivent être isolés de la terre.

Le châssis du parc PV doit être mis à la terre selon les exigences locales. La cosse de mise à la terre sur le châssis doit être raccordée à la prise de terre.

Le conducteur provenant de la cosse de la terre sur le châssis vers le sol devra présenter une section équivalente à, au moins, celle des conducteurs utilisés pour le parc PV.

Lorsqu'un défaut d'isolation de la résistance PV est signalé, ne touchez pas les pièces métalliques, et contactez immédiatement un technicien qualifié pour inspecter le système et recherchez les défauts éventuels.

Les bornes de la batterie sont isolées galvaniquement du parc PV. En cas de défaillance, cela permet de garantir que les tensions du parc PV ne peuvent pas glisser vers les batteries du système.

## **4.5. Séquence de connexion de câble**

**1 :** Confirmez que la polarité de la batterie est correcte, puis branchez la batterie.

**2 :** si nécessaire, connectez l'interrupteur à distance, le relais programmable et les câbles de communication

**3 :** confirmez que la polarité PV est correcte, puis connectez le parc solaire (s'il est connecté de manière incorrecte avec une polarité inversée, la tension PV chutera, le contrôleur chauffera, mais il ne chargera par la batterie).

## **4.6. Procédure de raccordement de la batterie**

Procédez comme suit pour raccorder les câbles de batterie :

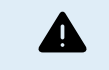

Utilisez une clé à pipe isolante afin d'éviter de court-circuiter la batterie. Évitez de court-circuiter les câbles de la batterie.

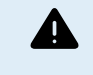

Lorsque vous raccordez la batterie, vous devez être particulièrement attentif et précautionneux. La polarité correcte doit être confirmée avec un multimètre avant la connexion. La connexion d'une batterie avec une polarité incorrecte détruira l'appareil et n'est pas couverte par la garantie.

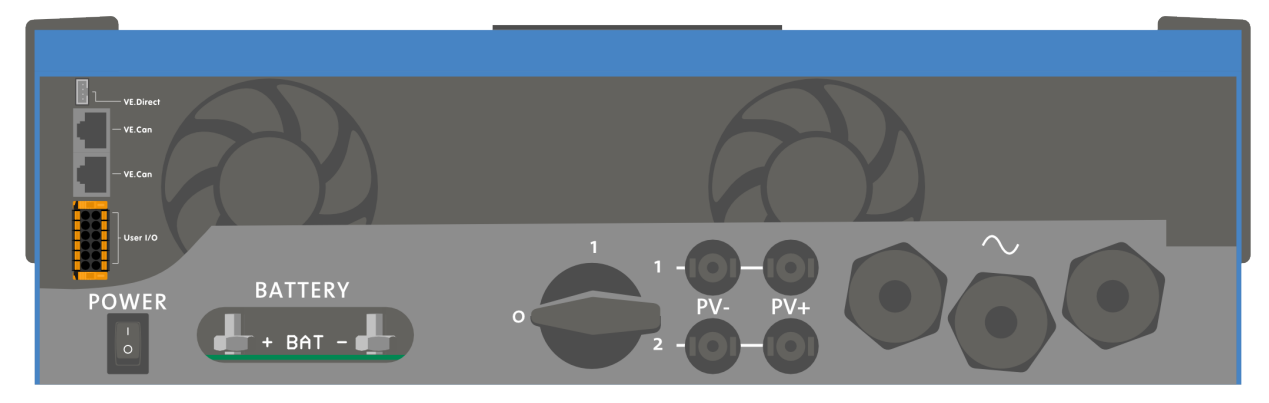

• Desserrez les deux vis au bas du boîtier et retirez le panneau de service.

- Connectez les câbles de la batterie. D'abord le câble puis le +. N'oubliez pas qu'il peut y avoir une étincelle lors de brancher la batterie.
- Serrer les écrous aux couples prescrits pour une résistance de contact minimale.

### ACoutl ACout2 ACin **Battery** <u>te te</u> -------N PE L L PE NN PE L  $\overline{\mathsf{C}}$

## **4.7. Branchement du câblage CA**

<span id="page-17-0"></span>Ce produit appartient à la classe de sécurité I (fourni avec une borne de terre pour des raisons de sécurité). Δ **Ses bornes d'entrée et/ou de sortie CA et/ou son point de mise à la terre à l'intérieur du produit doivent être pourvus d'un point de mise à la terre sans interruption pour des raisons de sécurité.** voir l'annexe A. Sur une installation fixe, une mise à la terre sans coupure peut être sécurisée au moyen du câble de terre de l'entrée CA. Autrement, le boîtier doit être mis à la masse. Ce produit est fourni avec un relais de mise à la terre (relais H, voir l'annexe B) qui **connecte automatiquement la sortie neutre au châssis si aucune alimentation CA externe n'est disponible.** Lorsqu'une source externe CA est fournie, le relais de terre H s'ouvre avant que le relais de sécurité d'entrée ne se ferme. Cela permet le fonctionnement correct d'un coupe-circuit de fuite à la terre connecté sur la sortie. Pour les installations mobiles, (par exemple avec une prise de courant de quai), le fait d'interrompre la connexion de quai va déconnecter simultanément la connexion de mise à la terre. Dans ce cas, le boîtier de l'appareil doit être raccordé au châssis (du véhicule), ou à la plaque de terre ou à la coque (du bateau). Dans le cas de bateaux, une connexion directe à la terre n'est pas recommandée en raison des risques de corrosion galvaniques. Dans ce cas, la solution est l'utilisation d'un transformateur d'isolement.

Les borniers sont disponibles sur la carte du circuit imprimé. Voir Annexe A.

#### **Ne pas inverser le fil du neutre et celui de la phase en branchant l'alimentation CA.**

Le convertisseur ne fournit **PAS** une isolation galvanique complète entre l'entrée CC PV et la sortie CA. Il est donc possible que la tension et le courant CC provenant des connexions CC PV soient détectés sur le côté CA.

Une isolation galvanique complète est fournie entre le CC PV et le CC de la batterie.

• **AC-out-1** Le câble de sortie CA peut être connecté directement au bornier « AC-out ». De gauche à droite : « N » (neutre) - « PE » (terre) - « L » (phase). Grâce à sa fonction PowerAssist, le Multi peut rajouter jusqu'à 6 kVA (c'est-à-dire 6000 / 230 = 26 A) à la sortie pendant les périodes de demande de puissance maximale. Le Multi RS peut fournir une puissance maximale de 50 A aux consommateurs. Les relais d'entrée CA sont limités à 50 A (Multi RS - 2 trackers), et le convertisseur peut ajouter 25 A supplémentaires en continu dans des conditions optimales (lorsque la chaleur augmente, cette valeur diminue).. **Couple : 1,2 Nm**

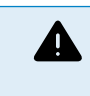

**Les bornes de sortie CA doivent être protégées par un fusible ou un disjoncteur de 50 A ou moins, et la section de câble doit être dimensionnée en conséquence.** Un disjoncteur différentiel peut être exigé en plus pour la conformité locale.

- •
- **AC-out-2** Une seconde sortie est disponible pour déconnecter sa charge en cas de fonctionnement sur batterie uniquement. Sur ces bornes, l'équipement connecté ne peut fonctionner que si la tension CA est disponible sur AC-in-1, par exemple, une chaudière électrique ou un climatiseur. La charge sur AC-out-2 est déconnectée immédiatement lorsque le convertisseur/ chargeur passe en mode batterie. Une fois que la puissance CA est disponible sur AC-in-1, la charge sur AC-out-2 se reconnecte immédiatement. **Couple : 1,2 Nm.**
- **AC-in** Le câble d'entrée CA peut être connecté au bornier « AC-in ». De gauche à droite : « N » (neutre) « PE » (terre) « L » (phase active) **L'entrée CA doit être protégée par un fusible ou un disjoncteur magnétique d'une valeur nominale égale ou inférieure à 50 A, et la section du câble doit être dimensionnée en conséquence.** Si la valeur nominale de la puissance d'entrée CA est inférieure, le fusible ou le disjoncteur magnétique doit être calibré en conséquence. **Couple : 1,2 Nm.**

## **4.8. VE.Direct**

Port permettant de raccorder un PC/ordinateur portable afin de configurer le convertisseur grâce à un câble VE.Direct-USB. Il peut également être utilisé pour raccorder un GlobalLink 520 de Victron permettant la surveillance à distance des données.

Notez que le port VE.Direct sur le Multi RS Solar ne peut pas être utilisé pour raccorder un dispositif GX, et la connexion VE.Can doit être utilisée à la place.

## **4.9. VE.Can**

Utilisé pour raccorder un dispositif GX, et/ou pour établir des communications en série avec d'autres produits compatibles VE.Can, comme par exemple les MPPT de la gamme VE.Can.

## **4.10. Bluetooth**

Utilisé pour raccorder l'appareil via VictronConnect à des fins de configuration.

Notez que cette interface Bluetooth n'est pas compatible avec le réseau VE.Smart (c.-à-d. la sonde Smart Battery).

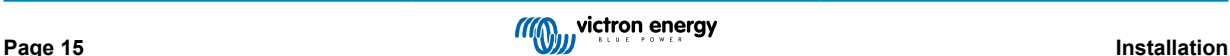

## <span id="page-18-0"></span>**4.11. I/O de l'utilisateur**

#### **4.11.1. Interrupteur On/Off à distance**

Le connecteur de marche/arrêt à distance dispose de deux bornes à distance « Remote L » et « Remote H » .

Le Multi RS Solar est livré avec les bornes du connecteur de marche/arrêt à distance connectées entre elles par une liaison filaire.

Veuillez noter que pour que le connecteur à distance soit opérationnel, l'interrupteur de marche/arrêt principal du Multi doit être mis sur « on ».

Le connecteur de marche/arrêt à distance a deux modes de fonctionnement différents :

#### Mode marche/arrêt (par défaut) :

La fonction par défaut du connecteur de marche/arrêt à distance est d'allumer ou d'éteindre l'appareil à distance.

- L'appareil s'allumera si les deux bornes à distance « Remote L » et « Remote H » sont connectées l'une à l'autre (via un interrupteur à distance, un relais ou la liaison filaire).
- L'appareil s'éteint si les deux bornes à distance « Remote L » et « Remote H » ne sont pas connectées l'une à l'autre et sont flottantes.
- L'appareil s'allume si la borne à distance « Remote H » est connectée au positif de la batterie (VCC).
- L'appareil s'allume si la borne à distance « Remote L » est connectée au négatif de la batterie (GND).

#### Mode BMS à 2 fils :

Cette fonction peut être activée via VictronConnect. Accédez à « Paramètres de la batterie », puis à « Mode à distance ».

Réglez le mode à distance de « marche/arrêt » à « BMS à 2 fils ».

Dans ce mode, le signal « charge », « déconnexion de la charge » ou « autorisation de décharger » et les signaux « chargeur », « déconnexion du chargeur » ou « autorisation de charger » d'un BMS à batterie au lithium Victron sont utilisés pour contrôler l'appareil. Ils éteignent respectivement le convertisseur en cas de décharge non autorisée et le chargeur solaire en cas de charge non autorisée par la batterie.

- Connectez la borne « charge », « déconnexion de la charge » ou « autorisation de décharger » du BMS à la borne à distance « Remote H » du convertisseur RS Smart.
- Connectez la borne « chargeur », « déconnexion du chargeur » ou « autorisation de charger » du BMS à la borne à distance « Remote L » du convertisseur RS Smart.

#### **4.11.2. Relais programmable**

Relais programmable pouvant être configuré en alarme générale, de sous-tension CC ou comme fonction de démarrage/arrêt du générateur Rendement CC : 4 A jusqu'à 35 VCC, 1 A jusqu'à 70 VCC

#### **4.11.3. Sonde de tension**

Pour compenser des pertes possibles dans les câbles au cours du processus de charge, une sonde à deux fils peut être raccordée directement à la batterie ou aux points de distribution positifs ou négatifs. Utilisez des câbles avec une section de 0,75 mm².

Pendant le chargement de la batterie, le chargeur compensera les chutes de tension des câbles CC à un maximum de 1 V (c'est-à-dire 1 V sur la connexion positive et 1 V sur la connexion négative). S'il y a un risque que les chutes de tension soient plus importantes que 1 V, le courant de charge sera limité de telle manière que la chute de tension restera limitée à 1 V.

#### **4.11.4. Sonde de température**

Pour compenser les changements de température lors de la charge, la sonde de température (livrée avec l'unité) peut être connectée. La sonde est isolée et doit être fixée à la borne négative de la batterie. La sonde de température peut également être utilisée en cas de coupure due à une température basse durant la recharge des batteries au lithium (configuré dans VictronConnect).

#### <span id="page-19-0"></span>**4.11.5. Ports programmables d'entrée analogique/numérique**

Le produit est équipé de 2 ports d'entrée analogique/numérique qui sont étiquetés AUX\_IN1+ et AUX\_IN2+ sur le bornier E/S utilisateur amovible.

Les entrées numériques sont de 0-5 V, et lorsqu'une entrée est tirée sur 0 V, elle est enregistrée comme étant « fermée ».

Ces ports peuvent être configurés dans VictronConnect.

- **Non utilisé :** l'entrée auxiliaire n'a aucune fonction.
- **Interrupteur de sécurité :** l'appareil est sous tension lorsque l'entrée auxiliaire est active.
- **Connexion AC IN :** ne se connecte à l'entrée CA que lorsque l'entrée auxiliaire est active. Cela peut par exemple s'avérer utile pour désactiver la charge de l'entrée CA via le réseau électrique pendant une période de tarification onéreuse.

Vous pouvez attribuer différentes fonctions à chaque entrée auxiliaire. Si la même fonction est attribuée aux deux entrées auxiliaires, elles seront traitées comme une fonction ET, de sorte que les deux devront être actives pour que l'appareil reconnaisse l'entrée.

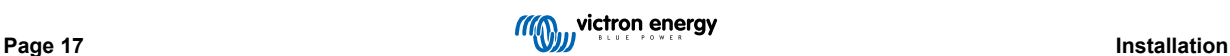

## <span id="page-20-0"></span>**4.11.6. Diagramme de borne d'entrée I/O d'utilisateur**

**Figure 1.** 

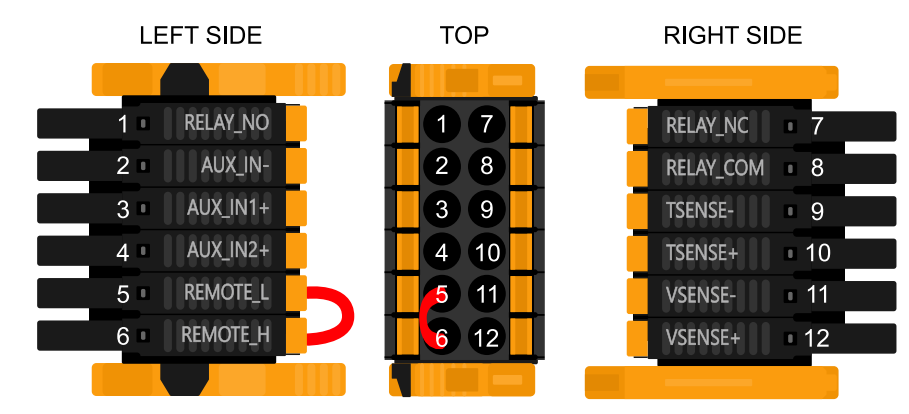

Le connecteur d'entrée I/O de l'utilisateur est situé en bas à gauche de la zone de connexion. Le diagramme montre 3 perspectives. Côté gauche – Dessus – Côté droit

### **4.11.7. Fonctions I/O d'utilisateur**

#### **Tableau 2. Fonctions I/O d'utilisateur – Voir la section Installation pour davantage de détails.**

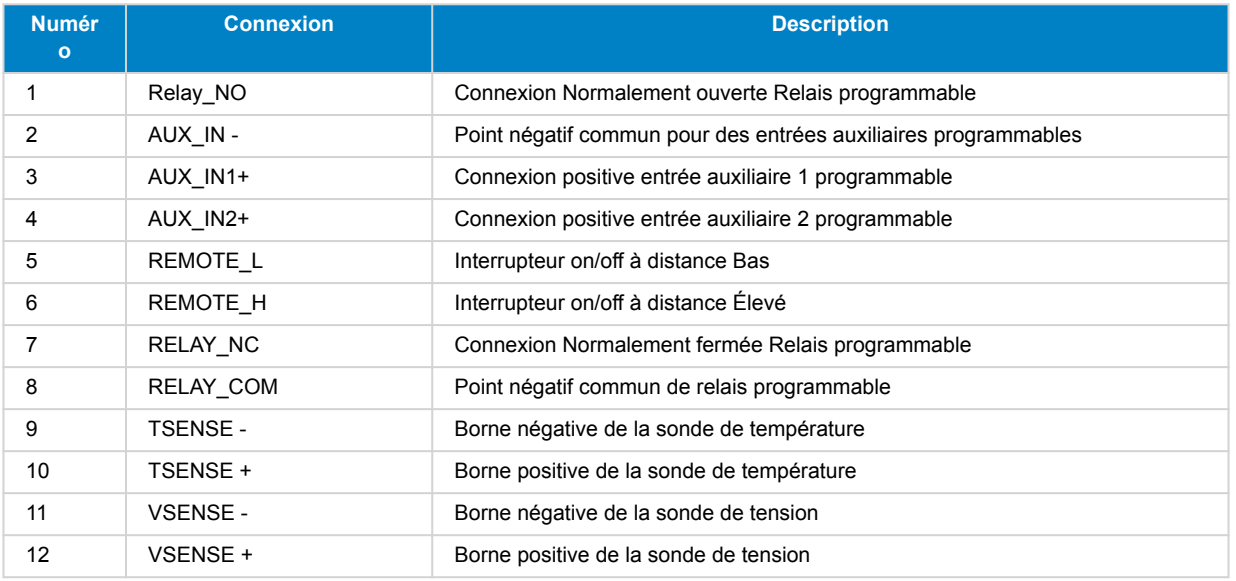

## <span id="page-21-0"></span>**4.12. Programmation du générateur**

• Réglez le type d'entrée CA sur « Générateur ».

générateur ».

générateur.

• Activez l'option « Modérer les changements de charge du

• Désactivez « Prise en charge du compteur d'énergie ».

Réglez les options suivantes dans la page des paramètres généraux :

• Réglez la limite de courant d'entrée selon la puissance de sortie du

Le Multi RS Solar a une tolérance pour les irrégularités sur l'entrée CA comme les changements rapides de fréquence ou de tension afin d'améliorer la fiabilité lors de la connexion à des générateurs.

L'utilisation d'un générateur avec le Multi nécessite le micrologiciel v1.11 ou une version ultérieure.

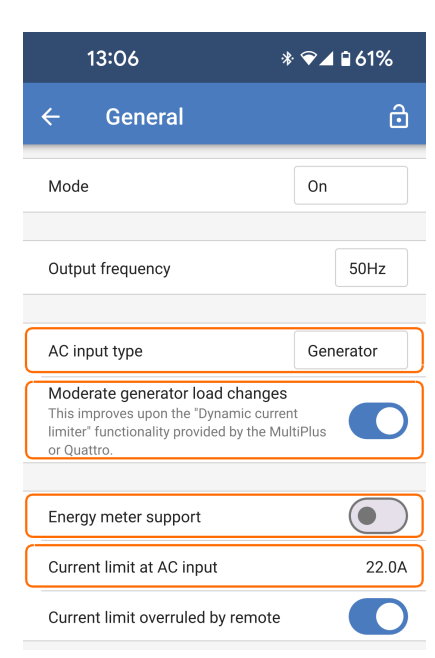

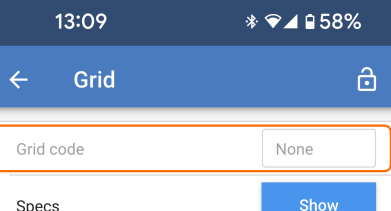

Grid code password has not been provided

Si aucun code réseau n'est défini, réglez les paramètres suivants :

- Vérifiez que « Code réseau » est réglé sur « Aucun ».
- Désactivez la « fonction onduleur ».

La « fonction onduleur » limite l'acceptation d'une entrée CA à une onde sinusoïdale très précise de sorte qu'en cas d'interruption de l'alimentation CA, il est possible de maintenir une continuité apparente de l'alimentation des consommateurs. Cette fonction est incompatible avec la plupart des générateurs et doit être désactivée si vous utilisez un générateur afin d'améliorer la fiabilité de l'acceptation de l'alimentation CA.

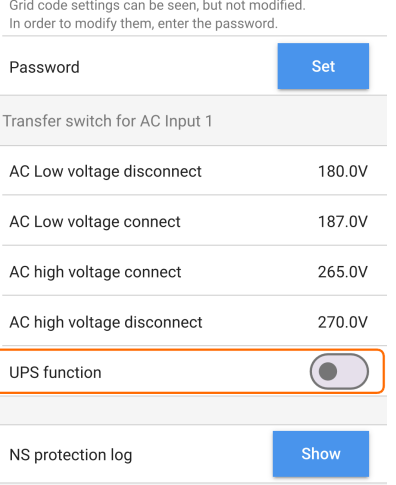

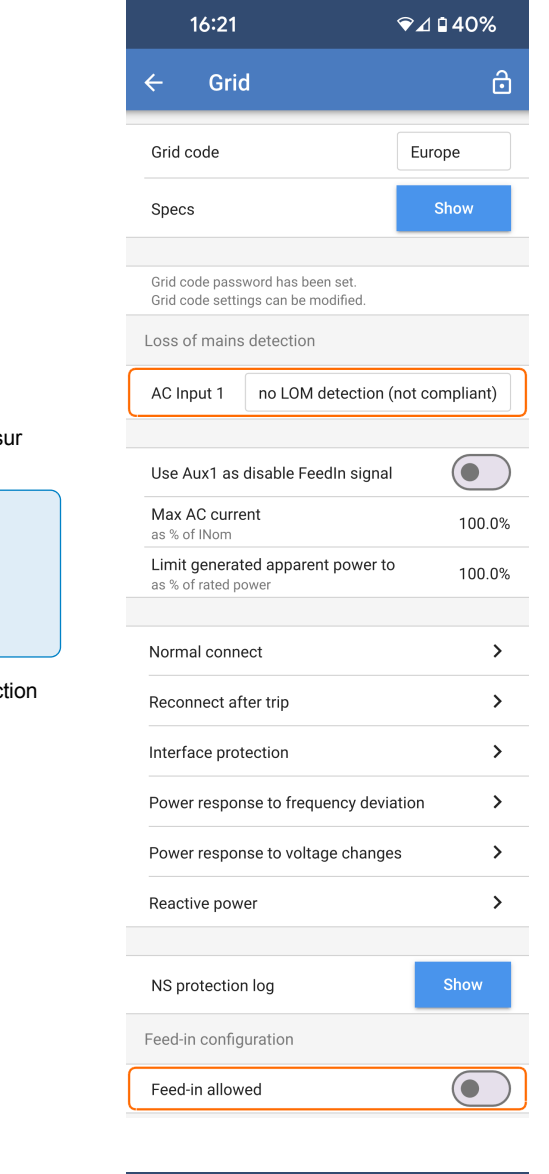

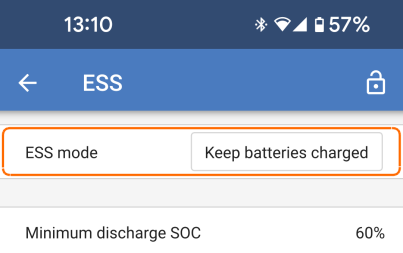

Si un code réseau est défini, réglez les deux paramètres suivants :

• Réglez la détection de perte du secteur (LOM) de l'entrée CA 1 s « Pas de détection de LOM (non conforme) ».

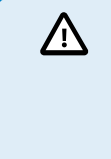

Ne désactivez jamais la détection de perte de secteur lorsque le Multi RS Solar est connecté au réseau électrique –

cette option ne doit être utilisée que lorsqu'un générateur est connecté à l'entrée CA.

• Désactivez la réinjection réseau en désactivant l'option « Réinjection autorisée ».

Vérifiez que le mode ESS est bien réglé sur « Maintenir les batteries chargées ».

Le contact de relais programmable du Multi RS Solar peut être utilisé pour démarrer ou arrêter un générateur. La configuration est décrite dans la section [VictronConnect \[44\].](#page-46-0)

Voir le chapitre [Limitations \[9\]](#page-11-0) pour plus d'informations sur les limitations de la puissance de charge.

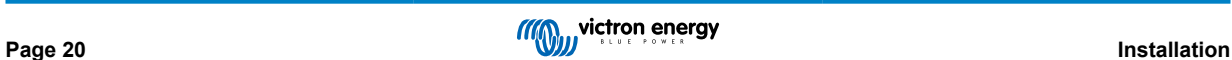

## <span id="page-23-0"></span>**4.13. ESS – Système de stockage d'énergie**

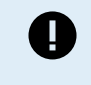

Ces informations s'appliquent spécifiquement au modèle « double tracker » (PMR482602020).

La réinjection réseau via un système ESS n'est pas prise en charge par l'ancien modèle à un seul tracker (PMR482602000).

Le Multi RS Solar peut être configuré en système de stockage d'énergie, fonctionnant en mode parallèle au réseau, ce qui permet de réinjecter de l'énergie dans le réseau via les bornes d'entrée CA.

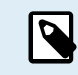

Tous les paramètres ESS du Multi RS Solar sont accessibles via VictronConnect. Les options disponibles dans le menu ESS d'un dispositif GX sont plus limitées.

Pour injecter de l'énergie dans le réseau, vous devez sélectionner le code réseau correspondant à votre pays dans VictronConnect. Dans la plupart des cas, l'autorisation du gestionnaire de réseau est requise avant de configurer un système ESS pour l'injection.

Si vous n'avez pas l'autorisation de votre gestionnaire de réseau ou si l'installation ne répond pas aux exigences pour l'injection, réglez le code réseau sur « Aucun ». Dans ce cas, aucune énergie ne sera réinjectée dans le réseau.

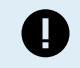

La certification d'injection réseau varie selon les pays pour le Multi RS Solar, et il n'est pas encore certifié dans tous les pays.

Les certificats en vigueur pour ce produit sont disponibles dans la section [Téléchargements et assistance](https://www.victronenergy.com/inverters-chargers/multi-rs-solar#certificates) du site web.

Utilisez VictronConnect pour configurer le Multi RS Solar en tant qu'ESS comme suit :

Depuis la page des paramètres principaux, accédez à la page « Paramètres ESS ».

• **Mode ESS :** Appuyez sur la zone de sélection pour afficher les différents modes ESS. Pour un système de stockage d'énergie, l'un des modes optimisés est généralement recommandé. Dans cet exemple, le mode « Optimisé sans BatteryLife » est souvent adapté aux batteries au lithium.

Pour plus d'informations sur les autres modes ESS disponibles, consultez la section [VictronConnect \[50\]](#page-52-0).

- **SoC de décharge minimum :** Ce paramètre définit le seuil minimum de décharge de la batterie lorsque le réseau électrique est disponible. Si le réseau tombe en panne, la batterie peut continuer à se décharger en dessous de ce seuil afin de maintenir l'alimentation de la sortie CA.
- **Consigne réseau :** Vous pouvez ajuster la quantité d'énergie prélevée sur le réseau ou injectée dans le réseau en mode autoconsommation. Une valeur supérieure à 0 W signifie que le système prélèvera de l'énergie sur le réseau. Une valeur négative indique que le système injectera de l'énergie dans le réseau.

La valeur définie est la cible que le système tente de maintenir, mais des fluctuations peuvent survenir en raison des variations de tension réseau et de la charge.

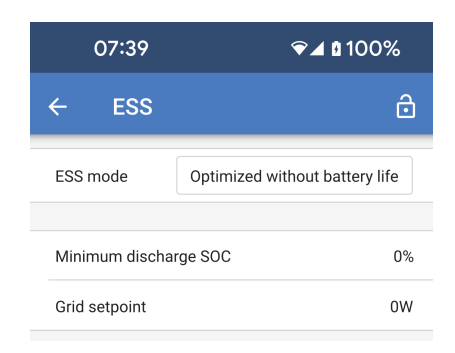

Les paramètres du code réseau sont protégés par mot de passe pour éviter toute intervention non autorisée.

Après avoir défini un code réseau pour la première fois, il ne peut plus être désactivé ni modifié sans mot de passe. Si vous avez besoin d'aide pour modifier votre code réseau, veuillez contacter votre installateur.

P

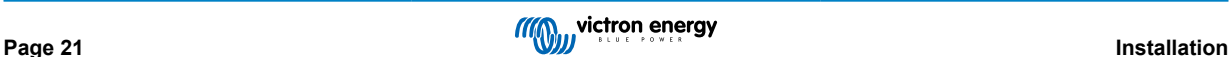

<span id="page-24-0"></span>Accédez à la page Paramètres réseau et sélectionnez un code réseau approprié pour votre région. En fonction du code choisi, des options supplémentaires peuvent s'afficher. Ces options varient selon la région. Dans cet exemple, nous utilisons l'Allemagne comme code réseau sélectionné.

Certains paramètres apparaîtront grisés et ne pourront être modifiés qu'après saisie du mot de passe du code réseau. Attention : n'effectuez aucune modification sans l'instruction explicite de votre gestionnaire de réseau.

- **Code réseau :** Sélectionnez le pays ou la région correspondant au lieu d'installation.
- **Spécifications** Appuyez sur « Afficher » pour accéder aux détails et exigences liés au code réseau sélectionné.
- **Mot de passe :** Les installateurs peuvent effectuer des modifications supplémentaires et changer la région du code réseau en saisissant le mot de passe. Il est essentiel de ne modifier les paramètres qu'en suivant les instructions du gestionnaire de réseau.

Détection de perte de secteur : La plupart des paramètres sont généralement grisés et fournis à titre informatif uniquement. Les valeurs sont définies par le code réseau sélectionné.

- **Utiliser Aux1 comme signal de désactivation de l'injection :** Certains opérateurs de réseau peuvent exiger un moyen de désactiver l'injection. Pour répondre à cette exigence, les installateurs peuvent câbler un contact sur la borne Aux1 du Multi RS Solar pour désactiver l'injection si nécessaire.
- **Utiliser Aux2 comme signal de limitation de charge :** Lorsque le code réseau Allemagne est sélectionné, le gestionnaire de réseau peut exiger de limiter la puissance de charge à 4,2 kW. Pour satisfaire cette exigence, vous pouvez câbler un contact sur Aux2.
- **Journal de protection du système réseau :** Le journal de protection du système réseau enregistre les cinq derniers événements de protection. Appuyez sur « Afficher » pour consulter les événements enregistrés.

Configuration de l'injection.

- **Réinjection autorisée :** Cette fonction permet d'activer ou de désactiver l'injection de l'énergie excédentaire dans le réseau, en fonction des exigences spécifiques de votre région. Par défaut, elle est activée (l'énergie peut être injectée dans le réseau). Si l'injection n'est pas autorisée, cette option doit être désactivée.
- **Limitation de l'alimentation du système :** Si votre installation est soumise à une limite d'énergie pouvant être injectée dans le réseau, cette option permet de définir la puissance d'injection maximale autorisée.
- **Réinjection maximale :** Réglez ici la limite maximale d'énergie pouvant être réinjectée dans le réseau par cet appareil.
- **Réinjection non active :** Cette fonction est utile pour le diagnostic, notamment lorsque vous constatez que l'énergie n'est pas injectée dans le réseau. Appuyez sur le bouton « Vérifier la raison » pour afficher une liste des raisons potentielles du problème.

## **4.14. Raccordement à des convertisseurs PV CA**

Le Multi RS Solar comprend un système intégré de détection du convertisseur PV CA. Lorsqu'il y a un renvoi d'une source PV CA (un surplus) depuis le port de connexion de sortie CA, le Multi RS Solar activera automatiquement un réglage de fréquence de sortie CA.

Tant qu'aucune autre configuration n'est requise, il est important que le convertisseur PV CA soit configuré correctement pour répondre au réglage de fréquence en réduisant sa sortie.

Notez que la règle 1:1 s'applique en ce qui concerne la taille du convertisseur PV CA par rapport à la taille du Multi RS Solar ainsi que pour la taille minimale de la batterie. Davantage de renseignements concernant ces limites sont disponibles dans le [manuel](https://www.victronenergy.com/live/ac_coupling:start) [relatif au couplage CA.](https://www.victronenergy.com/live/ac_coupling:start) Ce document doit être lu si vous utilisez un convertisseur PV CA.

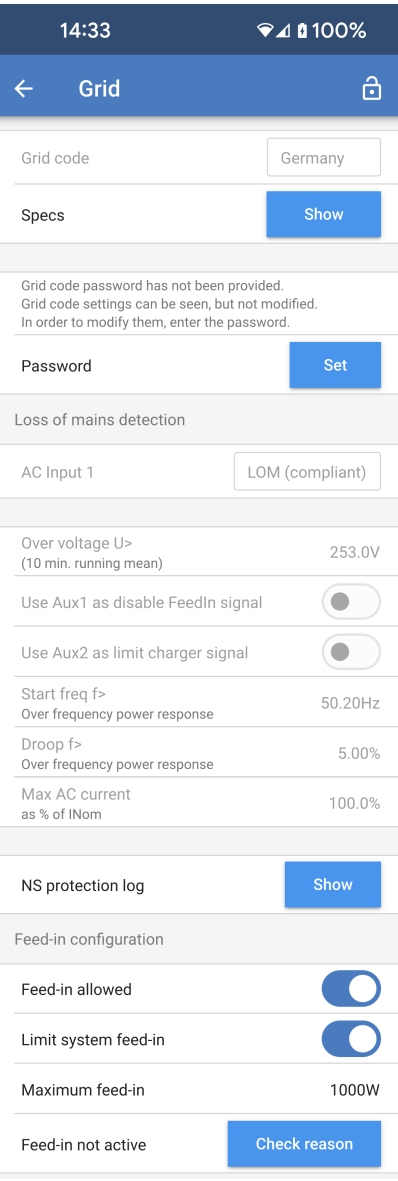

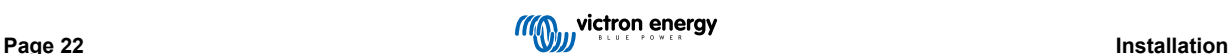

<span id="page-25-0"></span>La plage de réglage de fréquence ne peut pas être configurée, et elle inclut une marge de sécurité. Une fois que la tension d'absorption est atteinte, la fréquence augmentera. Il est donc encore essentiel d'inclure un composant PV CC dans le système pour une recharge complète de la batterie (c.-à-d. la phase Float).

Il est possible de régler la réponse de la sortie de puissance aux différentes fréquences sur votre convertisseur PV CA.

La configuration par défaut a été testée et elle est compatible avec la configuration du code réseau du Fronius MG50/60.

## **4.15. Grands systèmes - triphasés**

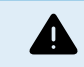

Les systèmes triphasés sont complexes. Nous ne recommandons pas aux installateurs non formés et/ou inexpérimentés de travailler sur des systèmes de cette taille.

Si vous êtes un nouvel utilisateur de Victron, commencez par concevoir de petits systèmes afin de vous familiariser avec la formation, l'équipement et les logiciels nécessaires.

Nous vous recommandons également de faire appel à un installateur qui a de l'expérience avec les systèmes Victron plus complexes, tant pour la conception que pour la mise en service.

Victron est en mesure de fournir une formation spécifique pour ces systèmes aux distributeurs par l'intermédiaire de son responsable régional des ventes.

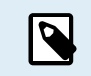

Le réseau triphasé VE.Can diffère de VE.Bus. Veuillez lire la documentation dans son intégralité, même si vous avez de l'expérience avec les grands systèmes VE.Bus.

Il est possible de mélanger différents modèles d'Inverter RS (c'est-à-dire le modèle Solar et le modèle non Solar). Cependant, le mélange d'un Inverter RS avec un Multi RS n'est actuellement pas possible.

#### **Câblage CC et CA**

Chaque unité doit être protégée individuellement par un fusible du côté CA et du côté CC. Veillez à utiliser le même type de fusible sur chaque unité.

Le système complet doit être raccordé à un seul parc de batteries. Nous ne prenons pas actuellement en charge plusieurs parcs de batteries différents pour un système triphasé connecté.

#### **Câblage de communication**

Toutes les unités doivent être raccordées en guirlande à l'aide d'un câble VE.Can (RJ45 Cat5, Cat5e ou Cat6). L'ordre n'est pas important.

Des terminaisons doivent être utilisées aux deux extrémités du réseau VE.Can.

Le capteur de température peut être raccordé à n'importe quelle unité du système. Pour un grand parc de batteries, il est possible de câbler plusieurs capteurs de température. Le système utilisera celui dont la température est la plus élevée pour déterminer la compensation de température.

#### **Programmation**

Tous les paramètres doivent être réglés manuellement en modifiant les paramètres sur chaque appareil, un par un. Pour l'instant, VictronConnect ne permet pas de synchroniser les paramètres sur tous les appareils.

Il existe une exception partielle à cette règle : la modification de la tension de sortie CA sera temporairement appliquée aux autres appareils synchronisés (afin d'éviter tout déséquilibre indésirable du flux d'énergie via la sortie CA). Toutefois, il ne s'agit pas d'une modification permanente des paramètres et vous devrez encore régler manuellement tous les appareils si vous souhaitez modifier la tension de sortie CA.

Les paramètres du chargeur (limites de tension et de courant) sont ignorés si le DVCC est configuré et si un BMS BMS-Can est actif dans le système.

#### **Surveillance du système**

Il est fortement recommandé d'utiliser un [produit de la gamme GX](https://www.victronenergy.com/live/venus-os:start) avec ces systèmes de grande capacité. Ils fournissent des informations précieuses sur l'historique et les performances du système.

Les notifications du système sont clairement présentées et de nombreuses fonctions supplémentaires sont activées. Les données fournies par le [portail VRM](https://vrm.victronenergy.com/) accélèreront considérablement l'assistance, si nécessaire.

## **4.16. Installation triphasée**

Le Multi RS Solar prend en charge les configurations monophasées et triphasées. Il ne prend actuellement pas en charge le biphasé.

Il fonctionne par défaut en mode autonome, avec une seule unité.

Si vous souhaitez programmer un fonctionnement triphasé, il faut au moins 3 unités.

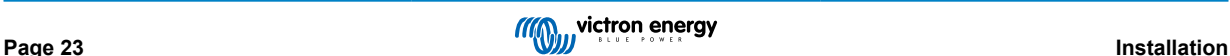

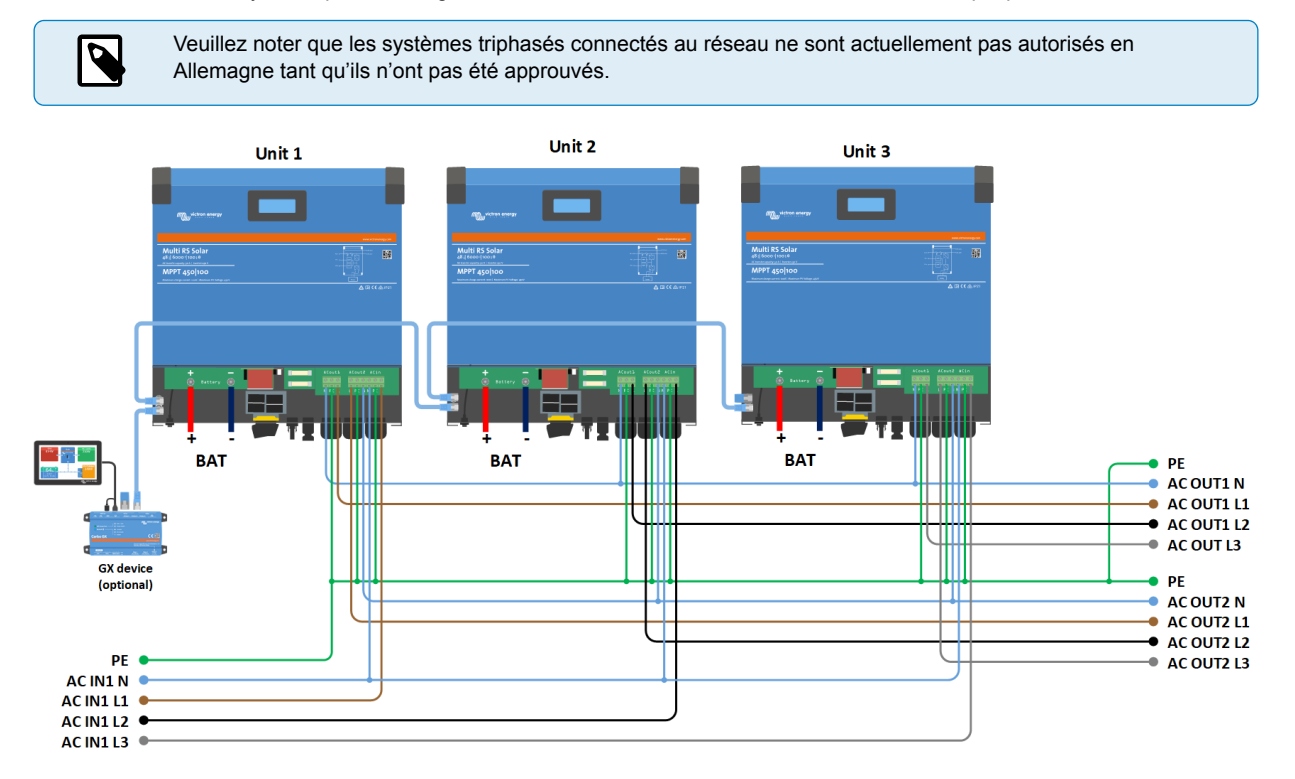

La taille maximale du système pris en charge est de 3 unités au total, avec une seule unité sur chaque phase.

Elles doivent être raccordées les unes aux autres par des connexions VE.Can, avec un terminateur VE.Can (fourni) au début et à la fin du bus.

Une fois les unités raccordées à la batterie et via VE.Can, elles devront être configurées.

#### **Les configurations en triangle ne sont pas prises en charge**

Pour les unités en configuration triphasée : Nos produits ont été conçus pour une configuration triphasée de type étoile (Y). Dans une configuration en étoile, tous les neutres sont connectés, ce que l'on appelle : « neutre distribué ».

Nous ne prenons pas en charge la configuration en triangle (Δ). Une configuration en triangle n'a pas de neutre distribué et certaines fonctions du convertisseur ne fonctionneront pas comme prévu.

## <span id="page-27-0"></span>**4.17. Programmation triphasée**

Pour configurer un système triphasé, le Multi RS Solar doit être correctement installé et fonctionner avec la version 1.13 du micrologiciel ou une version ultérieure.

La configuration d'un système triphasé ou monophasé s'effectue dans VictronConnect, dans le menu Système.

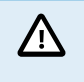

L'alimentation de la sortie CA sera déconnectée pendant quelques secondes lors du changement du mode de configuration du système. Assurez-vous que le système est configuré AVANT de connecter la sortie CA du convertisseur aux consommateurs.

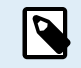

Ces paramètres du système doivent être programmés individuellement et réglés correctement sur toutes les unités connectées pour un fonctionnement synchronisé.

 $10:27$ 

 $\P$ 4190%

â

Le réglage par défaut de la configuration du système est « Autonome ».

Appuyez sur la case pour faire apparaître un menu contextuel où vous pouvez sélectionner « Triphasé ». Deux options triphasées sont disponibles : sens horaire ou antihoraire, en fonction de la rotation des phases sur le site d'installation.

Appliquez les mêmes paramètres à chaque unité individuellement.

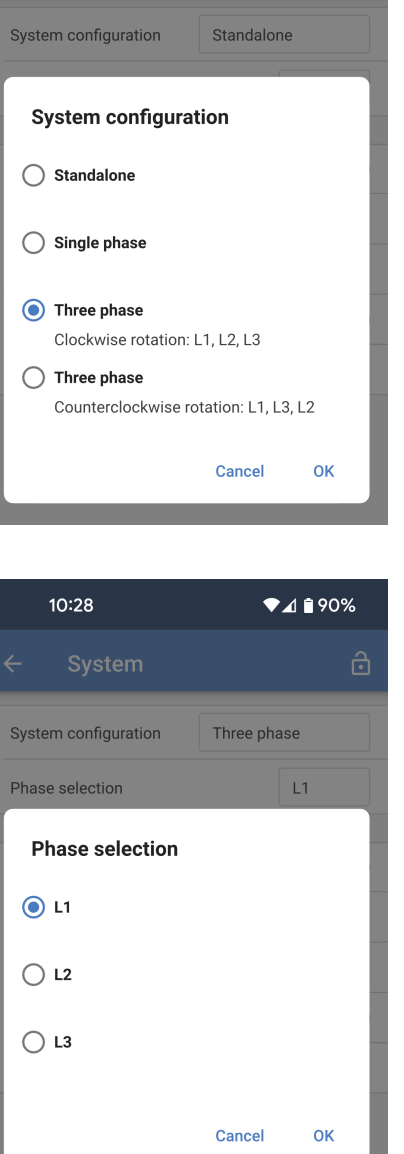

Sélectionnez la phase correcte pour chaque unité. Il ne peut y avoir qu'une unité par phase.

effectuez ce réglage pour chaque unité individuelle.

Étiquetez physiquement chaque unité et donnez-lui un nom personnalisé correspondant dans les paramètres d'informations produit.

• **Empêcher l'îlotage du réseau CAN :** ce paramètre détermine ce que fait le système en cas de rupture de la connexion CAN entre les unités RS et active le paramètre « Nombre de convertisseurs dans le système » ci-dessous. Cette option est activée par défaut.

Si trois unités RS sont configurées en triphasé, chaque unité individuelle ne continuera à fonctionner que si elle voit au moins une autre unité. Cette fonction n'est pertinente qu'en combinaison avec la fonction « Continuer avec une phase manquante ».

• **Nombre de convertisseurs dans le système :** Saisissez le nombre total d'unités RS installées dans le système. Ce nombre doit être fixé à 3 pour un système RS triphasé.

Si une connexion CAN est interrompue entre deux unités, le réseau est divisé en segments. Ce paramètre est utilisé pour déterminer le plus grand et arrêter le plus petit segment afin d'éviter qu'ils ne continuent à fonctionner seuls et de manière non synchronisée.

Notez que le fait de désactiver l'option « Continuer avec une phase manquante » annule ce comportement de manière à ce qu'il garantisse toujours que les trois phases doivent être alimentées à tout moment, de sorte qu'une connexion CAN interrompue dans un système triphasé entraîne l'arrêt de toutes les unités.

• **Nombre minimum de convertisseurs au démarrage :** choisissez le nombre minimum de convertisseurs devant être présents par phase lors du démarrage du système.

Si une connexion CAN est interrompue entre deux unités, le réseau est divisé en segments. Ce paramètre est utilisé pour déterminer le plus grand et arrêter le plus petit segment afin d'éviter qu'ils ne continuent à fonctionner seuls et de manière non synchronisée.

La valeur 3 signifie que les 3 unités d'un système Multi RS triphasé doivent être présentes pour démarrer. Si l'option « Continuer avec une phase manquante » est activée, une fois le système opérationnel, il ne s'arrêtera pas si le nombre de convertisseurs fonctionnant par phase est inférieur à ce chiffre (à condition que les convertisseurs restants puissent alimenter le consommateur).

• **Continuer avec une phase manquante :** Il est possible de configurer le système de sorte que si une unité est hors ligne (par exemple parce qu'elle est physiquement éteinte ou en raison d'une mise à jour du micrologiciel dans le cas où il n'y a pas de connexion au réseau pour permettre le pass-through), les autres unités pourront continuer à fonctionner et à fournir une alimentation de sortie CA à leurs phases respectives.

Par défaut, la fonction « Continuer avec une phase manquante » est désactivée. La mise hors tension d'une unité à l'aide de l'interrupteur physique entraînera l'arrêt de cette unité. Si l'unité est l'une des trois unités qui sont en triphasé, les autres s'éteindront également.

Si l'option « Continuer avec une phase manquante » est activée et que le nombre minimum d'unités est suffisant, la sortie vers les autres phases se poursuivra même si le nombre de phases est inférieur à celui qui a été configuré.

L'option « Continuer avec une phase manquante » ne doit PAS être activée s'il y a des consommateurs triphasés spécifiques connectés qui nécessitent les trois phases synchronisées pour fonctionner (comme un moteur électrique triphasé).

Dans ce cas, conservez le réglage par défaut « désactivé » pour l'option « Continuer avec une phase manquante ».

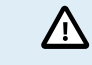

Si vous tentez de faire fonctionner un consommateur triphasé avec seulement deux phases, vous risquez d'endommager votre appareil.

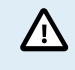

Si vous avez configuré le système pour qu'il continue à fonctionner avec une phase manquante et qu'il y a un problème avec les communications VE.Can entre les unités (comme

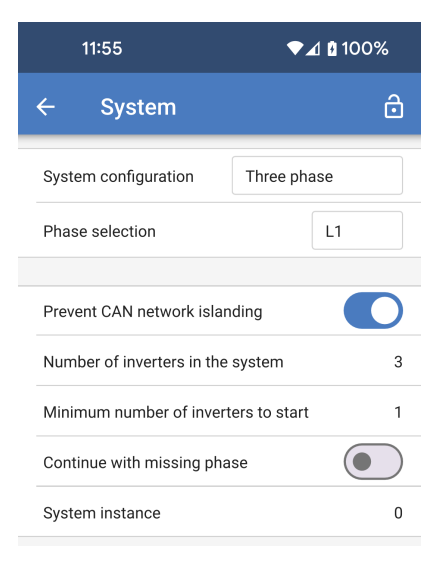

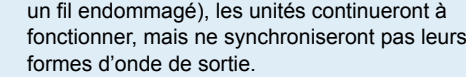

• **Instance de système :** Les unités ayant le même numéro d'instance fonctionnent ensemble du côté CA.

La modification du paramètre Instance de système permet à plusieurs groupes de convertisseurs d'être sur le même bus VE.Can, mais non synchronisés, et segmentés en différentes sorties CA, sans interférence.

Continuez avec les mêmes paramètres de programmation sur le reste des unités.

#### **Note sur la redondance et la sortie continue pendant les mises à jour du micrologiciel**

Un système triphasé peut être mis à jour sans perte de puissance sur la sortie CA.

Assurez-vous qu'une entrée CA stable est disponible au moment de lancer la mise à jour et l'unité en cours de mise à jour passera en mode pass through-CA.

Le mécanisme de synchronisation CA utilisé pour le fonctionnement en triphasé intègre une version de « protocole ».

Les unités peuvent fonctionner ensemble même avec des versions de micrologiciel différentes, à condition qu'elles utilisent la même version de protocole.

Cela permet une alimentation continue et ininterrompue même lors de la mise à jour du micrologiciel, car les unités seront mises à jour une par une, tandis que les autres continueront à se synchroniser et à assurer une sortie CA stable.

Si Victron doit changer le numéro de version du protocole, cela sera clairement indiqué dans le journal des modifications du micrologiciel. Lisez-le toujours avant de procéder à la mise à jour.

Si plusieurs versions de protocole fonctionnent sur le même bus VE.Can, toutes les unités indiqueront l'erreur #71 jusqu'à ce qu'elles soient tous mises à jour à la même version.

#### **Problèmes connus**

- La « fonction onduleur » est trop sensible en fonctionnement triphasé par rapport au fonctionnement autonome. Désactivez la « fonction onduleur » si le Multi se déconnecte fréquemment de l'entrée CA.
- Les courants de charge ne sont pas encore équilibrés sur les 3 phases lorsque le chargeur est en mode tension contrôlée.

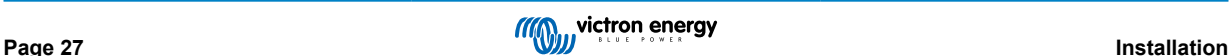

## <span id="page-30-0"></span>**5. Installation, configuration et fonctionnement de VictronConnect**

## **5.1. Configuration**

Les étapes suivantes sont nécessaires pour connecter avec succès le Multi RS Solar via Bluetooth et l'application VictronConnect :

1. Assurez-vous que le Bluetooth est activé sur votre Multi RS Solar. Le Bluetooth est activé par défaut.

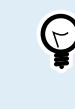

Si le Bluetooth a été désactivé auparavant, connectez-vous au Multi RS Solar en utilisant une interface VE.Direct vers USB et l'application VictronConnect pour le réactiver.

- 2. Téléchargez et installez l'application VictronConnect depuis l'App Store ou Google Play.
- 3. Ouvrez l'application VictronConnect et faites défiler la liste des appareils pour trouver le Multi RS Solar.
- 4. Appuyez sur celui-ci pour ouvrir la boîte de dialogue de couplage. Saisissez le code de couplage par défaut qui est soit 000000, soit un code PIN unique imprimé sur l'autocollant du numéro de série du Multi RS Solar.

Il est fortement conseillé, lorsque vous y êtes invité, de changer le code PIN par défaut pour un autre code de votre choix.

5. Une fois le couplage réussi, la page de vue générale s'affiche.

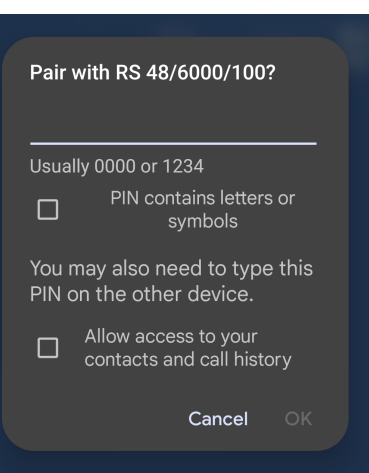

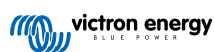

## <span id="page-31-0"></span>**5.2. Page de vue générale**

La page de vue générale fournit des informations sur le Multi RS Solar en un seul coup d'œil. Elle se divise en quatre onglets :

- Vue d'ensemble : lecture instantanée de l'état de base du rendement solaire, de l'entrée CA et de la sortie CA.
- **État :** lecture instantanée de l'état de base du chargeur MPPT.
- **Historique :** affiche les données solaires et de batterie des 30 derniers jours.
- **Tendances :** examine les données des tendances actuelles.

#### **Vue d'ensemble :**

- **Entrée CA :** l'icône en haut à gauche affiche la puissance de l'entrée CA. Une valeur négative signifie que l'énergie est exportée vers le réseau.
- **Énergie solaire :** indique la quantité totale d'énergie PV produite. Si plusieurs trackers MPPT sont présents, la puissance produite par chaque tracker sera également affichée.
- **Sortie CA :** affiche la puissance de sortie CA.
- **Batterie :** sous le graphique de la batterie, la tension, le courant et l'état de charge sont indiqués.

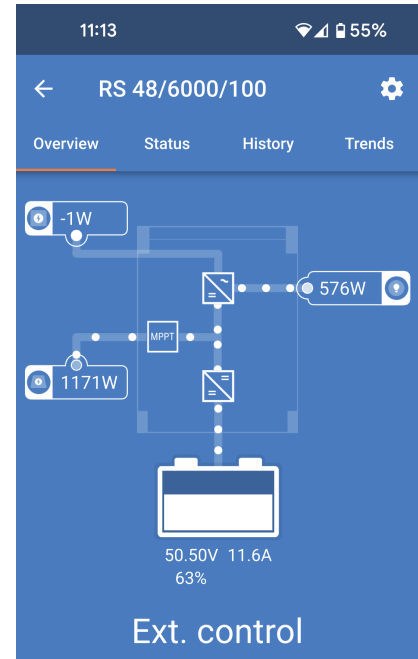

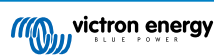

#### **Onglet État :**

L'onglet d'état fournit plus de détails que l'onglet de vue d'ensemble.

- **Entrée CA :** Puissance, courant, puissance et fréquence de l'entrée CA comme indiqué ci-contre. Les valeurs négatives indiquent que de l'énergie est exportée.
- **Sortie CA 1 :** affiche la puissance, le courant, la tension et la fréquence à la sortie CA.
- **Sortie CA 2 :** affiche les mêmes paramètres que la sortie CA 1.
- **Solaire :** affiche la puissance PV, le courant et la tension de chaque tracker de cet appareil.

La puissance PV totale de tous les trackers MPPT connectés au même réseau VE.Can est également affichée.

- **Batterie :** la tension de la batterie, l'état de charge, le courant et la tension d'ondulation CC sont mis en évidence.
- **Relais :** l'état des contacts de relais est également affiché. Si le mode de relais est réglé sur manuel, le relais peut être contrôlé ici en cliquant sur le menu déroulant d'état à droite.

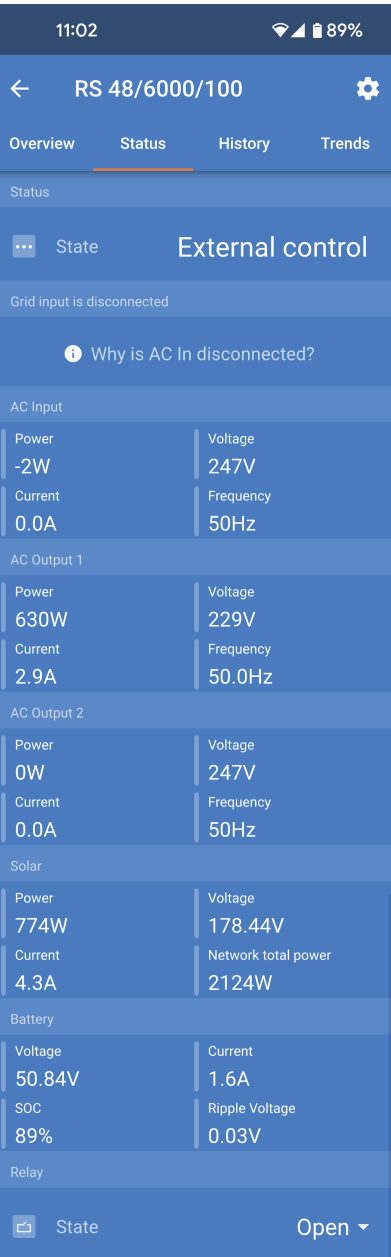

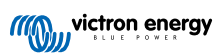

Informations plus détaillées sur l'état :

Si le Multi RS Solar rencontre un problème, une raison peut être fournie à côté d'un point d'exclamation. Dans cet exemple, « Pourquoi l'entrée CA est-elle déconnectée ? ».

Appuyez sur ce champ d'information pour faire apparaître une fenêtre contextuelle qui fournira plus d'informations et quelques conseils de dépannage.

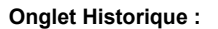

- affiche jusqu'à 30 jours de données historiques.
- Les graphiques à barres indiquent le rendement solaire en kWh. Les zones ombrées indiquent le temps passé dans les différentes phases de charge.
- La zone « Panneau solaire » enregistre le rendement solaire total en kWh, la puissance PV maximale et la tension.
- Les tensions maximale et minimale de la batterie sont enregistrées dans la section « Batterie ».
- Si des erreurs se sont produites ce jour-là, elles sont signalées par un cercle orange.
- La consommation totale d'énergie de la journée est indiquée en kWh.
- Énergie totale produite au cours de la durée de vie du Multi RS Solar connecté. Les totaux peuvent être réinitialisés et la rubrique « Depuis la réinitialisation » conserve le rendement enregistré depuis lors.
- Pour exporter le graphique au format .csv, vous pouvez appuyer sur l'icône triangulaire à trois points située en haut de la zone du graphique. Plusieurs méthodes vous sont alors proposées pour partager le fichier .csv (par exemple, courrier électronique, WhatsApp, etc.).

Appuyez sur l'icône de carré fragmenté en haut à gauche de la zone du graphique pour faire pivoter le graphique. Cela vous permettra d'obtenir une vue plus large du graphique et d'afficher plus de jours à la fois.

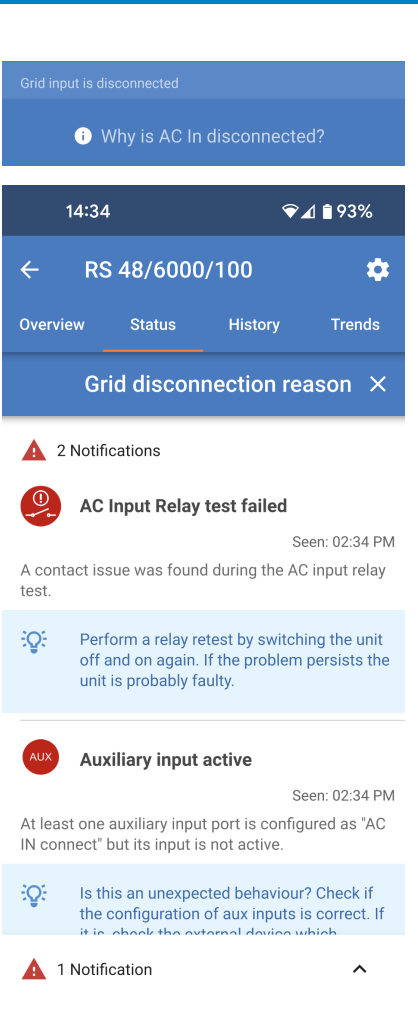

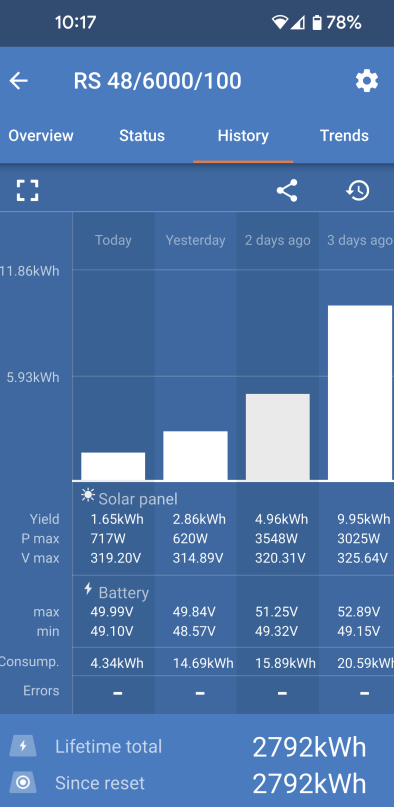

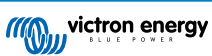

**Installation, configuration et fonctionnement de VictronConnect**

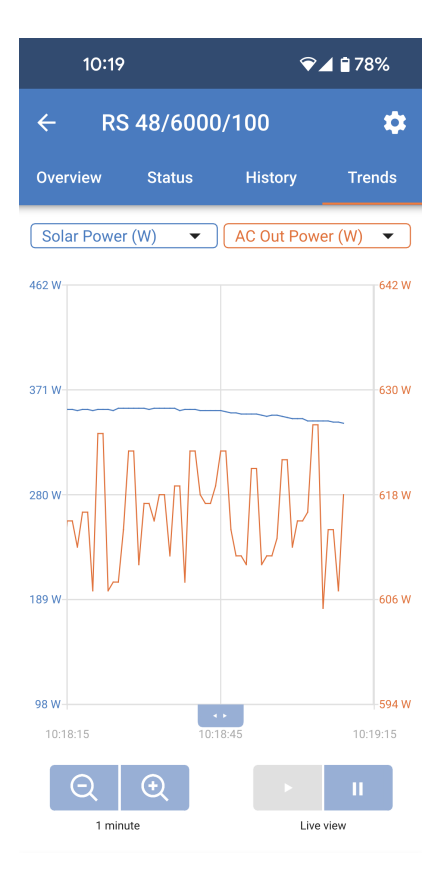

#### **Onglet Tendances :**

- deux points de données différents peuvent être sélectionnés à l'aide des menus déroulants situés juste au-dessus du graphique.
- Un graphique sera généré en fonction des paramètres sélectionnés.

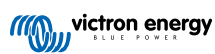

## <span id="page-35-0"></span>**5.3. Page Paramètres**

le menu Paramètres est accessible en appuyant sur l'icône d'engrenage en haut à droite de la page Aperçu.

Les options de menu suivantes sont disponibles :

- **Général :** permet de définir les paramètres généraux du Multi RS Solar.
- **Réseau :** Les limites de tension de déconnexion et de reconnexion du réseau peuvent être définies, y compris l'option de surveillance de la tension PE-neutre.
- **Batterie :** permet de régler les paramètres de charge de la batterie.
- **Solaire :** permet d'activer ou de désactiver l'optimisation PV et de définir des noms personnalisés pour chaque tracker PV.
- **Convertisseur :** permet de définir la tension de sortie du convertisseur et le comportement du relais de terre.
- **Activé/désactivé :** des options plus détaillées sont disponibles audelà de la simple capacité marche/arrêt de l'interrupteur physique.
- **Relais :** permet de choisir parmi une variété de modes de relais pour le relais interne.
- **Entrée auxiliaire :** sélectionnez une fonction pour chaque entrée auxiliaire.
- **Écran :** permet de choisir le comportement du rétroéclairage de l'écran LCD et l'unité de température préférée.
- **Contrôle de l'entrée CA :** propose diverses options pour contrôler la connexion ou la déconnexion de l'entrée CA.
- **ESS :** permet de configurer le mode du système de stockage d'énergie et les paramètres associés à chaque mode.
- **Système :** indique combien d'unités sont présentes dans le système et à quelle phase elles appartiennent.

Appuyez sur les trois points verticaux dans le coin supérieur droit de la page Paramètres pour effectuer les actions suivantes :

- **Importer les paramètres d'un fichier :** permet d'importer des paramètres précédemment enregistrés à partir d'un fichier de la bibliothèque des paramètres.
- **Enregistrer les paramètres dans un fichier :** permet d'enregistrer les paramètres actuels dans un fichier qui sera stocké dans la bibliothèque des paramètres. Ce fichier peut être utilisé comme sauvegarde pour restaurer les paramètres de ce Multi RS Solar ou pour appliquer facilement les mêmes paramètres à un autre.
- **Partager les paramètres :** permet de partager le fichier de paramètres par e-mail ou via d'autres applications de réseaux sociaux.
- **Infos produit :** affiche le numéro de modèle et le numéro de série du Multi RS Solar. Il y a également un interrupteur qui permet d'activer ou de désactiver la fonction Bluetooth.
- **Réinitialiser aux paramètres par défaut :** permet de réinitialiser tous les paramètres aux valeurs d'usine par défaut. Tous les paramètres personnalisés seront alors perdus et vous devrez recommencer la configuration ou l'importer à partir d'un fichier de paramètres précédemment sauvegardé.

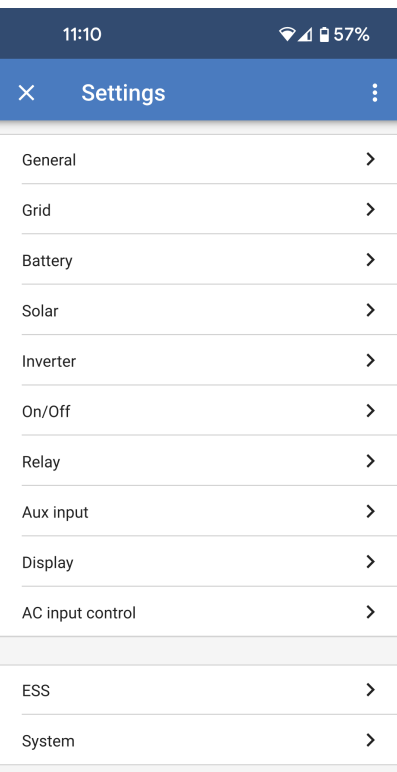

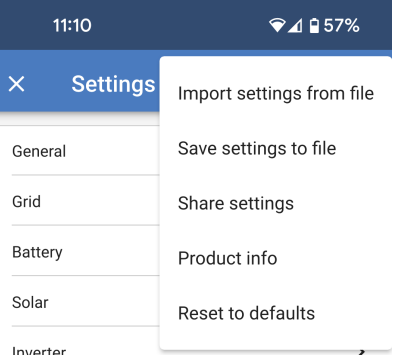

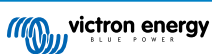
## **5.4. Infos produit**

Pour accéder à la page Infos produit, appuyez sur l'icône des 3 points verticaux sur la page Paramètres.

- **Produit :** affiche le nom du produit et le numéro de modèle.
- **Numéro de série :** affiche le numéro de série du Multi RS Solar.
- **Instance du périphérique NMEA 2000 :** affiche le numéro d'instance du périphérique réseau pour cet appareil particulier.
- **Code PIN :** le code PIN est masqué mais il peut être modifié en utilisant le bouton de modification à droite de l'écran.
- **Nom personnalisé :** permet de modifier le nom personnalisé du Multi RS Solar.
- **Micrologiciel :** affiche la version actuelle du micrologiciel exécuté sur le Multi RS Solar.
- **Chargeur de démarrage :** affiche la version du chargeur de démarrage.
- **Bluetooth :** permet d'activer ou de désactiver la fonction Bluetooth du Multi RS Solar.

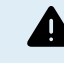

Notez que si vous désactivez le Bluetooth, la connexion à cet appareil via Bluetooth ne sera plus possible après retour à la liste des appareils ou fermeture de l'application VictronConnect. Pour réactiver le Bluetooth, vous devrez utiliser une interface VE.Direct vers USB.

- **Lecture instantanée via Bluetooth :** activez ce paramètre pour afficher les données les plus importantes du Multi RS Solar sur la page Liste des appareils.
- **Détails de la lecture instantanée :** appuyez sur « SHOW » (afficher) pour voir les données de chiffrement utilisées pour la lecture instantanée.

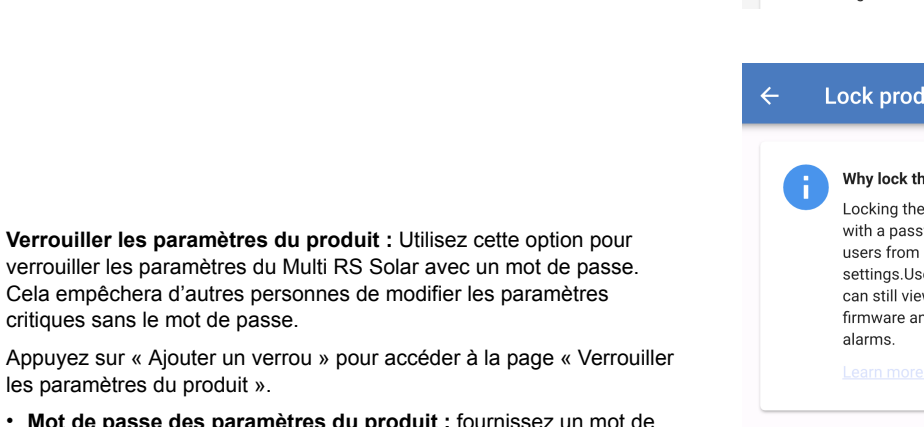

- Cela empêchera d'autres perso critiques sans le mot de passe. Appuyez sur « Ajouter un verroug les paramètres du produit ».
- Mot de passe des paramètre passe qui sera utilisé pour déverrouiller les paramètres du produit.

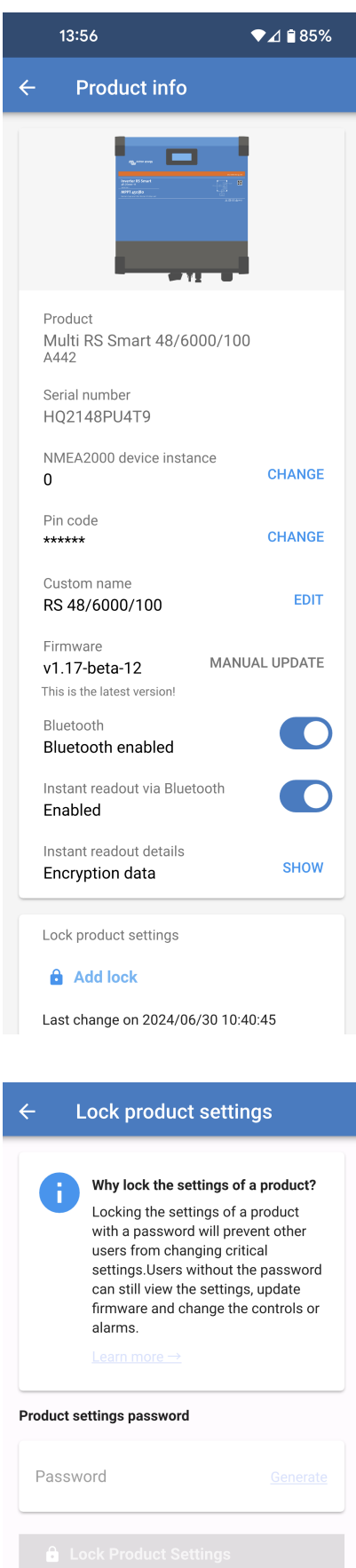

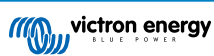

## **5.5. Généralités**

Les paramètres généraux permettent de configurer les éléments suivants

- **Fréquence de sortie :** permet de définir la fréquence de sortie nominale que le Multi RS Solar produira. Choisissez entre 50 Hz ou 60 Hz.
- **Type d'entrée CA :** permet de sélectionner le type de source CA connecté à l'entrée CA du Multi RS Solar. Choisissez « Réseau », « Générateur » ou « Alimentation à quai ». S'il n'y a aucune entrée CA, vous pouvez sélectionner « Non disponible ».

Ces paramètres modifient uniquement le type d'entrée affiché sur le tableau de bord VRM sans affecter les fonctionnalités du Multi RS Solar. L'icône et le texte s'ajustent en conséquence. Le VRM pourra alors enregistrer la source d'énergie utilisée, et les graphiques correspondants afficheront l'énergie utilisée provenant du générateur ou du réseau électrique, par exemple.

En choisissant « Alimentation à quai », la limite de courant d'entrée s'affichera sur le tableau de bord VRM.

• **Modérer les changements de charge du générateur :** lorsque cette option est activée, les variations soudaines de la charge sur la sortie CA sont initialement prises en charge par la batterie. La charge du générateur augmente ensuite progressivement, lui permettant ainsi de réguler la puissance de son moteur.

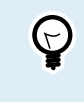

En conjonction avec ce paramètre, il est recommandé de désactiver également la fonction onduleur sur la page des paramètres du réseau électrique.

• **Prise en charge du compteur d'énergie :** si vous avez un compteur d'énergie dans le système, activez cette option.

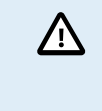

Le modèle plus ancien à un seul tracker (PMR482602000) ne prend pas en charge la fonction « Prise en charge du compteur d'énergie ».

- **Limite de courant CA au niveau du compteur d'énergie :** ce champ n'est visible que si l'option « Prise en charge du compteur d'énergie » est activée. Réglez la limite de courant à l'endroit où le compteur d'énergie est installé.
- **Limite de courant à l'entrée CA :** permet de régler la limite de courant à l'entrée CA du Multi RS Solar.
- **Limite d'intensité annulée par le panneau de contrôle à distance :** activez cette option pour permettre un réglage à distance de la limite de courant. Par exemple, un dispositif GX peut être utilisé pour ajuster la limite de courant à distance.

Cependant, il n'est pas possible de fixer à distance une limite de courant plus élevée que celle définie ici.

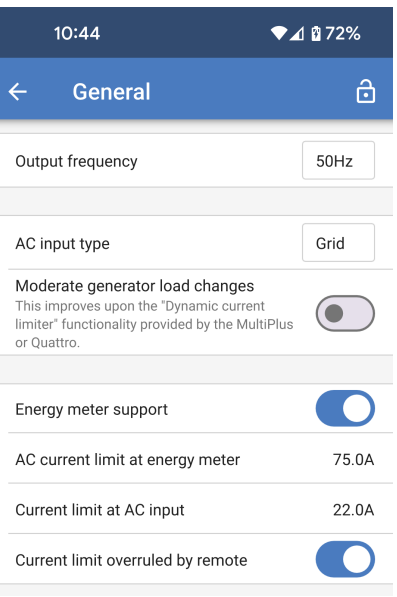

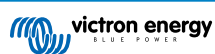

## **5.6. Réseau**

La page Paramètres réseau permet de sélectionner un code de réseau régional et d'ajuster les limites de tension d'entrée CA.

• **Code réseau :** Par défaut, l'option sélectionnée est « Aucun », ce qui signifie que l'injection réseau ne sera pas possible.

Sélectionnez le code réseau correspondant à votre région.

Consultez le [chapitre Installation de l'ESS \[21\]](#page-23-0) pour plus d'informations sur la configuration du code réseau.

• **Spécifications :** Appuyez sur « Afficher » pour consulter les spécifications du code réseau actuellement sélectionné.

Les paramètres suivants permettent de définir les niveaux supérieur et inférieur de déconnexion de l'entrée CA. Si la tension d'entrée CA sort de cette plage, elle sera déconnectée et ne sera pas transmise à la sortie CA. Lorsque l'entrée CA est déconnectée, en mode de fonctionnement « On », le convertisseur fournira de l'énergie à la sortie CA.

- **Déconnexion en cas de basse tension CA :** l'entrée CA sera déconnectée lorsque la tension chutera en dessous de ce niveau.
- **Connexion en cas de basse tension CA :** après une déconnexion pour cause de basse tension, l'entrée CA se reconnectera lorsque la tension dépassera ce niveau.
- **Connexion en cas de haute tension CA :** après une déconnexion pour cause de haute tension, l'entrée CA se reconnectera lorsque la tension redescendra en dessous de ce niveau.
- **Déconnexion en cas de haute tension CA :** l'entrée CA sera déconnectée lorsque la tension dépassera ce niveau.
- **Fonction onduleur :** activez cette fonction pour permettre un transfert plus rapide de l'entrée CA à l'alimentation du convertisseur.

Il peut être nécessaire de désactiver ce paramètre lors de l'utilisation d'un générateur, car la stabilité de sortie du générateur peut provoquer des transferts non désirés vers le convertisseur lorsqu'il fonctionne.

• **Journal de protection du système réseau :** Le journal de protection du système réseau enregistre les cinq derniers événements de protection. Appuyez sur « Afficher » pour consulter les événements enregistrés.

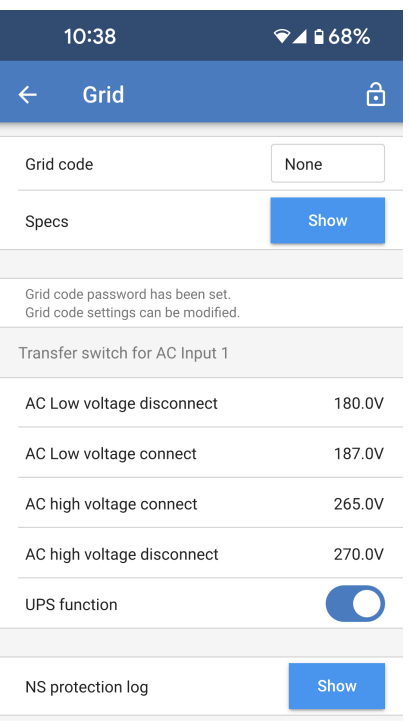

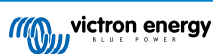

## **5.7. Batterie**

La page Paramètres de la batterie permet de régler tous les paramètres relatifs à la batterie connectée au Multi RS Solar. Certaines options seront grisées si un préréglage de batterie fixe est sélectionné. Un préréglage de batterie « défini par l'utilisateur" permet d'ajuster tous les paramètres.

- **Tension de la batterie :** cette option est toujours grisée pour le Multi RS Solar car il s'agit uniquement d'un produit 48 V.
- **Capacité de la batterie :** indiquez la capacité de la batterie en Ah. Cela est important pour que le contrôleur de batterie interne calcule correctement l'état de charge de la batterie. Cette option définit également les niveaux de coupure dynamique de courant de décharge.
- **Courant de charge max. :** permet de définir le courant maximal que le Multi RS Solar fournira aux bornes de sa batterie. Par défaut, cette valeur est réglée sur la valeur maximale. Vous pouvez souhaiter réduire ce niveau si, par exemple, la batterie connectée est plus petite et ne peut pas accepter le courant de charge maximum.
- **Préréglage de la batterie :** permet de sélectionner l'algorithme de charge de la batterie.
	- **Préréglage intégré :** permet de sélectionner l'un des préréglages intégrés (Normal, Élevé et BMS à 2 fils LiFePO4).
	- **Défini par l'utilisateur :** tous les paramètres peuvent être personnalisés manuellement.
	- **Sélectionner un préréglage :** permet de sélectionner un type parmi les préréglages de batterie de l'application VictronConnect.
	- **Créer un préréglage :** permet de créer un nouveau préréglage de batterie personnalisé dans l'application VictronConnect.
	- **Modifier les préréglages :** permet de modifier un préréglage de batterie existant dans l'application VictronConnect.
- **Mode distant :** Configurez ce qui est connecté aux entrées REMOTE\_L et REMOTE\_H sur le connecteur utilisateur.
	- **Allumage/arrêt à distance :** un simple interrupteur d'allumage/arrêt pour activer ou désactiver le Multi RS Solar.
	- **BMS à 2 fils :** permet d'utiliser un BMS filaire avec des signaux « autorisation de charger » et « autorisation de décharger » comme le SmallBMS. Remarque : si l'option BMS à 2 fils est sélectionnée, l'unité ne démarrera pas tant qu'un BMS ne sera pas connecté.
- **Mode expert :** Ce commutateur marche/arrêt permet de modifier les paramètres expert au cas où votre équipement aurait des exigences particulières
- **Contrôlé par le BMS :** cette option n'est visible que si l'unité est contrôlée à distance par un BMS. Cette option est automatiquement activée lorsque le Multi RS Solar détecte qu'il est connecté à un système doté d'un BMS. Cliquez sur ce champ pour le modifier.

Une boîte de confirmation s'affichera. Sélectionnez « OK » pour réinitialiser le contrôle du BMS. Le Multi RS Solar ne sera plus contrôlé par un BMS. Le contrôle du BMS sera activé automatiquement lors de la prochaine connexion à un système équipé d'un BMS.

**All States of States States** 

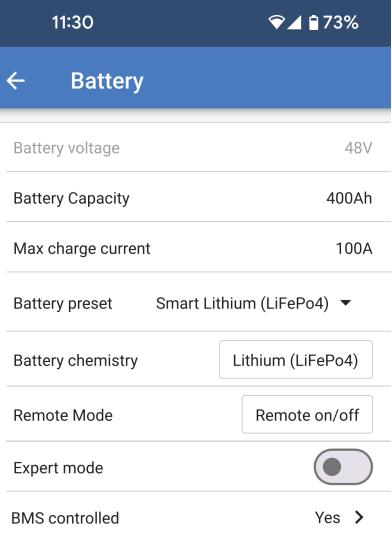

#### **BMS** control

Reset the BMS control if the system configuration has changed in such way that does not require a BMS anymore.

BMS control will be enabled automatically when a BMS is detected

**OK** 

Cancel

Arrêt pour faible état de charge :

- **Arrêt en cas de faible état de charge :** activez ce paramètre si vous souhaitez que le Multi RS Solar arrête de décharger la batterie en fonction de l'état de charge de la batterie déterminé par le contrôleur de batterie.
- **Niveau d'état de charge d'arrêt :** définissez le niveau de charge pour lequel le Multi RS Solar cessera de décharger la batterie et s'éteindra.
- **Niveau d'état de charge de redémarrage :** lorsque la batterie se recharge et que le niveau d'état de charge dépasse cette valeur, le Multi RS Solar redémarre.

Coupure dynamique :

- **Coupure dynamique :** si cette option est désactivée, les tensions d'arrêt en cas de batterie faible seront réglées à des niveaux fixes, comme indiqué ci-dessous.
- **Arrêt en cas de batterie faible :** spécifiez une tension fixe à laquelle le Multi RS Solar s'éteindra.
- **Redémarrage et alarme de batterie faible :** après un délai de 30 secondes, le Multi RS Solar redémarre. Après trois tentatives de redémarrage, le convertisseur/chargeur et chargeur solaire MPPT combinés restera éteint jusqu'à ce qu'il soit réinitialisé ou que la tension de détection de charge soit atteinte.

Cette tension déclenche également une alarme de batterie faible.

• **Détection de charge :** Si le Multi RS Solar s'est arrêté pour batterie faible, la tension doit dépasser ce niveau avant qu'il ne redémarre.

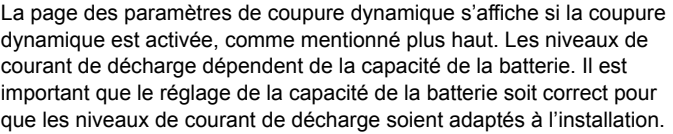

• **Activer la coupure dynamique :** Si cette option est activée, les tensions d'arrêt en cas de batterie faible deviennent dynamiques, en fonction du courant de décharge de la batterie.

Quatre champs permettent de définir la tension de coupure à différents niveaux de courant de décharge croissants.

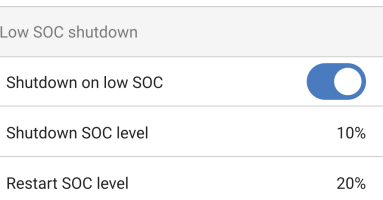

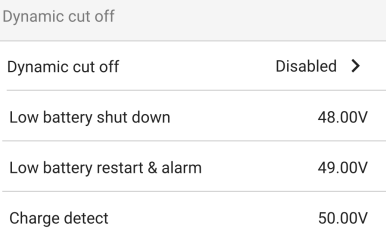

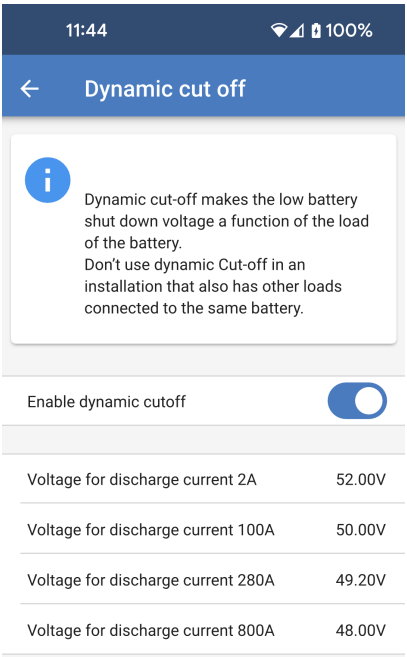

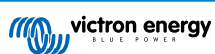

Tension de maintien :

si la tension de la batterie devient très basse en raison d'un manque de charge, celle-ci risque d'être endommagée. Même de petits consommateurs peuvent réduire la tension de la batterie au point qu'elle soit irrécupérable.

Le mécanisme de maintien empêche la tension de la batterie de baisser davantage en appliquant une charge d'entretien.

- **Pendant les premières 24 heures :** spécifiez la tension à laquelle la batterie sera maintenue pendant les 24 premières heures, sauf si la charge reprend.
- **Après les premières 24 heures :** si, après 24 heures, la tension de la batterie n'a pas dépassé le niveau défini, la tension sera augmentée au niveau défini ici.

Cliquez pour plus d'informations sur la tension de maintien : Appuyez sur ce champ pour faire apparaître une fenêtre contextuelle qui fournit plus d'informations sur le fonctionnement de la tension de maintien.

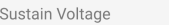

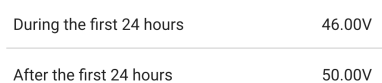

Click for more info. about sustain voltage.

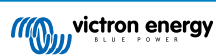

Tensions de charge :

- **Tension d'absorption** permet de définir la tension d'absorption
- **Tension Float :** permet de définir la tension Float.
- **Tension d'égalisation :** permet de définir la tension d'égalisation.
- **Tension de veille :** permet de définir la tension de veille. Dans certains cas, le Multi RS Solar est alimenté en permanence en CA, et certaines batteries peuvent être endommagées par une tension float prolongée. La tension de veille peut être réglée en dessous de la tension float pour une longue durée de stockage si la batterie n'est pas utilisée.

#### Égalisation :

• **Égalisation automatique :** permet de déterminer la fréquence de la fonction d'égalisation automatique. Les options disponibles sont comprises entre 1 et 250 jours.

L'égalisation équilibre les cellules d'une batterie au plomb et empêche la stratification de l'électrolyte dans les batteries à électrolyte liquide. L'égalisation (automatique) peut être nécessaire ou non selon le type de batteries et leur utilisation. Consultez votre fournisseur de batterie pour les instructions.

Lorsque le cycle d'égalisation automatique a démarré, le chargeur applique une tension d'égalisation à la batterie tant que le niveau de courant reste inférieur au pourcentage de courant d'égalisation défini pour le courant Bulk.

Dans le cas de toutes les batteries VRLA et de certaines batteries à électrolyte liquide, l'égalisation automatique termine quand la limite de tension (maxV) a été atteinte, ou après une période égale à (temps d'absorption/8), quel que soit le paramètre atteint en premier.

Pour toutes les batteries à plaque tubulaire, et également pour tous les types de batterie définis par les utilisateurs, l'égalisation automatique prendra fin après une période égale à (durée d'absorption/2).

Pour le type de batterie au lithium, l'égalisation n'est pas disponible.

Lorsqu'un cycle d'égalisation automatique ne s'achève pas en un jour, il ne reprendra pas le jour suivant. La prochaine égalisation aura lieu conformément à l'intervalle déterminé dans l'option « égalisation automatique » :

Lorsqu'un cycle d'égalisation automatique ne s'achève pas en un jour, il ne reprendra pas le jour suivant. La prochaine égalisation aura lieu conformément à l'intervalle déterminé dans l'option « égalisation automatique » :

• **Égalisation manuelle :** appuyez sur « Démarrer maintenant » pour commencer l'égalisation immédiatement. La durée est limitée à 1 heure. L'égalisation automatique ne doit être activée que pendant les phases d'absorption ou float et lorsque l'ensoleillement est suffisant.

Compensation de tension :

• **Compensation de température :** De nombreux types de batterie requièrent une tension de charge inférieure dans des conditions d'exploitation chaudes, et une tension de charge supérieure dans des conditions d'exploitation froides.

Le coefficient configuré est en mV par degré Celsius pour l'ensemble du banc de batterie, et non pas par cellule. La température de base pour la compensation est de 25 °C (77 °F), comme indiqué sur le tableau ci-dessous.

Si une sonde de batterie est installée sur le boitier de jonction E/S de l'utilisateur, la température réelle de la batterie sera utilisée pour la compensation tout au long de la journée.

Limites de batterie :

• **Coupure en cas de basse température** Ce paramètre peut être utilisé pour désactiver la charge à basse température, comme l'exigent les batteries au lithium.

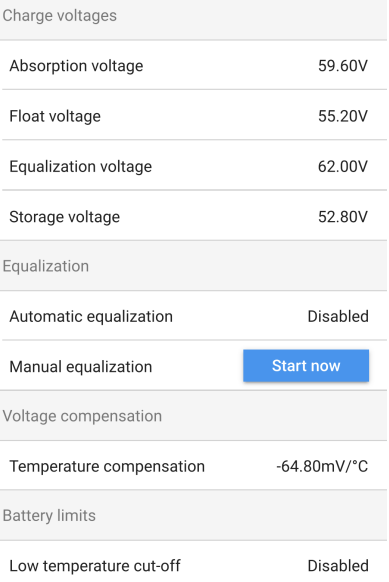

Pour les batteries lithium-fer-phosphate, ce paramètre est préréglé sur 5 °C. Pour les autres types de batteries, cette option est désactivée. Lors de la création d'une batterie définie par l'utilisateur, la température de coupure peut être réglée manuellement.

Lorsque le « mode expert » est activé, les paramètres supplémentaires suivants sont disponibles :

Bulk :

• **Compensation de la tension Re-bulk :** Définir la compensation de tension qui sera utilisée sur le réglage de la tension Float et qui déterminera le seuil de redémarrage du cycle de charge.

Par exemple, pour une compensation de tension Re-bulk de 0,4 V et un réglage de la tension Float sur 54,0 V, le seuil de tension qui sera utilisé pour redémarrer le cycle de charge sera de 53,6 V. En d'autres termes, si la tension de la batterie tombe en dessous de 53,6 V pendant une minute, le cycle de charge redémarre.

Absorption :

- **Durée d'absorption :** sélectionnez « Fixe » ou « Adaptative ». Lorsque vous appuyez sur la case de droite, une explication détaillée de chaque option s'affiche.
- **Durée d'absorption maximale :** permet de définir la limite de la durée d'absorption. Ce paramètre n'est disponible que lorsqu'un profil de charge personnalisé est utilisé.
- **Courant de queue :** permet de définir le seuil de courant qui sera utilisé pour terminer la phase d'absorption avant l'expiration de la durée d'absorption maximale. Lorsque le courant de la batterie tombe sous le courant de queue pendant une minute, la phase d'absorption se termine. Ce paramètre peut être désactivé en le réglant sur zéro.
- **Absorption répétée :** permet de choisir la fréquence de répétition de la phase d'absorption automatique.

définissez l'intervalle sur 0 pour désactiver l'absorption répétée.

• **Durée de l'absorption répétée :** permet de régler la durée de la phase d'absorption répétée.

#### Égalisation :

- **Pourcentage de courant d'égalisation :** permet de définir le pourcentage du réglage du courant de charge maximal qui sera utilisé lors de l'égalisation.
- **Égalisation automatique :** si cette option est activée, le Multi RS Solar exécutera une phase d'égalisation automatiquement à un intervalle de temps prédéfini.
- **Mode d'arrêt de l'égalisation :** l'égalisation peut être configurée pour s'arrêter automatiquement lorsqu'un certain niveau de tension est atteint ou lorsque le temps prédéfini est écoulé.
- **Durée maximale d'égalisation :** durée maximale qu'une phase d'égalisation peut durer dans tous les cas.
- **Égalisation manuelle :** permet d'effectuer immédiatement une phase d'égalisation manuelle. Une phase d'égalisation déclenchée manuellement durera au maximum une heure.

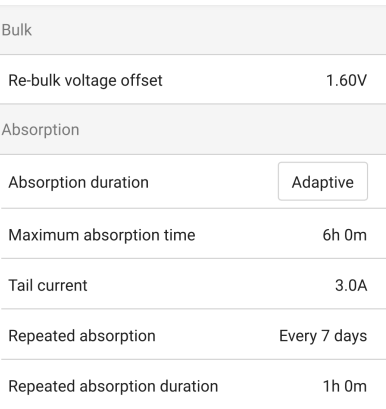

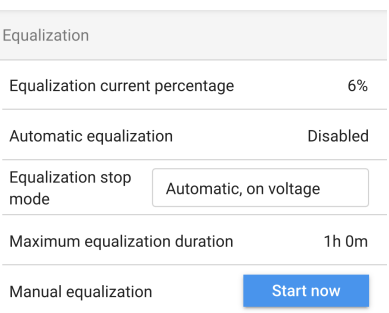

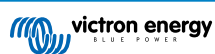

Contrôleur de batterie :

- **Indice de Peukert :** permet de régler la valeur de l'exposant de Peukert en fonction du type de batterie utilisé. Consultez la fiche technique de la batterie pour déterminer la valeur correcte. Si la valeur de Peukert n'est pas indiquée, les valeurs typiques sont de 1,25 pour les batteries au plomb et 1,05 pour les batteries au lithium. Une valeur de 1,00 désactive le calcul de l'exposant de Peukert.
- **Facteur d'efficacité de charge :** en raison des pertes de charge, une batterie nécessitera plus d'ampères-heures pour être entièrement rechargée que ce qui a été déchargé. Le réglage par défaut est de 95 %. Augmentez cette valeur pour les batteries ayant une efficacité de charge plus élevée. Par exemple, les batteries au lithium peuvent atteindre une efficacité de 99 %.
- **Plancher de décharge :** permet de définir le niveau le plus bas auquel la batterie doit être déchargée. Par exemple, les batteries au plomb ne doivent pas être déchargées en dessous de 50 %.
- **État de charge à la fin de la phase bulk :** permet de définir l'état de charge de la batterie dès que la phase bulk est terminée et que la tension d'absorption est atteinte.
- **Synchroniser le SoC sur 100 % :** force le contrôleur de batterie à indiquer un état de charge de 100 %. N'utilisez cette fonction que si vous êtes certain que l'état de charge de la batterie est bien de 100 % et que vous souhaitez que le contrôleur de batterie le reflète.

## **5.8. Solaire**

Cette page permet de définir l'algorithme de détection de conditions ombrageuses et de donner un nom personnalisé à chaque tracker.

Optimisation PV :

• **Détection de conditions ombrageuses :** cette option est activée par défaut. Il est recommandé de la laisser activée. Cette fonction ne doit être désactivée que dans certaines installations solaires spécifiques.

Nom des trackers PV :

• chaque tracker peut recevoir un nom personnalisé. La colonne de gauche affiche toujours le numéro du tracker et la colonne de droite affiche le nom personnalisé s'il a été donné.

Le nom personnalisé sera également affiché sur l'écran LCD à l'avant du Multi RS Solar.

Appuyez sur la ligne pour définir un nom personnalisé.

## **5.9. Convertisseur**

Modifiez ici les paramètres relatifs au convertisseur.

• **Tension de sortie :** permet de définir la tension de sortie que le Multi RS Solar produit lorsque le convertisseur fonctionne et que l'entrée CA est déconnectée.

Si l'entrée CA est connectée, la tension de sortie sera la même que la tension d'entrée.

• **Relais de terre :** en activant le relais de terre, celui-ci se fermera pour créer une liaison Neutre-Terre si l'entrée CA est déconnectée et que le convertisseur fonctionne.

Si ce paramètre est désactivé, le relais de terre ne se fermera jamais.

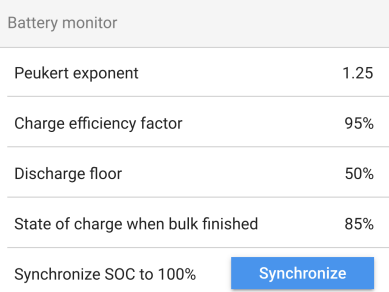

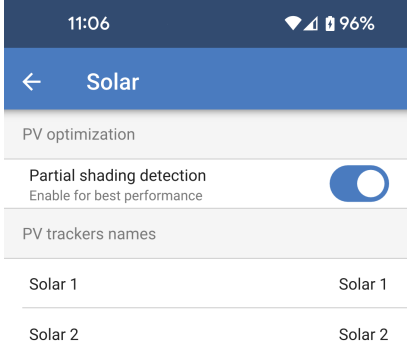

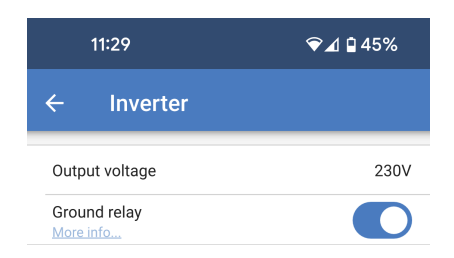

## **5.10. Marche/Arrêt**

**Mode :** 

Ø

En plus du commutateur marche/arrêt physique, d'autres modes sont disponibles ici.

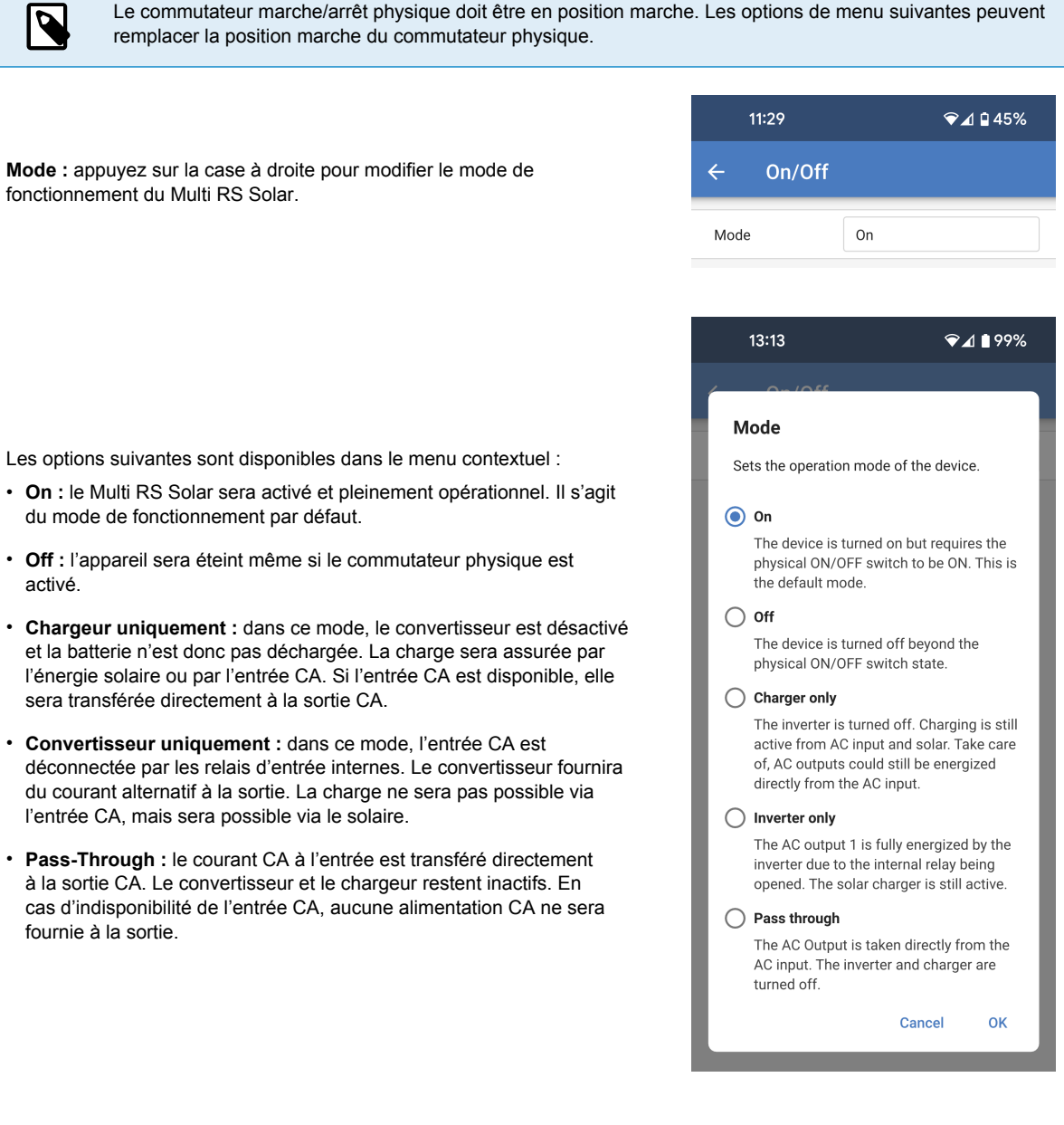

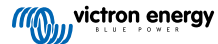

## **5.11. Relais**

Un relais programmable est disponible dans le Multi RS Solar. Les contacts sont accessibles via les bornes d'E/S utilisateur. Voir le tableau des fonctions d'E/S utilisateur pour le brochage.

• **Mode relais :** Appuyez sur la case pour sélectionner ou modifier le mode de fonctionnement du relais.

Certaines options permettent des réglages supplémentaires pour que les contacts de relais restent fermés pendant une durée minimale ou une certaine durée après qu'une condition a été effacée.

- **Durée de fermeture minimale :** spécifie la durée minimale pendant laquelle le relais restera fermé après avoir été activé par une condition.
- **Temporisation de l'arrêt du relais :** après l'effacement d'une condition d'alarme, le relais reste fermé pendant cette durée supplémentaire.

Il est possible de sélectionner l'un des différents modes de relais dans la liste :

- **Alarme:** le relais est fermé lorsqu'une alarme de tension de batterie élevée ou de tension de batterie faible est active.
	- **Relais basse tension :** choisissez les paramètres permettant de définir et d'effacer une alarme de tension de batterie faible.
- **Relais haute tension :** choisissez les paramètres permettant de définir et d'effacer une alarme de tension de batterie élevée.
- **Contrôle manuel :** cette option permet de contrôler le relais manuellement à partir de la page Paramètres - Relais ou de la page État.
- **Toujours ouvert :** le relais n'est pas utilisée et les contacts sont toujours ouverts.
- **Conversion :** Les contacts du relais se ferment lorsque le Multi RS Solar convertit.
- **Tension de batterie faible :** le relais se ferme lorsque la tension de la batterie est inférieure à la valeur de consigne.
	- **Relais basse tension :** le relais se ferme lorsque la tension de la batterie est inférieure à la valeur de consigne. Le relais s'ouvre à nouveau lorsque la tension remonte au-dessus de la tension de consigne supérieure.
- **Ventilateur :** le relais se ferme lorsque le ventilateur interne du Multi RS Solar fonctionne.
- **Charge en cours :** le relais se ferme lorsque le chargeur est en cours de charge et que la tension de la batterie se situe entre les limites de tension basse et haute.
	- **Relais basse tension :** le relais s'ouvre lorsque la tension de la batterie est inférieure à la tension de consigne inférieure et se referme lorsque la tension de la batterie est supérieure à la tension de consigne supérieure.
	- **Relais haute tension :** le relais s'ouvre lorsque la tension de la batterie est supérieure à la tension de consigne supérieure et se referme lorsque la tension de la batterie est inférieure à la tension de consigne inférieure.

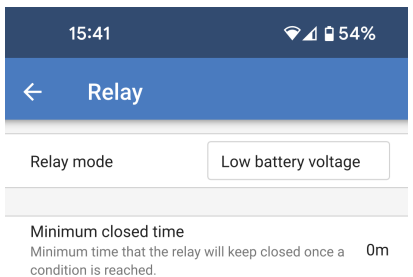

Relav-off delav  $0<sub>m</sub>$ Starts counting after all the condition are gone.

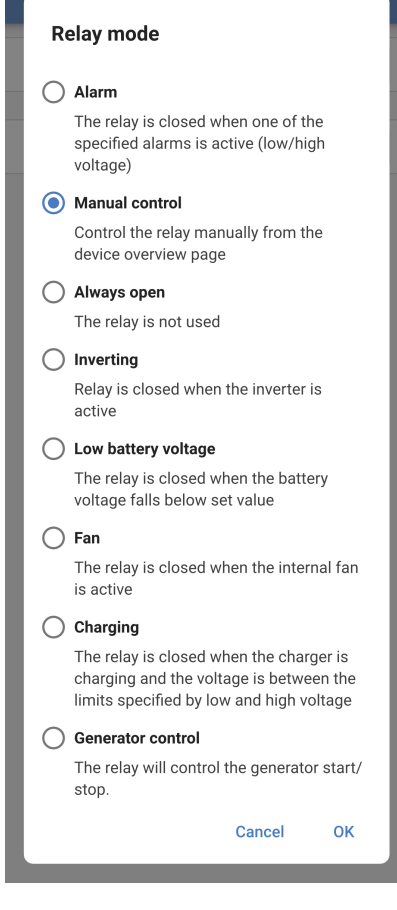

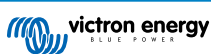

• **Contrôle du générateur :** choisissez ce mode pour que le contact du relais commande le démarrage et l'arrêt d'un générateur.

Un certain nombre de conditions peuvent être définies pour démarrer et arrêter le générateur.

L'une ou l'ensemble des conditions peuvent être activées à l'aide de l'interrupteur à bascule de chaque condition.

- **Polarité du relais :** choisissez si le contact du relais se ferme pour démarrer le générateur ou s'il s'ouvre pour démarrer le générateur.
- **Démarrage/arrêt en fonction de la charge :** démarre le générateur lorsque la charge de sortie CA atteint une limite définie.
	- **Démarre lorsque la puissance de la charge est supérieure à :** réglez la limite de puissance qui doit être dépassée avant que le générateur ne démarre.
	- **Délai avant démarrage :** définissez un délai entre l'activation de la condition de charge élevée et le démarrage effectif du générateur. Cela permet d'éviter que la condition de charge élevée ne soit qu'un événement à court terme.
	- **S'arrête lorsque la charge est inférieure à :** arrête le générateur lorsque la charge est inférieure à cette limite de puissance.
	- **Délai avant arrêt :** définissez un délai à partir du moment où la condition de charge n'est plus active avant que le générateur ne s'arrête. Cela permet d'éviter que la charge ne dépasse à nouveau la limite d'activation dans un court laps de temps.
- **Démarrage en fonction de la tension de la batterie :** démarre le générateur lorsque la tension de la batterie devient trop faible.
	- **Tension de la batterie :** choisissez la mesure de la tension de la batterie à utiliser pour le démarrage du générateur en fonction de la tension.
	- **Lorsque la tension est inférieure à :** le générateur démarre lorsque la tension est inférieure à cette valeur.
	- **Délai avant démarrage :** laisse s'écouler un certain temps après la définition de la condition avant que le générateur ne démarre.
- **Démarrage en fonction de l'état de charge :** le générateur démarre lorsque l'état de charge de la batterie est inférieur à une valeur définie.
	- **Lorsque l'état de charge est inférieur à :** le générateur démarre lorsque l'état de charge de la batterie chute en dessous de cette valeur.

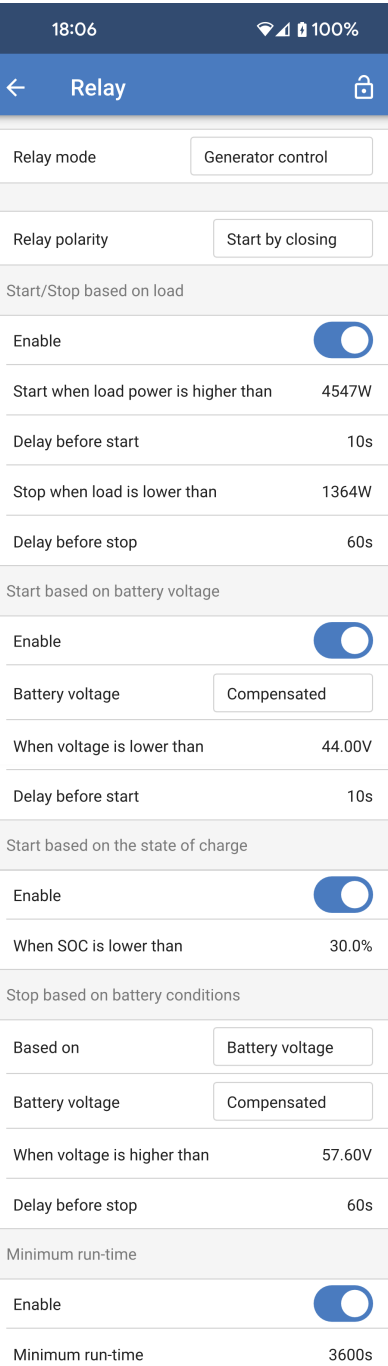

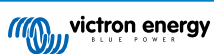

- **Arrêt en fonction des conditions de la batterie :** permet de définir les conditions d'arrêt du générateur. Sélectionnez l'une des conditions d'arrêt du générateur.
	- **Tension de la batterie :** lorsque cette option est choisie, vous pouvez définir la source de tension à utiliser, le niveau de tension au-dessus duquel le générateur s'arrêtera, ainsi qu'un délai d'arrêt.
	- **État de charge :** choisissez cette option et définissez un niveau d'état de charge. Lorsque ce niveau d'état de charge est dépassé, le générateur s'arrête.
	- **Charge Bulk terminée :** spécifiez un délai d'attente après la fin de la phase de charge Bulk avant l'arrêt du générateur.
	- **Charge d'absorption terminée :** définissez le temps qui doit s'écouler avant que le générateur ne s'arrête, après la fin de la phase de charge d'absorption.
- **Temps de fonctionnement minimal :** Définissez un temps de fonctionnement minimum global pour le générateur. Cela permet d'éviter les courts-circuits du générateur.

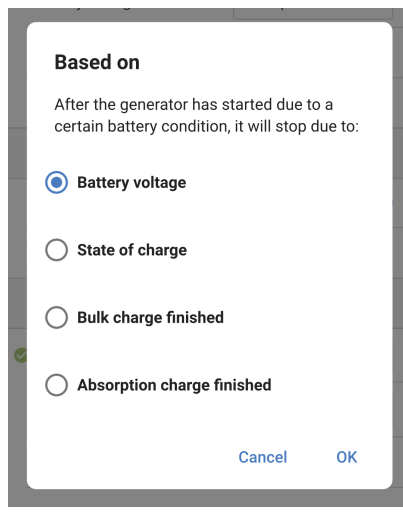

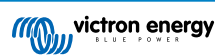

## **5.12. Entrée auxiliaire**

Deux entrées auxiliaires sont disponibles via le connecteur d'E/S de l'utilisateur. Elles sont étiquetées AUX\_IN1 et AUX\_IN2 et correspondent à celles définies dans les paramètres de l'entrée auxiliaire.

Différentes fonctions peuvent être attribuées à chaque entrée. Si la même fonction est appliquée aux deux entrées, elles doivent toutes deux être actives avant toute action.

Par défaut, ces entrées sont définies comme étant inutilisées. Appuyez sur la case à droite de l'une des entrées auxiliaires pour sélectionner une fonction.

Choisissez l'une des options dans la fenêtre contextuelle.

- **Inutilisée :** cette entrée n'a aucune fonction.
- **Connexion AC IN :** lorsque l'entrée est active, l'entrée CA se connecte si le CA est disponible. Si l'entrée est inactive, les relais de sécurité de l'entrée CA seront ouverts et le Multi RS Solar ne se connectera pas au CA même s'il est présent.
- **Interrupteur de sécurité :** Le Multi RS Solar ne sera activé que si l'entrée est active.

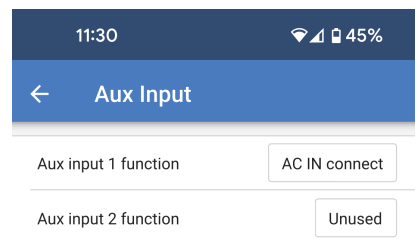

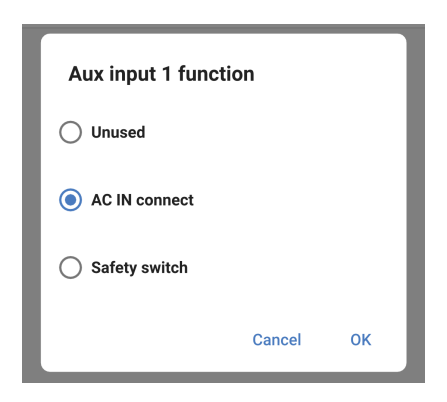

## **5.13. Affichage**

Ces paramètres définissent le comportement du rétroéclairage de l'écran LCD du panneau avant et l'unité de température qu'il affichera.

- **Rétroéclairage de l'écran :** permet d'activer ou de désactiver le rétroéclairage de l'écran LCD du panneau avant.
	- **Toujours éteint :** le rétroéclairage est toujours éteint.

L'écran LCD peut rester lisible en cas de forte lumière ambiante, mais il n'émettra pas de lumière.

- **Toujours allumé :** le rétroéclairage de l'écran LCD est toujours allumé, ce qui facilite la lecture en toutes circonstances.
- **Automatique :** le rétroéclairage de l'écran LCD n'est allumé que lorsque l'appareil est actif.
- **Unité de température :** sélectionnez l'unité de température utilisée par l'écran LCD du panneau avant.
	- **Celsius :** la température est affichée en °C.
	- **Fahrenheit :** la température est affichée en °F.

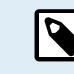

Ce réglage n'affecte que l'unité de température sur l'écran LCD du panneau avant.

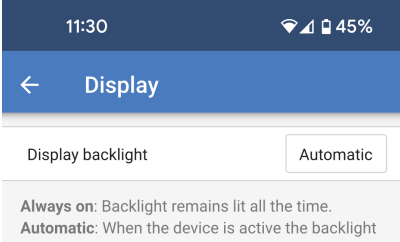

is lit, otherwise it will dim

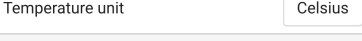

Only affects the unit on the product display. To set the unit displayed in VictronConnect go to Devices list -> Menu button -> Settings.

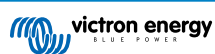

## **5.14. Contrôle d'entrée CA**

L'entrée CA du Multi RS Solar peut être réglée pour se connecter à la connexion CA entrante dans diverses conditions. Cela signifie que les consommateurs CA, lorsqu'ils dépassent ce que le convertisseur peut fournir, continueront d'être alimentés par l'entrée CA.

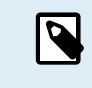

Si la connexion conditionnelle de l'entrée CA est activée, l'entrée CA se déconnectera et ne se reconnectera que si une des conditions est remplie.

• **Connexion conditionnelle de l'entrée CA :** activez cette option pour permettre la connexion conditionnelle de l'entrée CA.

Condition de charge :

- **Connexion de l'entrée CA en fonction de la charge :** cette option peut être activée pour permettre à l'entrée CA de se connecter si la charge de la sortie CA atteint une limite définie.
- **Connexion lorsque la charge est supérieure à :** lorsque la charge CA dépasse cette limite, l'entrée CA se connecte.
- **Délai avant connexion :** vous pouvez définir un délai avant que l'entrée CA se connecte suite à une condition de charge élevée. Réglez cette valeur sur 0 s si vous ne souhaitez aucun délai.
- **Déconnexion lorsque la charge est inférieure à :** après une condition de charge CA élevée, si la charge revient à un niveau normal, l'entrée CA peut être déconnectée, et l'ensemble de la charge sera alors fourni par le convertisseur.

Un seuil inférieur peut être défini pour garantir que les fluctuations de charge plus élevées que la normale sont bien passées avant de déconnecter l'entrée CA.

• **Déconnexion avant déconnexion :** il est également possible de définir un délai pour la limite de déconnexion.

Conditions de la batterie :

• **Connexion lorsque l'état de charge chute en dessous de :** modifiez ce champ pour l'activer. Dans la fenêtre contextuelle, définissez l'état de charge minimum que la batterie doit atteindre avant que l'entrée CA ne se connecte.

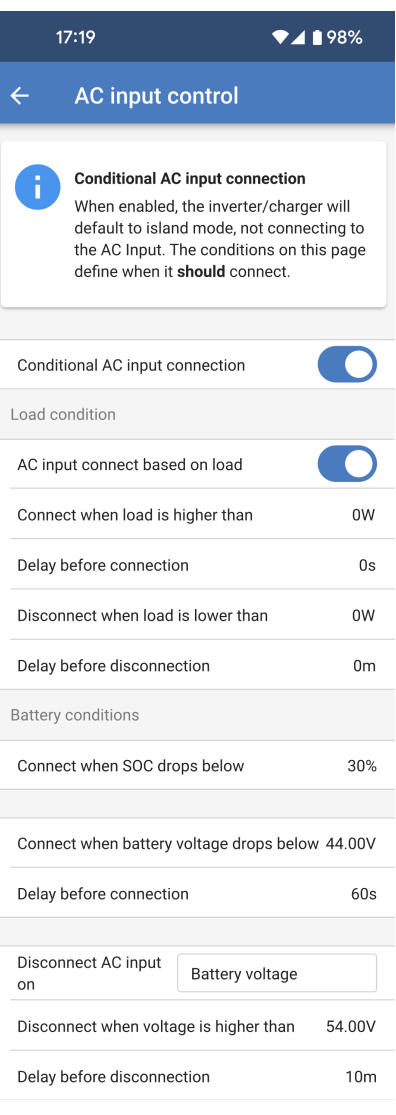

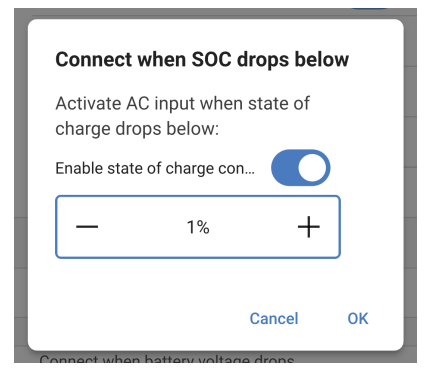

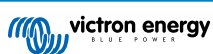

- **Connexion lorsque la tension de batterie chute en dessous de :** appuyez sur ce champ et ajustez la tension minimale que la batterie doit atteindre avant que l'entrée CA ne se connecte.
- **Délai avant connexion :** vous pouvez définir un délai avant que l'entrée CA ne se connecte lorsque l'une des conditions de la batterie est remplie.

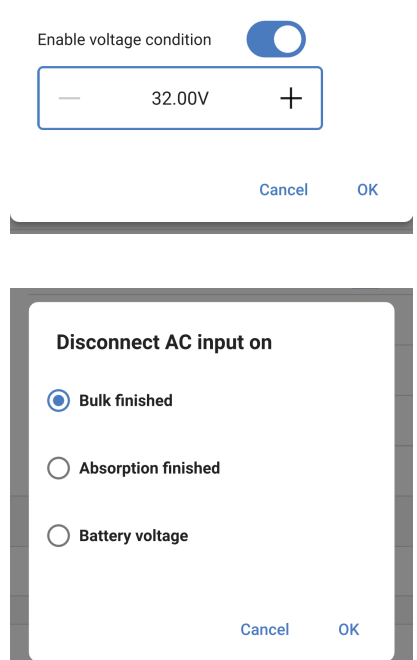

Connect when battery voltage drops...

- **Déconnecter l'entrée CA si :** appuyez sur ce champ, puis choisissez une condition de batterie pour laquelle l'entrée CA sera déconnectée.
- **Déconnexion lorsque la tension est supérieure à :** Si l'option « Tension de la batterie » est choisie dans le champ précédent, vous pouvez définir une tension de batterie au-dessus de laquelle l'entrée CA sera déconnectée.
- **Déconnexion avant déconnexion :** lorsque la condition de déconnexion de l'entrée CA est remplie, un délai peut être défini avant que l'entrée CA ne soit effectivement déconnectée.

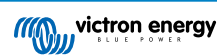

## **5.15. ESS**

Dans certains cas, l'utilisateur peut souhaiter n'utiliser l'entrée CA pour charger la batterie qu'en cas de besoin, et laisser les batteries se décharger pour alimenter les consommateurs et se recharger à partir de l'énergie solaire.

Pour permettre cette flexibilité, il existe plusieurs options de configuration possibles.

Les paramètres de l'ESS sont disponibles prêts à l'emploi sans qu'il soit nécessaire d'installer un assistant.

L'ESS dépend de la présence d'une entrée CA, et n'offre donc pas de fonctionnalités utiles dans un système hors réseau.

Les paramètres ESS du Multi RS Solar peuvent uniquement être modifiés dans VictronConnect, comme illustré ci-dessous.

La fonctionnalité ESS est actuellement limitée dans le menu ESS d'un dispositif GX

et il n'existe actuellement aucune commande ESS depuis le VRM.

Par défaut, lorsque l'entrée CA est connectée à un Multi RS Solar, le chargeur commence à charger les batteries jusqu'aux limites maximales de courant d'entrée CA et de courant de charge. Ce mode de fonctionnement par défaut est appelé « Maintenir les batteries chargées ».

- **Mode ESS :** Le mode par défaut est « Maintenir les batteries chargées ». Appuyez sur la case pour choisir un autre mode ESS. Consultez le tableau ci-dessous pour plus de détails.
- **SoC de décharge minimum :** il s'agit de l'état de charge le plus bas auquel la batterie sera autorisée à se décharger. Une fois cette limite atteinte, l'alimentation des consommateurs sera assurée par l'entrée CA.

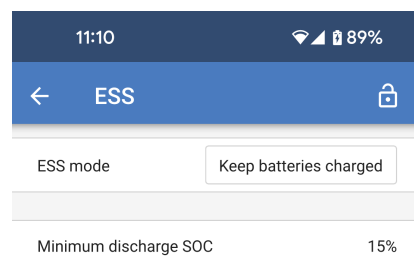

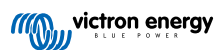

Dans la boîte de dialogue du mode ESS, vous avez le choix entre quatre options.

• **Optimisé avec BatteryLife :** Lorsque l'énergie solaire est suffisante pour alimenter les consommateurs, l'excédent d'énergie solaire est utilisé pour charger la batterie. L'énergie stockée dans la batterie est ensuite utilisée lorsque l'énergie solaire est insuffisante ou pendant la nuit.

L'algorithme BatteryLife sera actif, ce qui signifie que l'état de charge minimum augmentera progressivement chaque jour que la batterie n'est pas complètement chargée. Une fois que la batterie est entièrement chargée, l'état de charge est ramené à son niveau initial.

Ce mode est adapté aux batteries au plomb.

• **Optimisé sans BatteryLife :** Comme ci-dessus, lorsque l'énergie solaire est suffisante pour alimenter les consommateurs, l'excédent d'énergie solaire est utilisé pour charger la batterie. L'énergie stockée dans la batterie est ensuite utilisée lorsque l'énergie solaire est insuffisante ou pendant la nuit.

L'algorithme BatteryLife n'est pas utilisé, donc l'état de charge minimum reste à son niveau prédéfini.

Ce mode « optimisé » est mieux adapté aux batteries au lithium.

• **Maintenir les batteries chargées :** Dans ce mode, les batteries sont maintenues complètement chargées tant que l'entrée CA est disponible. Les consommateurs sont alimentés par l'entrée CA. Si l'énergie solaire est suffisante, elle alimentera les consommateurs, et l'excédent solaire chargera la batterie si elle n'est pas entièrement chargée.

Utilisez ce mode dans les installations hors réseau pour empêcher le renvoi d'énergie vers un générateur éventuellement connecté à l'entrée CA.

Ce mode est également recommandé lorsqu'un réseau est disponible, mais que l'injection dans le réseau n'est pas autorisée.

• **Contrôle externe :** Dans certains cas, un contrôle externe de l'ESS peut être nécessaire. Aucun contrôle automatique des points de consigne ESS ne sera appliqué. Tous les points de consigne ESS devront être définis par un appareil externe.

#### **ESS mode**

#### ◯ Optimized with batterylife

At times when there is excess PV power, the PV energy is stored in the battery. That stored energy is then used later, to power the loads at times when there is a shortage of PV nower

#### ◯ Optimized without battery life

At times when there is excess PV nower the PV energy is stored in the battery. That stored energy is then used later, to power the loads at times when there is a shortage of PV power

#### Keep batteries charged

Failures of the utility grid are the only periods at which the battery will be discharged. Once the grid is restored, the batteries will be recharged with power from the grid, and of course also solar when available

#### $\bigcap$  External control

The ESS control algorithms are disabled. Use this when self-implementing a control loop.

> Cancel **OK**

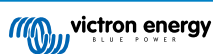

## **5.16. Système**

La page Système permet de configurer un Multi RS Solar lorsqu'il fait partie d'un système triphasé. Par défaut, il est configuré pour fonctionner comme une unité unique en mode autonome.

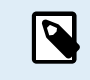

Le Multi RS Solar peut uniquement être configuré en mode autonome ou triphasé. Une configuration parallèle n'est actuellement pas possible.

- **Configuration du système :** sélectionnez un mode de configuration autonome ou triphasé.
- **Sélection de la phase :** choisissez la phase à laquelle cette unité sera connectée. Chaque unité doit être assignée à une phase distincte, car une seule unité peut être attribuée par phase.
- **Empêcher l'îlotage du réseau CAN :** active la détection d'îlotage du réseau CAN. cette option est activée par défaut.
- **Nombre de convertisseurs dans le système :** Cette option est disponible uniquement si l'option « Empêcher l'îlotage du réseau CAN » ci-dessus est activée.

Si le réseau CAN est divisé en segments, ce paramètre détermine le segment le plus large et éteint le plus petit pour éviter qu'il ne continue à fonctionner seul et de manière non synchronisée.

Le système est ainsi plus fiable que si le segment le plus petit essayait de continuer à fonctionner seul sans être synchronisé (ce qui entraînerait une surcharge ou d'autres problèmes d'arrêt moins gracieux causés par une onde sinusoïdale de sortie CA non synchronisée).

- **Nombre minimum de convertisseurs au démarrage :** définit le nombre minimal de convertisseurs requis par phase pour démarrer le système. Puisqu'il ne peut y avoir qu'un seul Multi RS Solar par phase, ce nombre doit être fixé à 1.
- **Continuer avec une phase manquante :** cette option est désactivée par défaut. Si elle est activée, deux unités peuvent continuer à alimenter leurs phases respectives.

N'activez pas cette option si vous avez des consommateurs triphasés, comme des moteurs à induction, qui pourraient être endommagés en cas de phase manquante.

Si vous avez configuré le système pour qu'il continue à fonctionner avec une phase manquante et qu'il y a un problème avec les communications VE.Can entre les unités (comme un fil endommagé), les unités continueront à fonctionner, mais ne synchroniseront pas leurs formes d'onde de sortie.

• **Instance de système :** les appareils ayant le même numéro d'instance fonctionnent ensemble comme un groupe sur le côté CA.

En changeant l'instance du système, il est possible d'avoir plusieurs groupes d'unités opérant indépendamment sur le même bus VE.Can. Ces groupes ne se synchronisent pas entre eux.

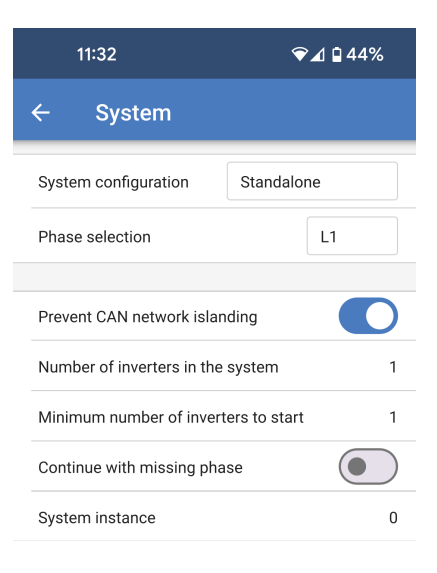

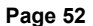

Δ

# **6. Fonctionnement**

## **6.1. Écran de l'appareil**

Le convertisseur est équipé d'un écran LCD qui affiche les données d'exploitation.

#### **Convertisseur :**

État du convertisseur, sortie de puissance, fréquence et tension CA

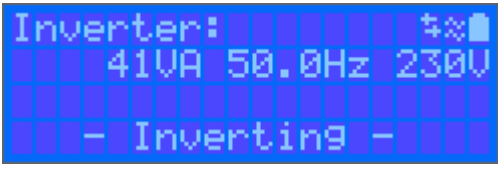

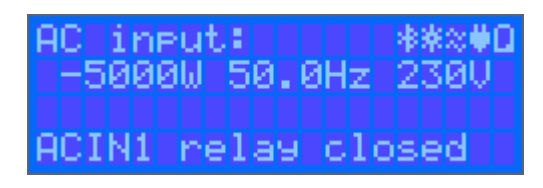

## **Batterie :**

Puissance de batterie (le processus de charge affiche des nombres positifs, celui de décharge affiche des nombres négatifs), Courant, Tension CC, Température (\*), état de charge (\*) et autonomie restante (\*). État de la batterie (par ex. en cours de décharge, mode Bulk, Absorption, Float, etc.).

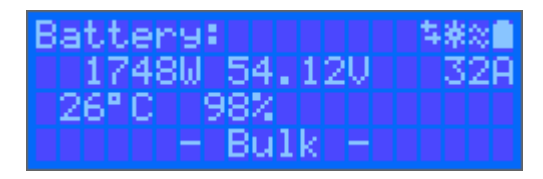

(\*) Ces valeurs ne sont visibles que si les données sont disponibles.

### **Énergie solaire :**

Puissance solaire, tension et courant, production quotidienne et totale en kWh.

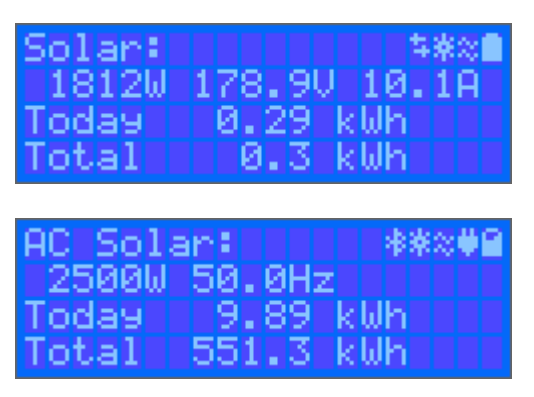

En haut à droite de l'écran se trouvent d'autres icônes d'information du système.

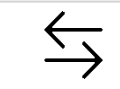

Communication à travers n'importe quelle interface (par ex. Bluetooth, VE.Can, etc.)

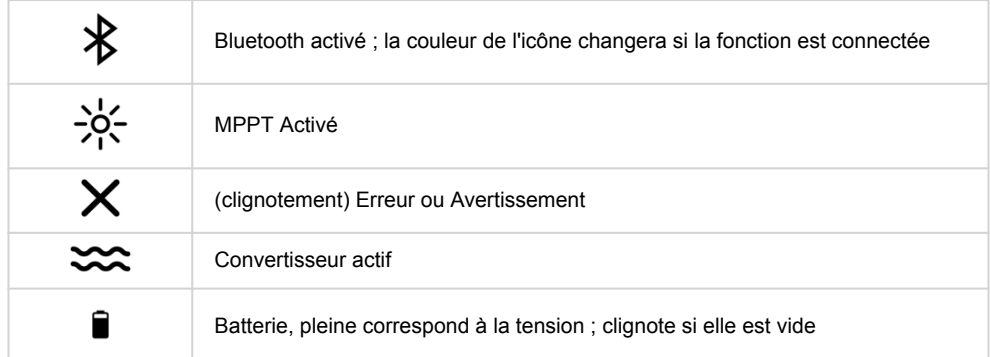

## **6.2. Protections et redémarrages automatiques**

## **6.2.1. Surcharge**

Certaines charges, telles que des moteurs ou des pompes, font appel à de grandes quantités de courants lors des démarrages. Dans de telles circonstances, il est possible que le courant de démarrage dépasse la limite de surintensité du convertisseur. Dans ce cas, la tension de sortie baissera rapidement pour limiter le courant de sortie du convertisseur. Si la limite de surintensité est dépassée continuellement, le convertisseur s'éteindra, attendra 30 secondes et il redémarrera. Après trois redémarrages suivis d'une autre surcharge dans les 30 secondes suivant le redémarrage, le convertisseur s'arrêtera et il restera éteint. Pour redémarrer en fonctionnement normal, débranchez la charge, éteignez le convertisseur, puis allumez-le à nouveau.

## **6.2.2. Seuils de tension de batterie basse (réglable dans VictronConnect)**

Le convertisseur s'éteindra, puis la tension d'entrée CC descendra en dessous du niveau d'arrêt en cas de batterie basse. Après un délai minimal de 30 secondes, le convertisseur redémarrera dès que la tension aura dépassé le niveau de redémarrage en cas de batterie basse.

Après trois arrêts et redémarrages, suivis d'un arrêt dû à une tension basse de batterie au bout de 30 secondes après redémarrage, le convertisseur s'arrêtera et cessera d'essayer à nouveau sur la base du niveau de redémarrage en cas de batterie basse. Pour passer outre ce processus et redémarrer le convertisseur, éteignez-le, puis rallumez-le, et limitez les charges afin de permettre la recharge de la batterie avec l'énergie solaire.

Consultez le tableau des spécifications techniques indiquant les valeurs par défaut du seuil en cas d'arrêt dû à une tension basse de la batterie, du seuil de redémarrage et du seuil de détection de charge. Elles peuvent être ajustées avec VictronConnect (par ordinateur ou avec l'application).

De plus, un autre MPPT externe ou un chargeur de batterie peuvent également être utilisés pour recharger la batterie afin d'atteindre le niveau de tension de redémarrage ou de tension de détection de charge. !!! Si la fonctionnalité de signal d'autorisation de charger est utilisée, elle doit rester au-dessus de la tension minimale. Ainsi, si la batterie est morte, elle ne permettra pas le démarrage du cycle de charge. Dans ce cas, vous pouvez désactiver temporairement cette fonction dans VictronConnect pour permettre la reprise du cycle de charge, puis l'activer à nouveau.

Consultez le tableau des spécifications techniques indiquant les seuils par défaut d'arrêt et de redémarrage en cas de niveau de batterie bas. Elles peuvent être modifiées avec. VictronConnect. (par ordinateur ou avec l'application). Sinon, la fonction de coupure dynamique peut être mise en place. Veuillez consulter [https://www.victronenergy.com/live/ve.direct:phoenix-inverters](https://www.victronenergy.com/live/ve.direct:phoenix-inverters-dynamic-cutoff)[dynamic-cutoff](https://www.victronenergy.com/live/ve.direct:phoenix-inverters-dynamic-cutoff)

## **6.2.3. Tension de batterie élevée**

Réduisez la tension d'entrée CC et/ou recherchez la batterie ou le chargeur solaire défaillant dans le système. Après un arrêt dû à une tension élevée, l'unité attendra d'abord 30 secondes, et elle essayera à nouveau de démarrer dès que la tension de batterie descendra à un niveau acceptable.

## **6.2.4. Température élevée**

Une température ambiante élevée ou une charge élevée durable peut entraîner un arrêt dû à une surchauffe. Le convertisseur redémarrera au bout de 30 secondes. Le convertisseur continuera d'essayer et de reprendre le fonctionnement, et il ne restera pas éteint après plusieurs tentatives. Réduisez la charge et/ou déplacez le convertisseur vers une zone mieux aérée.

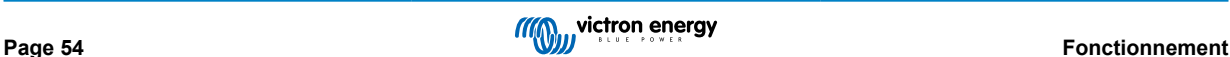

# **7. Guide de dépannage - MPPT**

## **7.1. Dépannage et assistance**

En cas de comportement inattendu ou de défaillance présumée du produit, reportez-vous à ce chapitre.

Commencez par vérifier les problèmes courants décrits ici. Si le problème persiste, contactez le point de vente (revendeur ou distributeur Victron) pour obtenir une assistance technique.

Si vous ne savez pas qui contacter ou si le point de vente est inconnu, consultez la [page web de l'assistance Victron Energy.](https://www.victronenergy.fr/support)

## **7.2. Le chargeur solaire ne répond pas**

Le chargeur solaire ne répond pas (est inactif) si, si l'écran n'est pas allumé, s'il n'y a pas d'activité de charge et s'il ne communique pas avec l'application VictronConnect via Bluetooth ou le port VE.Direct.

Si l'unité est active, , l'écran est actif ou si elle peut communiquer avec l'application VictronConnect via Bluetooth ou le port VE.Direct.

Pour que le chargeur solaire soit actif, il doit être alimenté par les bornes de la batterie ou les bornes PV (ou les deux), et l'unité doit être mise sous tension.

#### **Si le chargeur solaire n'est pas actif, suivez les étapes suivantes pour tenter de remédier à cette situation :**

- Assurez-vous que l'unité a été mise en marche via son interrupteur principal, situé sous l'unité, sur le côté gauche.
- Assurez-vous que l'interrupteur PV a été activé. Il se trouve sous l'unité, au milieu.
- Une fois allumé, le chargeur solaire s'active dès que les bornes de la batterie ou les bornes PV (ou les deux) sont alimentées. La tension aux bornes de la batterie ou aux bornes PV doit être supérieure à la tension minimale spécifiée dans le chapitre des

Pour savoir comment vérifier la tension, voir la procédure ci-dessous « Vérification de la tension des bornes de la batterie et des bornes PV ».

#### **Procédure de vérification de la tension des bornes de la batterie et des bornes PV :**

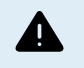

spécifications techniques.

AVERTISSEMENT - Une tension dangereuse peut être (ou est) présente sur les bornes électriques du chargeur solaire ; n'effectuez cette procédure que si vous êtes un électricien qualifié.

- Utilisez un multimètre réglé sur le mode tension continue.
- Mesurez la tension entre les bornes positive et négative de la batterie.
- Mesurer la tension entre les bornes PV positive et négative.
- Assurez-vous que la tension aux bornes de la batterie ou aux bornes PV est au moins supérieure à la tension minimale spécifiée dans le chapitre des spécifications techniques.

#### **Si les bornes de la batterie et les bornes PV n'ont pas une tension suffisante :**

- Vérifiez les câbles d'alimentation de la batterie et du système PV.
- Vérifiez les fusibles et les disjoncteurs.
- Vérifiez si tous les raccordements sont bien effectués.
- La tension de la batterie est-elle suffisamment élevée ? Si ce n'est pas le cas, chargez la batterie à l'aide d'un chargeur auxiliaire.
- La tension PV est-elle suffisamment élevée ? Y a-t-il un problème avec le réseau photovoltaïque ou est-ce la nuit ?

#### **Si l'unité ne répond toujours pas après avoir confirmé que la tension de la batterie ou la tension PV est suffisante :**

• considérez que le chargeur solaire est défectueux.

## **7.3. Le chargeur solaire est éteint**

Si le chargeur solaire est éteint, l'application VictronConnect l'indiquera.

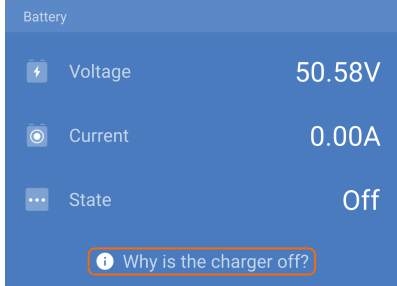

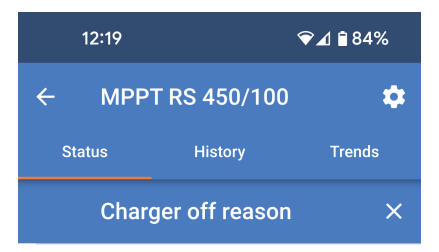

#OR1: Insufficient PV power The charger is off because there is no or not enough PV power. This is the expected during night time and

> During day time this might indicate a problem with your solar installation, contact your installer. Possible causes: · Insufficient PV panels voltage.

> • Loose connections, check that all the wires

· An external circuit breaker is tripped or a

doesn't indicate any problem.

connection are tight.

fuse is blown.

 $\left( \frac{1}{2} \right)$ 

÷Q.

Une fenêtre contextuelle s'affichera avec quelques explications et des solutions possibles.

Pour savoir pourquoi le chargeur solaire est éteint, cliquez sur le texte

« Pourquoi le chargeur est-il éteint ? ».

#### **Raisons pour lesquelles le chargeur solaire est éteint :**

- La puissance photovoltaïque est insuffisante.
- Les paramètres sont en cours de modification sur un écran externe
- Le chargeur est désactivé dans les paramètres.
- Le chargeur est désactivé à distance ou via le BMS.
- La tension de la batterie au lithium est trop basse.

#### **7.3.1. Tension PV trop basse**

#### **Procédure de vérification de la tension PV.**

/N

Une tension très élevée est présente sur le câblage PV, même lorsque le parc PV est déconnecté ou éteint. N'effectuez aucune des procédures ci-dessous si vous n'êtes pas un électricien solaire qualifié. La tension photovoltaïque peut atteindre 450 VCC.

- Éteignez le Multi et assurez-vous qu'il n'y a pas de tension aux bornes PV provenant de l'appareil.
- Déconnectez les connecteurs MC4 à l'aide d'un outil approprié.
- Mesurez la tension sur les câbles PV. N'utilisez pas de sondes de multimètre standard pour cette opération. Utilisez un jeu de cordons de test MC4 entièrement isolés et connectés au multimètre.
- Confirmez que la tension PV mesurée est supérieure à la tension de démarrage PV minimale de 120 V.
- La tension de démarrage PV minimale est de 120 V, mais elle doit être supérieure à 65 V pour que le MPPT continue de fonctionner.

**Si la tension est insuffisante sur les câbles PV MC4 :**

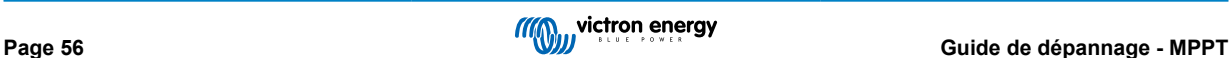

- Vérifiez les câbles PV.
- Vérifiez les fusibles et les disjoncteurs.
- Vérifiez qu'il n'y a pas de couverture nuageuse importante, de mauvaises conditions météorologiques et qu'il ne fait pas nuit.
- Vérifiez s'il y a un ombrage excessif ou si les modules PV sont très sales.
- Problèmes mécaniques ou électriques avec un ou plusieurs modules PV dans le réseau.
- Câblage défectueux entre les modules PV. Multi
- Disjoncteurs ouverts ou défectueux.
- Fusible grillé

Δ

• Problèmes avec un coupleur PV.

Si le MPPT ne démarre toujours pas après avoir effectué les vérifications ci-dessus, il peut y avoir un défaut dans le système PV : Multi

## **7.3.2. Tension PV trop basse**

Le chargeur solaire commencera à charger lorsque la tension PV atteindra au moins 120 V. Dès que le processus de charge a commencé, la tension PV doit rester à un niveau supérieur à 80 V pour que ce processus continue.

### **Vérifiez la tension PV et de la batterie.**

AVERTISSEMENT : Selon le modèle du contrôleur de charge solaire, la tension PV peut atteindre 450 VCC.

Les tensions supérieures à 50 V sont généralement considérées comme étant dangereuses. Vérifiez que vos normes de sécurité locales soient les bonnes. Seul un technicien qualifié peut manipuler des tensions dangereuses.

- **1.** Utilisez l'application VictronConnect, un écran pour chargeur solaire ou un appareil GX pour vérifier les tensions PV et de la batterie.
- **2.** Si l'étape ci-dessus n'est pas possible, mesurez plutôt les tensions PV et de la batterie sur les bornes du chargeur solaire à l'aide d'un multimètre.
- **3.** Comparez les deux tensions. La tension PV doit être d'au moins 120 VCC pour le démarrage, et d'au moins 80 V pour continuer à fonctionner.

### **Causes entrainant une tension zéro ou PV basse :**

L'irradiation solaire des panneaux solaires n'est pas suffisante :

- Nuit.
- Nuages ou mauvais temps.
- Conditions ombrageuses consultez [la story du blog relative aux conditions ombrageuses](https://www.victronenergy.com/blog/2020/02/20/pv-panel-output-voltage-shadow-effect/) pour davantage d'informations.
- Panneaux sales.
- Différences saisonnières.
- Mauvaise orientation et/ou inclinaison.

Problèmes avec un panneau ou le câblage du panneau :

- Problème mécanique ou électrique avec un panneau individuel (ou plusieurs panneaux).
- Problèmes de câblage.
- Fusibles grillés.
- Disjoncteurs de circuit ouverts ou défaillants.
- Problèmes de répartiteurs ou de coupleurs, ou d'utilisation incorrecte de ces derniers.

Problèmes de conception du réseau PV :

• Erreur de configuration du parc solaire – panneaux dans une file en série insuffisants.

Polarité PV inversée :

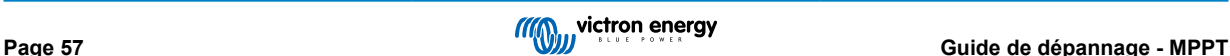

• Les connexions positive et négative ont été échangées lors de la connexion du contrôleur, consultez le paragraphe suivant : « Polarité PV inversée ».

## **7.3.3. Polarité PV inversée**

En cas de tension PV inversée, le chargeur solaire n'indiquera pas d'erreur. La seule manière de le savoir est de tenir compte des signes suivants :

En cas de tension PV inversée, le chargeur solaire n'indiquera pas d'erreur.

La seule façon de détecter une tension PV inversée est d'observer les signes suivants :

- Le régulateur ne charge pas les batteries, le courant de charge est nul.
- Le contrôleur chauffe.
- La tension PV est nulle ou proche de zéro.

Si c'est le cas, vérifiez la polarité inversée en vous assurant que le câble PV positif est branché à la borne positive, et que le câble négatif est branché à la borne négative.

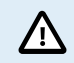

La mesure de la tension PV aux bornes PV d'un chargeur solaire ne doit être effectuée que par un électricien qualifié.

## **7.3.4. Les relais de sécurité sont fermés.**

Les relais de sécurité, qui sont visibles dans le compartiment de service au niveau des entrées PV, peuvent s'être fermés. Cela ne se produit que si le Multi RS Solar s'est protégé d'une situation dangereuse.

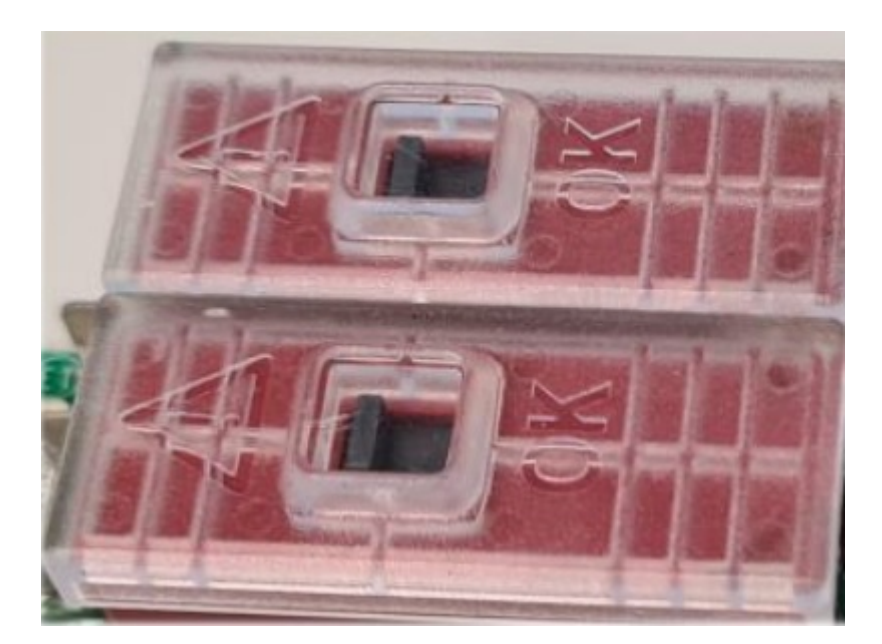

En fonctionnement normal, le petit indicateur noir sur le relais doit être en position « OK ». Un voyant vert sur le circuit imprimé indique que les circuits de sécurité surveillent activement les dangers potentiels.

Si le Multi RS Solar est sous tension et actif, mais que le voyant vert est éteint, cela signifie que les circuits de sécurité ont été déclenchés. Dans ce cas, l'indicateur sur le relais pointera vers le symbole « ! ».

Si l'indicateur pointe vers le symbole "! », cela signifie que le relais est fermé. Lorsque les relais sont fermés, le parc PV est courtcircuité pour empêcher toute alimentation PV d'entrer dans le Multi RS Solar. Cela peut également entraîner le déclenchement des fusibles ou disjoncteurs PV.

Le défaut ne peut pas être supprimé ni réinitialisé. Les relais se sont fermés pour éviter tout dommage supplémentaire dû au défaut interne.

Le Multi RS Solar doit être renvoyé au fournisseur.

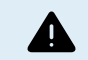

N'ESSAYEZ PAS DE RÉINITIALISER LES RELAIS DE SÉCURITÉ. LES RELAIS SE SONT FERMÉS POUR PROTÉGER L'APPAREIL D'UNE SITUATION DANGEREUSE.

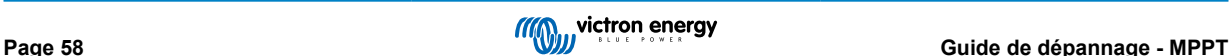

## <span id="page-61-0"></span>**7.4. Chargeur solaire contrôlé de l'extérieur**

Le chargeur solaire peut être contrôlé par un dispositif externe. Le dispositif externe peut arrêter ou réduire le courant de charge de la batterie. Il ne s'agit pas d'un défaut mais d'un comportement attendu.

Des batteries gérées ou un convertisseur/chargeur avec un système de contrôle externe, par exemple un système ESS, peuvent contrôler le chargeur solaire via un dispositif GX. La batterie décide si la charge est autorisée, et si c'est le cas, quelle tension et quel courant de charge sont utilisés. Si un contrôle externe est actif, il sera affiché dans l'application VictronConnect et également sur le dispositif GX.

L'application VictronConnect indique que le chargeur est contrôlé de l'extérieur.

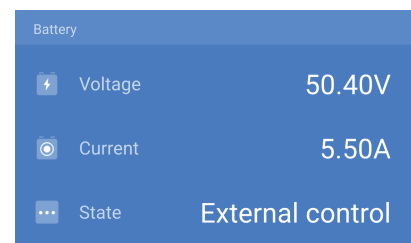

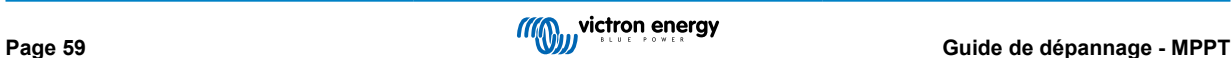

## **7.5. Les batteries ne sont pas chargées.**

Ce chapitre décrit les situations dans lesquelles le chargeur est actif, mais les batteries ne sont pas chargées.

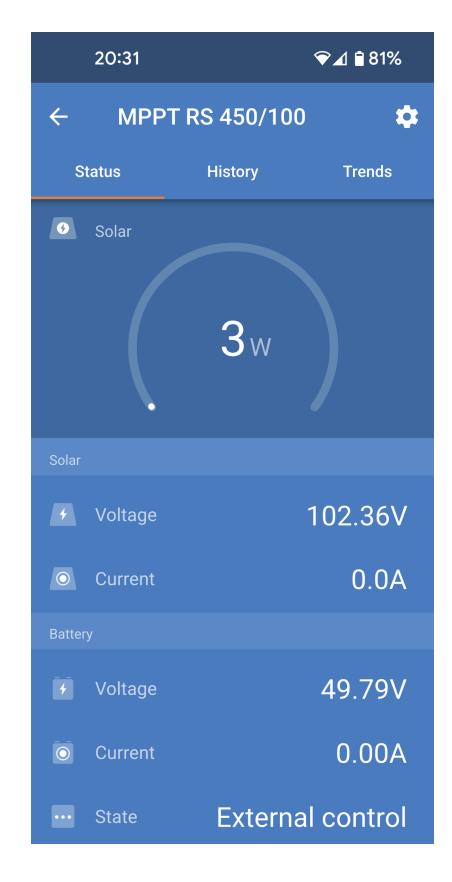

L'application VictronConnect indique que le chargeur est actif et que la tension de charge est correcte, mais le courant de charge est nul ou proche de zéro.

Il y a un certain nombre de raisons pour lesquelles cela peut se produire, à savoir :

- La batterie est pleine et n'a plus besoin de courant.
- Le chargeur solaire n'est pas raccordé à la batterie (problème de câble, de fusible ou de disjoncteur).
- Mauvaise configuration (tension ou courant trop faible).
- Le chargeur est commandé de l'extérieur (ESS ou DVCC). Consultez le chapitre [Chargeur solaire contrôlé de l'extérieur \[59\].](#page-61-0)
- La température de la batterie est trop élevée et la charge compensée en température est active ou mal réglée, voir le chapitre [Paramètre de compensation de température erroné \[64\].](#page-66-0)
- Polarité PV inversée.
- Polarité inversée de la batterie.

## **7.5.1. La batterie est pleine**

Dès que la batterie est pleine, le chargeur solaire cessera le processus de charge ou il réduira fortement le courant de charge.

C'est le cas principalement lorsqu'au même moment les charges CC dans le système ne consomment aucune énergie provenant de la batterie.

Pour savoir quel est l'état de charge (SoC) de la batterie, vérifiez le contrôleur de batterie (le cas échéant), ou sinon, vérifiez à quelle phase de charge se trouve le contrôleur. Contrôlez également que le cycle solaire progresse (brièvement) à travers ces phases de charge au début du cycle de charge quotidien :

- Phase Bulk : 0-80 % SoC.
- Phase d'absorption 80-100 % SoC.
- Phase Float ou stockage : 100 % SoC

Sachez qu'il est également possible que le chargeur solaire pense que la batterie est pleine, alors que ce n'est pas le cas en réalité. Cela peut être dû au fait que les tensions de charge ont été réglées trop bas, ce qui fait que le chargeur solaire passe prématurément à la phase d'absorption ou Float. Pour plus d'informations, voir le chapitre [Réglages de la batterie trop bas \[62\]](#page-64-0).

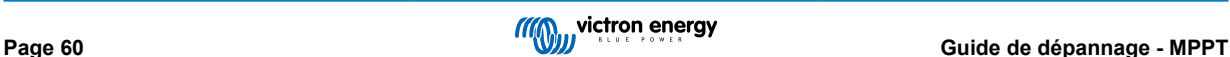

## **7.5.2. Batterie non raccordée**

Pour que le chargeur solaire puisse charger la batterie, il doit être raccordé à la batterie.

Il peut sembler que la batterie soit raccordée car le chargeur solaire peut fonctionner sans batterie raccordée et l'application VictronConnect affichera une tension de batterie et un niveau de charge, mais le courant de charge sera nul ou proche de zéro.

#### **Causes possibles d'une batterie débranchée :**

- Câbles de batterie desserrés ou manquants.
- Connexions de câble desserrées ou bornes de câble mal serties.
- Un fusible grillé (ou manquant) sur le câble d'alimentation de la batterie.
- Disjoncteur ouvert (ou défectueux) dans le câble d'alimentation de la batterie.
- Câbles de batterie manquants ou mal branchés.

#### **Vérification de la tension de la batterie**

**1.** Utilisez l'application VictronConnect, un écran connecté ou un dispositif GX pour lire la tension de la batterie du chargeur solaire ou utilisez un multimètre pour mesurer la tension de la batterie aux bornes du contrôleur.

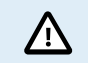

La mesure de la tension de la batterie aux bornes d'un chargeur solaire ne doit être effectuée que par un électricien qualifié.

**2.** Utilisez un multimètre pour mesurer la tension aux bornes de la batterie.

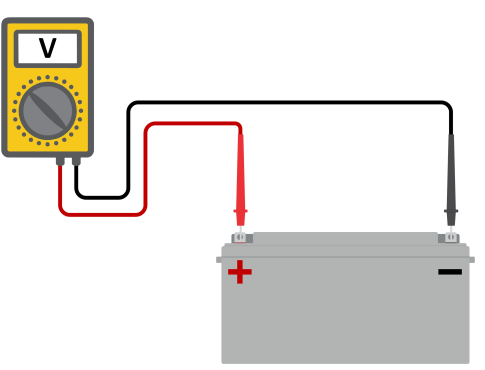

- **3.** Comparez les deux tensions.
- **4.** Si la tension de la batterie et celle du contrôleur sont différentes, cherchez à savoir pourquoi. Suivez le chemin allant du contrôleur à la batterie pour rechercher la cause.

#### **Vérification du raccordement de la batterie**

- **1.** Contrôlez et vérifiez que tout le câblage est connecté correctement, et qu'aucune erreur de câblage n'a été commise.
- **2.** Vérifiez si toutes les connexions des câbles sont correctement serrées en tenant compte des niveaux de couple maximal permis.
- **3.** Vérifiez que toutes les cosses ou bornes des câbles ont été serties correctement.
- **4.** Vérifiez les fusibles et/ou les disjoncteurs.

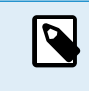

Si un fusible grillé est trouvé, assurez-vous que la polarité de la batterie a été correctement câblée avant de remplacer le fusible. Consultez le paragraphe suivant pour davantage de renseignements sur la polarité inversée de la batterie.

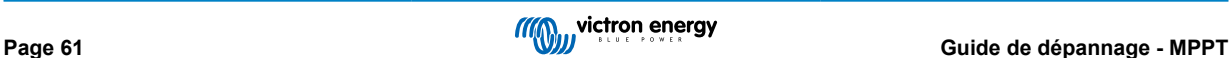

## <span id="page-64-0"></span>**7.5.3. Réglages de la batterie trop bas**

- Dans l'application VictronConnect, accédez au menu « Paramètres » du chargeur solaire, puis sélectionnez le menu « Batterie ».
- Vérifiez que la valeur « courant de charge max. » est réglée correctement et qu'elle correspond aux recommandations du fabricant de la batterie.
- Vérifiez que les tensions de charge de la batterie sont réglées conformément aux spécifications du fabricant de la batterie.

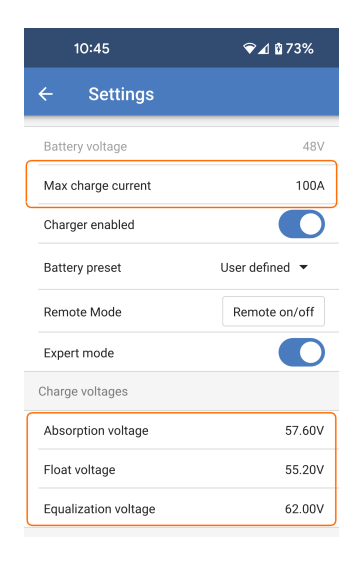

### **7.5.4. Polarité inversée de la batterie.**

La polarité inversée signifie que les câbles positif et négatif de la batterie ont été échangés accidentellement. Le négatif de la batterie a été branché sur la borne positive du chargeur solaire, et le positif de la batterie a été branché sur la borne négative du chargeur solaire.

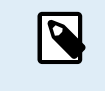

Mais attention ! Un câble rouge ou étiqueté comme étant positif ne signifie pas nécessairement que le câble est effectivement un câble positif. Une erreur de câblage ou d'étiquetage peut avoir eu lieu durant l'installation du chargeur solaire.

Le chargeur solaire n'est pas protégé contre la polarité inversée de la batterie, et tous les dommages causés par cette erreur ne sont pas couverts par la garantie.

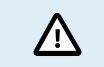

Vérifiez toujours la polarité de la batterie avant de rebrancher les câbles de la batterie au chargeur solaire.

## **7.5.5. Polarité PV inversée**

En cas de tension PV inversée, le chargeur solaire n'indiquera pas d'erreur. La seule manière de le savoir est de tenir compte des signes suivants :

En cas de tension PV inversée, le chargeur solaire n'indiquera pas d'erreur.

La seule façon de détecter une tension PV inversée est d'observer les signes suivants :

- Le régulateur ne charge pas les batteries, le courant de charge est nul.
- Le contrôleur chauffe.
- La tension PV est nulle ou proche de zéro.

Si c'est le cas, vérifiez la polarité inversée en vous assurant que le câble PV positif est branché à la borne positive, et que le câble négatif est branché à la borne négative.

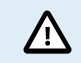

La mesure de la tension PV aux bornes PV d'un chargeur solaire ne doit être effectuée que par un électricien qualifié.

## **7.6. Les batteries sont insuffisamment chargées**

Ce chapitre traite des raisons éventuelles pour lesquelles le chargeur solaire ne recharge pas suffisamment les batteries, et les étapes à suivre pour effectuer le contrôle ou remédier à cette situation.

#### **Quelques signes indiquant des batteries insuffisamment chargées :**

• Les batteries prennent trop de temps pour se recharger.

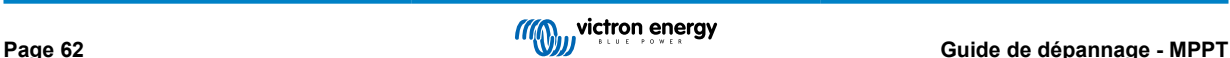

- Les batteries ne sont pas entièrement rechargées à la fin de la journée.
- Le courant de charge provenant du chargeur solaire est inférieur à celui attendu.

### **7.6.1. Puissance solaire insuffisante**

Vérifiez si le chargeur solaire atteint la phase de charge Float tous les jours.

Pour le savoir, consultez l'onglet Historique dans l'application VictronConnect. L'histogramme affiche combien de temps a passé le processus de recharge des batteries à la phase Bulk, Absorption et Float, chaque jour, sur les 30 derniers jours. Si vous cliquez sur l'une des colonnes de l'histogramme, vous verrez le détail des phases de charge.

Vous pouvez utiliser les périodes de charge pour voir si le champ PV est correctement dimensionné par rapport à vos besoins.

Un système qui n'atteint jamais la phase de charge Float peut présenter les problèmes suivants :

- Pas assez de panneaux solaires.
- Charge trop importante.
- Un problème avec le parc provoquant que sa sortie de puissance soit réduite.
- Pour d'autres causes possibles, consultez le paragraphe : « Puissance ou rendement PV inférieur à celui attendu »

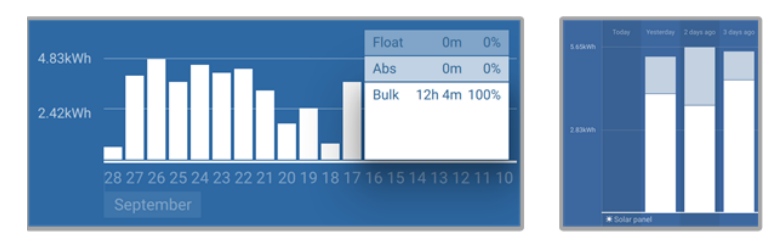

*Système passant tout son temps en mode Bulk avec détail des phases de charge — Système à la phase Bulk et Absorption*

### **7.6.2. Trop de charge CC**

Le chargeur solaire ne charge pas seulement les batteries, il sert également d'alimentation aux charges du système.

La batterie ne sera rechargée que lorsque la puissance disponible provenant des panneaux PV dépassera la puissance extraite par les charges du système, telles que l'éclairage, le réfrigérateur, le convertisseur, etc.

Si le contrôleur de batterie du système est correctement installé et configuré, vous pourrez connaître la quantité de courant entrant (ou sortant) de la batterie, et le chargeur solaire vous indiquera la quantité de courant produite par le parc solaire.

Un signe Plus à côté de la lecture du courant signifie que du courant circule dans la batterie, alors qu'un signe Moins signifie que du courant est extrait de la batterie.

### **7.6.3. Chute de tension dans les câbles de batterie**

Si une chute de tension survient dans les câbles de batterie, le chargeur solaire produira la tension correcte, mais les batteries recevront une tension inférieure, ce qui peut potentiellement conduire à des batteries sous-chargées. Une chute de tension supérieure à 2,5 % est inacceptable.

#### **La chute de tension entraîne les conséquences suivantes :**

- La charge de la batterie prend plus de temps.
- La batterie reçoit une tension de charge trop faible.
- Il y a une perte de puissance de charge.
- Les câbles de la batterie chauffent.

### **La chute de tension est causée par ce qui suit :**

- Câbles de batterie dont la section est insuffisante.
- Cosses ou bornes de câbles mal serties.
- Connexions de bornes mal serrées.
- Fusible(s) défectueux ou mal fixé(s).

Pour plus d'informations sur les problèmes de câblage et de chute de tension, consultez le [livre « Wiring unlimited ».](https://www.victronenergy.fr/upload/documents/Wiring-Unlimited-fr.pdf)

## <span id="page-66-0"></span>**Contrôlez la chute de tension dans les câbles de batterie**

Cette vérification doit être effectuée lorsque le chargeur est en train de charger à plein régime. Il est généralement préférable de le faire le matin. Utilisez l'application VictronConnect pour vérifier le courant de sortie.

- **1.** Mesurez la tension sur les bornes de la batterie du chargeur solaire à l'aide de l'application VictronConnect ou d'un multimètre.
- **2.** Mesurez la tension de la batterie sur les bornes de la batterie à l'aide d'un multimètre.

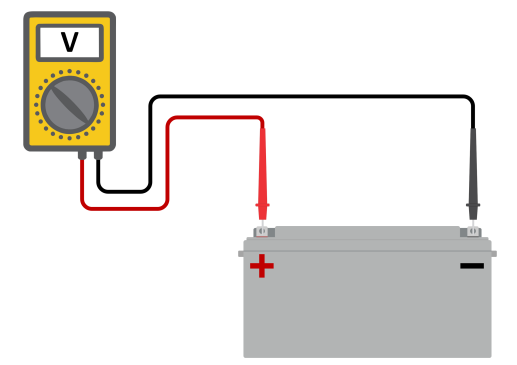

**3.** Comparez les deux tensions pour voir s'il y a une différence entre elles.

### **7.6.4. Paramètre de compensation de température erroné**

Si le coefficient de compensation de température est paramétré de manière incorrecte, les batteries peuvent être insuffisamment rechargées ou surchargées. La compensation de température peut être définie à travers l'application VictronConnect ou un écran de commande.

Pour savoir quel est le coefficient de compensation de température correct pour votre batterie, consultez sa documentation. En cas de doute, utilisez la valeur par défaut de -64,80 mV/°C pour des batteries au plomb et désactivez le paramètre de compensation de température pour des batteries au lithium.

## **7.7. Des batteries sont surchargées**

Des batteries surchargées sont très dangereuses ! Il y a un risque d'explosion de la batterie, d'incendie ou d'écoulement de l'acide. Attention à ne pas fumer, créer des étincelles ou avoir des flammes ouvertes dans la même pièce où se trouvent les batteries.

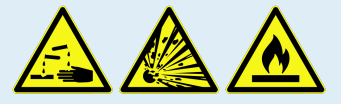

**Des batteries surchargées les endommageront, et les causes de ce problème peuvent être les suivantes :**

- Paramètre de tension de charge incorrect.
- Réalisation d'une égalisation alors que la batterie n'est pas adaptée à cela.
- Courant élevé et capacités de batteries sous-dimensionnées.
- Défaillances de la batterie.
- Courant trop élevé, alors que la batterie n'accepte plus de charge en raison de son vieillissement ou de mauvais traitements antérieurs.

## **7.7.1. Tensions de charge de batterie trop élevées**

Si les tensions de charge de batterie sont trop élevées, cela entrainera la surcharge des batteries.

Vérifiez si toutes les tensions de charge de la batterie (Absorption et Float) sont paramétrées correctement.

Les tensions de charge doivent correspondre aux tensions recommandées comme il est indiqué dans la documentation des fabricants de batteries.

## **7.7.2. Batterie incapable de gérer l'égalisation**

Durant l'égalisation, la tension de charge de la batterie sera plutôt élevée, et si la batterie est inadaptée pour l'égalisation, la batterie sera surchargée.

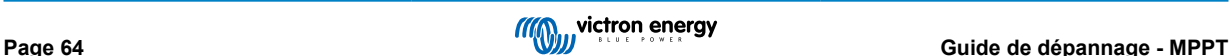

Certaines batteries ne peuvent pas être rechargées avec des tensions d'égalisation. Vérifiez auprès du fabricant de la batterie que vous utilisez si elle requiert une charge d'égalisation régulière.

En général, les batteries scellées et les batteries au lithium n'ont pas besoin d'être égalisées et ne doivent donc pas l'être.

### **7.7.3. Batterie vieille ou défaillante**

Une batterie qui se trouve à la fin de sa durée de vie ou qui a été endommagée suite à une utilisation incorrecte, peut être encline à la surcharge.

Une batterie contient un certain nombre de cellules raccordées en série. Lorsqu'une batterie est ancienne ou endommagée, un scénario probable est que l'une de ces cellules n'est plus en état de service.

Lorsque la batterie défectueuse est rechargée, la cellule endommagée n'acceptera pas la charge, et les cellules restantes recevront la tension de charge des cellules endommagées, et elles seront donc surchargées.

Pour régler ce problème, remplacez la batterie. En cas de système avec plusieurs batteries, remplacez le parc de batteries entier. Il n'est pas recommandé de mélanger des batteries de différentes anciennetés sur un seul parc de batteries.

Il est difficile de dire exactement ce qu'a subi une batterie durant son exploitation. Le chargeur solaire conservera un historique de tension de la batterie sur 30 jours. Si le système dispose également d'un contrôleur de batterie, ou si le système est connecté au VRM, les tensions de la batterie ou l'historique des cycles de la batterie peuvent être consultés. Cela vous donnera une image complète de l'historique des batteries, et vous pourrez déterminer si elle est proche de sa fin de vie ou si elle a été malmenée.

#### **Pour vérifier si la batterie est proche de la fin de sa durée de vie :**

- **1.** À combien de cycles de recharge et décharge la batterie a-t-elle été soumise ? La durée de vie de la batterie est corrélée au nombre de cycles.
- **2.** Vérifiez à quelle profondeur la batterie a-t-elle été déchargée en moyenne ? Une batterie durera moins de cycles si elle est profondément déchargée, et plus de cycles si elle est déchargée moins profondément.
- **3.** Consultez la fiche technique de la batterie pour savoir combien de cycles et quelle décharge moyenne peut supporter la batterie. Comparez ces données avec l'historique de la batterie, et déterminez si la batterie est proche de la fin de sa durée d'exploitation.

#### **Pour contrôler si la batterie a été mal utilisée :**

- **1.** Vérifiez si la batterie a été entièrement déchargée. Une décharge complète et très profonde endommagera la batterie Vérifiez l'historique de configuration du contrôleur de batterie sur le portail VRM. Recherchez les valeurs de décharge la plus profonde, la tension de batterie la plus basse et le nombre de décharges complètes.
- **2.** Vérifiez si la batterie a été rechargée avec une tension trop élevée. Une tension de charge trop élevée endommagera la batterie. Vérifiez les valeurs de tension de batterie maximale et les alarmes de tension élevée dans le contrôleur de batterie. Vérifiez si la tension maximale mesurée a dépassé les recommandations du fabricant de la batterie.

## **7.8. Problèmes photovoltaïques**

Ce chapitre traite des autres problèmes éventuels liés à la puissance solaire qui n'ont pas encore été traités dans les chapitres précédents.

### **7.8.1. Production PV inférieure à celle attendue**

Vérifiez l'historique du contrôleur de charge solaire dans l'application VictronConnect. Vérifiez la puissance totale maximale (Pmax) pour chaque jour. Correspond-elle à la puissance du parc ?

Pour savoir quelle est la production solaire potentielle quotidienne pour une taille de parc PV spécifique dans un endroit géographique précis, utilisez le calculateur de dimensionnement MPPT se trouvant sur la page du produit [Contrôleur solaire.](https://www.victronenergy.fr/solar-charge-controllers)

Voici quelques-unes des raisons pour lesquelles le parc solaire génère moins d'énergie que prévu :

- Angle solaire bas, différences saisonnières ou matin/soir.
- Nuages ou mauvais temps.
- Ombrage dû aux arbres ou à des bâtiments.
- Panneaux sales.
- Orientation et/ou inclinaison incorrecte.
- Panneau(x) cassé(s) ou défectueux.
- Problèmes avec le câblage, les fusibles, les disjoncteurs, la chute de tension dans les câbles.
- Mauvais répartiteurs ou coupleurs, utilisation incorrecte de ces derniers.
- Une partie du parc PV ne fonctionne pas.
- Problèmes de conception du parc PV.
- Erreurs de configuration du parc solaire.
- Les batteries sont trop petites, ou vieillissent, et leur capacité est réduite.

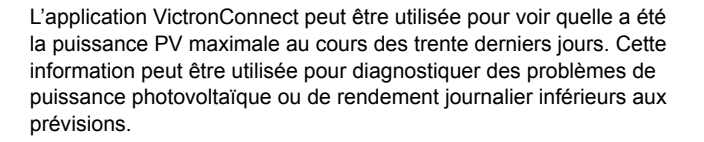

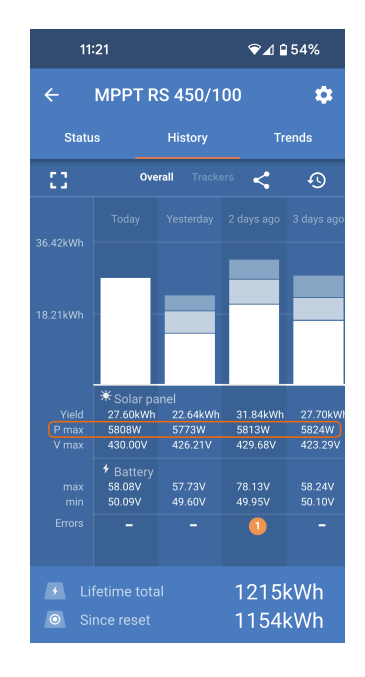

### **7.8.2. Sortie nominale complète non atteinte**

Quelques raisons peuvent expliquer pourquoi le chargeur solaire n'atteint pas sa sortie nominale complète.

Certaines raisons ont déjà été expliquées dans ce chapitre : « Les batteries prennent trop de temps à se recharger, sont insuffisamment rechargées ou le courant de charge est inférieur à celui attendu ». D'autres raisons sont expliquées dans ce paragraphe.

#### **Parc PV trop petit**

Si la valeur nominale du parc PV est inférieure à celle du chargeur solaire, ce dernier ne peut pas produire plus de puissance que ce que fournit le parc solaire connecté.

#### **Température au-dessus de 40 °C**

Si le chargeur solaire chauffe, le courant de sortie réduira sa valeur nominale. Lorsque le courant est réduit naturellement, la puissance de sortie se réduira également.

Le contrôleur fonctionne jusqu'à 60 °C, avec une sortie nominale complète jusqu'à 40 °C.

Si le chargeur solaire chauffe plus vite que prévu, prêtez attention à la manière dont il a été monté. Montez-le de manière à ce que la chaleur produite puisse se dissiper.

L'idéal est d'installer le chargeur solaire sur une surface verticale avec les bornes dirigées vers le bas.

Si le chargeur solaire se trouve dans un contenant fermé, tel une armoire, assurez-vous que de l'air froid y rentre et que l'air chaud en ressort. Installez des évents sur le contenant.

Pour des environnements où l'air est chaud, envisagez l'installation d'un système mécanique d'extraction d'air ou d'air conditionné.

### **7.8.3. Combinaison de différents types de panneaux PV**

Il n'est pas recommandé de brancher différents types de panneaux PV au même chargeur solaire.

N'utilisez que des panneaux solaires étant de la même marque, du même type et même modèle.

### **7.8.4. Connecteurs MC4 branchés de manière erronée**

Pour davantage de détails sur la manière de brancher des connecteurs MC4, des répartiteurs MC4 et des coupleurs MC4, consultez dans le livre [Wiring Unlimited](https://www.victronenergy.fr/upload/documents/Wiring-Unlimited-fr.pdf) le chapitre : « Panneaux solaires ».

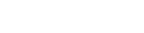

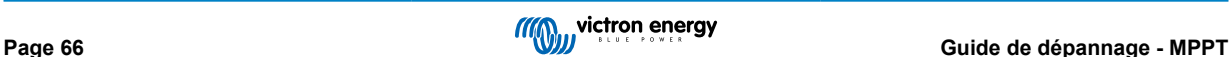

## **7.8.5. Connexion PV brûlée ou fondue**

Des câbles ou connexions PV brûlés ou fondus ne sont généralement pas couverts par la garantie. Dans la plupart du temps, les causes sont les suivantes :

#### **Câble solaire**

- Utilisation de câbles ayant une âme de câble rigide ou des brins rigides.
- Câbles avec l'âme soudée.
- Câble trop fin n'oubliez pas que le courant sera supérieur si la tension PV est inférieure. Pour davantage de renseignements concernant l'épaisseur des câbles, consultez le livre [Wiring Unlimited.](https://www.victronenergy.fr/upload/documents/Wiring-Unlimited-fr.pdf)

#### **Bornes MC4**

- Le courant a dépassé 30 A par paire de connecteurs.
- Connecteurs MC4 sertis de manière incorrecte.
- Utilisation de connecteurs MC4 de mauvaise qualité

### **7.8.6. Des optimiseurs ne peuvent pas être utilisés**

N'utilisez pas de panneaux solaires équipés d'optimiseurs avec le chargeur solaire.

Presque tous les optimiseurs contiennent un MPPT ou d'autres mécanismes de localisation, ce qui interfère avec l'algorithme MPPT du chargeur solaire.

## **7.8.7. Courant à la terre**

Le courant du système ne devrait pas aller à la terre dans des conditions normales d'exploitation.

Si un courant à la terre est détecté, contrôlez d'abord tous les équipements connectés à ce système, et vérifiez qu'il n'y a pas de défauts à la terre.

Ensuite, vérifiez de combien de connexions à la terre dispose le système. Un seul point du système devrait être mis à la terre. Ce point devrait être relié à la batterie.

Pour de plus amples renseignements concernant la mise à la terre du système, consultez le chapitre : « Mise à la terre du système » dans le livre [Wiring Unlimited.](https://www.victronenergy.fr/upload/documents/Wiring-Unlimited-fr.pdf)

La connexion Multi RS Solar entre le CC PV et le CC de la batterie est entièrement isolée galvaniquement.

La connexion entre le CC PV et la sortie CA n'est pas isolée.

## **7.8.8. Tension PV trop élevée**

La tension PV ne doit jamais dépasser la tension PV maximale nominale du chargeur solaire. Cette tension PV maximale nominale est indiquée sur la partie frontale ou latérale du boitier du contrôleur.

Le chargeur solaire cessera le processus de charge si la tension PV dépasse la tension PV nominale maximale. En même temps, il affichera une erreur de surtension #33 et ses LED d'absorption et Float clignoteront rapidement.

Le processus de charge ne reprendra pas tant que la tension PV n'aura pas chuté de 5 V en dessous de la tension nominale maximale.

Lorsque vous souhaitez résoudre un problème de tension élevée, vous devez également contrôler l'historique de l'application VictronConnect, de l'écran du chargeur solaire ou de l'appareil GX. Contrôlez la tension PV la plus élevée pour chaque jour (Vmax), et vérifiez également les avertissements de surtension antérieurs.

Vérifiez la tension en circuit ouvert (VoC) du parc PV. Assurez-vous qu'elle ne dépasse pas la tension PV maximale nominale du chargeur solaire. Utilisez le calculateur de dimensionnement MPPT sur la [page produit du Chargeur solaire.](https://www.victronenergy.fr/solar-charge-controllers) Au cas où le parc PV se trouve dans un environnement froid, ou si les températures nocturnes sont proches ou en dessous de 10 °C, le parc PV peut envoyer une tension supérieure à la tension VoC nominale. En règle générale, maintenez une marge de sécurité de 10 %.

Une surtension peut endommager le chargeur solaire si elle dépasse d'un certain niveau la tension PV maximale. Ce dommage n'est généralement pas couvert par la garantie.

## **7.9. Problèmes de communication**

Ce chapitre décrit les problèmes pouvant survenir si le Multi RS Solar est connecté à l'application VictronConnect, à d'autres appareils Victron ou à des appareils tiers.

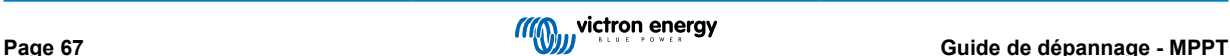

## **7.9.1. Application VictronConnect**

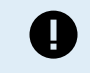

Pour les problèmes de fonctionnement de l'application VictronConnect, comme le fait que l'application ne fonctionne pas ou n'arrive pas à se connecter au chargeur solaire, voir le [manuel général de VictronConnect.](https://www.victronenergy.fr/media/pg/VictronConnect_Manual/fr/index-fr.html)

### **7.9.2. Bluetooth**

Sachez qu'il est peu probable que l'interface Bluetooth soit défaillante. La cause est sûrement autre. Utilisez ce chapitre pour écarter rapidement les causes habituelles liées à des problèmes relatifs à la connexion Bluetooth.

Pour consulter un guide complet de dépannage, veuillez vous référer au [Manuel VictronConnect.](https://www.victronenergy.fr/media/pg/VictronConnect_Manual/fr/troubleshooting.html)

• **Vérifiez si la fonction Bluetooth est activée.**

Il est possible d'activer/désactiver la fonction Bluetooth dans les paramètres du produit. Pour réactiver cette fonction :

Connectez-vous au chargeur solaire à l'aide du port VE.Direct.

Parcourez la configuration du contrôleur, puis allez dans « Info du produit ».

Réactivez la fonction Bluetooth.

#### • **Vérifiez que le contrôleur est sous tension**

La fonction Bluetooth s'active dès que le chargeur solaire est mis sous tension.

• **Vérifiez que la fonction Bluetooth se trouve dans les limites fixées.**

Dans un espace ouvert, la portée maximale du Bluetooth est d'environ 20 mètres. Dans un espace construit, à l'intérieur d'une maison, d'un abri, d'un véhicule ou d'un bateau, cette portée peut être moindre.

#### • **L'application VictronConnect sous Windows n'est pas compatible avec la fonction Bluetooth.**

La version Windows de l'application VictronConnect n'est pas compatible avec la fonction Bluetooth. Utilisez plutôt un appareil Android, iOS ou macOS. Ou sinon, établissez la connexion en utilisant une [interface VE.Direct-USB](https://www.victronenergy.fr/accessories/ve-direct-to-usb-interface).

#### • **Le contrôleur n'apparaît pas dans la liste des appareils de l'application VictronConnect**

Pour résoudre ce problème, prenez les mesures suivantes :

Appuyez sur le bouton orange d'actualisation en bas de la liste des appareils dans l'application VictronConnect pour voir si le chargeur solaire apparait à présent. Un seul téléphone ou tablette peut être connecté au chargeur solaire en même temps. Assurez-vous qu'aucun autre appareil n'est connecté, et essayez à nouveau.

Parvenez-vous à vous connecter à un autre produit Victron ? Si cela ne marche toujours pas, c'est que le problème vient probablement du téléphone ou de la tablette.

Éliminez tout problème relatif au téléphone ou à l'application VictronConnect en utilisant un autre téléphone ou une autre tablette, puis essayez à nouveau.

Si l'erreur persiste, consultez le [manuel de l'application VictronConnect.](https://www.victronenergy.fr/media/pg/VictronConnect_Manual/fr/index-fr.html)

#### • **Code PIN perdu**

Si vous avez perdu le code PIN, vous devez le réinitialiser au code PIN par défaut. Vous pouvez effectuer cette opération dans l'application VictronConnect :

Accédez à la liste des appareils dans l'application VictronConnect.

Saisissez le code PUK unique du chargeur solaire tel qu'imprimé sur l'étiquette d'informations du produit.

Cliquez sur le symbole d'option à côté de la liste du chargeur solaire.

Une nouvelle fenêtre s'ouvrira pour vous permettre de réinitialiser le code PIN à sa valeur par défaut : 000000.

#### • **Comment établir une communication sans Bluetooth**

Si la fonction Bluetooth n'est pas fonctionnelle, ou bien si elle est éteinte ou indisponible, l'application VictronConnect peut toujours communiquer via le port VE.Direct de l'unité. Si l'unité est connectée à un dispositif GX, l'application VictronConnect peut communiquer via le portail VRM. Pour davantage de renseignements, voir le chapitre Application VictronConnect

## **7.9.3. Port VE.Direct**

Ce ne sont pas des problèmes habituels, et s'ils surviennent, c'est probablement dû à l'une des causes indiquées dans ce paragraphe.

**Problèmes relatifs au port de données ou au connecteur de câble physique** Essayez avec un autre câble VE.Direct, et vérifiez si à présent l'unité communique. Le connecteur est-il inséré correctement et suffisamment profond ° Le connecteur est-il endommagé ? Contrôlez le port VE.Direct : des broches sont-elles tordues ? Si c'est le cas, utilisez une pince à bec long pour rectifier les broches pendant que l'unité est hors tension.

Notez que contrairement à la plupart des produits Victron, il n'est pas possible de raccorder le à un appareil GX (c.-à-d. un Cerbo GX) en utilisant l'interface VE.Direct. Vous devez utiliser l'interface VE.Can pour raccorder un appareil GX.

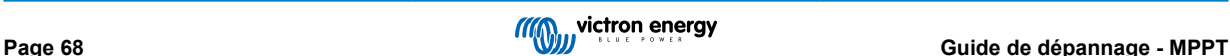

## **7.9.4. Communication VE.Smart**

Le Multi RS Solar n'est pas compatible avec la mise en réseau VE.Smart.

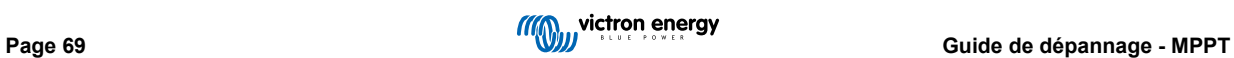
# **7.10. Vue d'ensemble des codes d'erreur**

Les codes d'erreur sont affichés dans l'application VictronConnect, sur l'écran à distance ou le dispositif GX connecté.

Pour obtenir la version la plus récente de cette liste, consultez le lien suivant : [https://www.victronenergy.com/live/mppt-error](https://www.victronenergy.com/live/mppt-error-codes)[codes](https://www.victronenergy.com/live/mppt-error-codes).

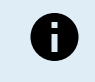

Notez que certaines erreurs ne s'appliqueront pas à votre produit. Certaines erreurs ne s'appliquent qu'aux chargeurs solaires, aux chargeurs CC-CC ou aux chargeurs CA, ou sont spécifiques uniquement à certains modèles au sein d'un groupe de chargeurs.

#### **Erreur 2 – Tension de batterie trop élevée**

• Cette erreur se réinitialisera automatiquement dès que la tension de la batterie aura chuté. Cette erreur peut être due à un autre équipement de charge connecté à la batterie ou à un défaut dans le contrôleur de charge.

#### **Erreur 3, Erreur 4 - Défaillance de la sonde de température à distance**

• Vérifiez si le connecteur T-Sense est correctement raccordé à une sonde de température à distance. Cause la plus probable : le connecteur T-sense distant est connecté aux bornes BAT+ ou BAT-. Cette erreur se réinitialisera automatiquement dès que la connexion sera rétablie.

#### **Erreur 5 – Défaillance de la sonde de température à distance (connexion perdue)**

• Vérifiez si le connecteur T-Sense est correctement raccordé à une sonde de température à distance. Cette erreur ne se réinitialisera pas automatiquement.

#### **Erreur 6 Erreur 7 – Défaillance de la sonde de tension de batterie à distance**

• Vérifiez si le connecteur V-sense est correctement connecté aux bornes de batterie. Cause la plus probable : le connecteur distant V-sense est connecté en polarité inversée aux bornes BAT+ ou BAT-.

#### **Erreur 8 – Défaillance de la sonde de tension de batterie à distance (connexion perdue)**

• Vérifiez si le connecteur V-sense est correctement connecté aux bornes de batterie.

#### **Erreur 11 – Tension d'ondulation de la batterie élevée**

• Une ondulation CC élevée est généralement causée par des pertes sur les connexions du câble CC et/ou des fils CC trop fins. Si le convertisseur s'est éteint à cause d'une tension d'ondulation CC élevée, il attendra 30 secondes, et il redémarrera. Après trois redémarrages suivis d'un arrêt dû à une ondulation CC élevée dans les 30 secondes suivant le redémarrage, le convertisseur s'arrêtera et il arrêtera d'essayer. Pour redémarrer le convertisseur, éteignez-le, et ensuite allumez-le.

Une ondulation CC élevée constante réduit la durée de vie du convertisseur.

#### **Erreur 14 – Température de batterie basse**

• Le chargeur s'arrête pour éviter de recharger des batteries LiFePO4 à basse température car cela endommage les cellules.

#### **Erreur 17 – Contrôleur surchauffé malgré un courant de sortie réduit**

• Cette erreur se réinitialisera automatiquement dès que le chargeur aura refroidi. Vérifiez la température ambiante et recherchez des obstructions près du dissipateur thermique.

#### **Erreur 18 – Surintensité du contrôleur**

• Cette erreur se réinitialisera automatiquement. Si l'erreur ne se réinitialise pas automatiquement, déconnectez le contrôleur de charge de toutes les sources d'alimentation, attendez 3 minutes, et rallumez-le.

Causes possibles d'une surintensité aux bornes de la batterie :

- Mise en marche/arrêt d'un consommateur très important du côté de la batterie.
- Changement soudain de l'irradiation solaire provoquant une surpuissance temporaire dans le MPPT.
- Surcharge de la sortie CA du convertisseur.

#### Solutions possibles :

- Si possible, prévoir un refroidissement adéquat de l'unité, une unité plus froide pouvant supporter une intensité plus élevée.
- Réduire la charge sur le convertisseur.
- Charger la batterie avant d'utiliser le convertisseur, lorsque la tension de la batterie est plus élevée, la même quantité de puissance nécessite une intensité moindre.

#### **Erreur 20 – Durée maximale Bulk dépassée**

• Pour les chargeurs solaires :

La protection relative à la durée Bulk maximale est une fonction qui existait dans les chargeurs au moment de leur lancement (2015 ou plus tôt) ; par la suite, cette fonction a été supprimée.

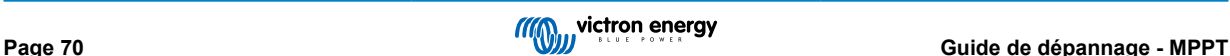

Si vous constatez cette erreur, mettez à jour le micrologiciel à sa version la plus récente.

Si l'erreur persiste, lancez une réinitialisation aux paramètres par défaut, et configurez à nouveau le chargeur solaire.

#### **Erreur 21 – Problème de sonde de courant**

• Le courant mesuré est en dehors des limites fixées.

Déconnectez tous les câbles, rebranchez-les pour faire redémarrer le chargeur. Assurez-vous également que le négatif sur le contrôleur de charge MPPT (négatif PV/négatif batterie) ne contourne pas le contrôleur de charge.

Cette erreur ne se réinitialisera pas automatiquement.

Si l'erreur persiste, veuillez contacter votre revendeur : elle peut être due à une erreur sur le matériel.

#### **Erreur 22, Erreur 23 - Défaillance de la sonde de température interne**

• Les mesures de température interne sont en dehors de la plage autorisée.

Déconnectez tous les câbles, rebranchez-les pour faire redémarrer l'unité.

Cette erreur ne se réinitialisera pas automatiquement.

Si l'erreur persiste, veuillez contacter votre revendeur : elle peut être due à une erreur sur le matériel.

#### **Erreur 67 – Court-circuit du chargeur**

• Cette condition indique une condition de surintensité du côté de la batterie. Elle peut se produire lorsqu'une batterie est fixée à l'unité à l'aide d'un contacteur. Ou dans le cas où le chargeur démarre sans batterie connectée mais connecté à un convertisseur qui a une grande capacité d'entrée.

Cette erreur se réinitialisera automatiquement. Si l'erreur ne se réinitialise pas automatiquement, déconnectez le contrôleur de charge de toutes les sources d'alimentation, attendez 3 minutes, et rallumez de nouveau. Si l'erreur persiste, le contrôleur de charge est probablement défaillant.

#### **Erreur 29 – Protection contre la surcharge**

• Cette erreur se réinitialisera automatiquement dès que la tension de la batterie aura chuté en dessous de la tension float. Pour protéger la batterie contre les surcharges, la batterie est déconnectée.

Causes possibles :

- Réseau de panneaux photovoltaïques surdimensionné, s'il y a trop de panneaux en série, la tension de la batterie ne peut plus être réduite. Envisagez de brancher davantage de panneaux PV en parallèle pour réduire la tension.
- Problème de configuration, vérifiez si les paramètres de la batterie correspondent à l'installation (notamment les paramètres de tension d'absorption et float).
- Un autre chargeur dans le système augmente la tension de la batterie au-dessus du niveau attendu.

#### **Erreur 33 – Surtension PV**

• Cette erreur se réinitialisera automatiquement dès que la tension PV aura chuté à sa limite de sécurité.

Cette erreur indique que la configuration du champ de panneaux PV en ce qui concerne la tension du circuit ouvert est critique pour ce chargeur. Vérifiez la configuration, et le cas échéant, réorganisez les panneaux.

#### **Erreur 34 – Surintensité PV**

• Le courant provenant du parc de panneaux solaires a dépassé le courant maximal autorisé.

Cette erreur peut être due à une défaillance interne du système.

Déconnectez le chargeur de toutes les sources d'énergie, attendez 3 minutes, et rallumez de nouveau. Si l'erreur persiste, le contrôleur est probablement défaillant. Veuillez contacter votre revendeur.

#### **Erreur 35 – Surpuissance PV**

• S'applique aux produits MPPT RS, Inverter RS et Multi RS.

Veuillez mettre à jour votre micrologiciel au moins à la version 1.08, car les problèmes à l'origine de cette erreur ont été résolus.

Si vous utilisez le micrologiciel v1.08 ou une version ultérieure, cette erreur indique que la tension CC interne est trop élevée. Cette erreur se réinitialisera automatiquement. Si l'erreur ne se réinitialise pas automatiquement, déconnectez le contrôleur de charge de toutes les sources d'alimentation, attendez 3 minutes, et rallumez de nouveau. Si l'erreur persiste, le contrôleur de charge est probablement défaillant.

#### **Erreur 41 - Arrêt convertisseur (isolation PV)**

• Résistance de l'isolation du panneau PV trop faible. Vérifiez le câblage du réseau photovoltaïque et l'isolation des panneaux, le convertisseur redémarre automatiquement une fois le problème résolu.

#### **Erreur 42 - Arrêt convertisseur (isolation PV)**

• Le courant de fuite à la terre dans le réseau photovoltaïque dépasse la limite autorisée de 30 mA. Vérifiez le câblage du parc PV et l'isolation du panneau. Vérifiez l'installation et redémarrez l'unité avec l'interrupteur d'alimentation.

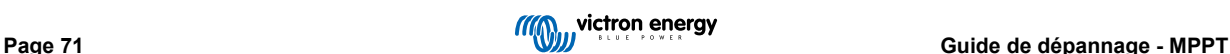

#### **Erreur 43 - Arrêt convertisseur (défaut de mise à la terre)**

- La différence de tension entre le Neutre et la Terre est trop élevée.
	- Convertisseur ou Multi (non connecté au réseau) :
	- Le relais interne de mise à la terre est activé, mais la tension sur le relais est trop élevée. Le relais est peut-être endommagé.

Multi (connecté au réseau) :

- Il n'y a pas de fil de masse dans l'installation, ou il n'est pas connecté correctement.
- Ligne et Neutre sont échangés dans l'installation.

Cette erreur ne se réinitialisera pas automatiquement. Vérifiez l'installation et redémarrez l'unité avec l'interrupteur d'alimentation.

#### **Erreur 50, Erreur 52 - Surcharge du convertisseur, Courant de crête du convertisseur**

• Certaines charges, telles que des moteurs ou des pompes, font appel à de grandes quantités de courants lors des démarrages. Dans de telles circonstances, il est possible que le courant de démarrage dépasse le niveau de déclenchement de surintensité du convertisseur. Dans ce cas, la tension de sortie baissera rapidement pour limiter le courant de sortie du convertisseur. Si le niveau de déclenchement de surintensité est dépassé continuellement, le convertisseur s'éteindra, attendra 30 secondes et il redémarrera.

Le convertisseur peut fournir plus de puissance que le niveau de puissance nominale pendant une courte période. Si ce temps est dépassé, le convertisseur s'arrête.

Après trois redémarrages suivis d'une autre surcharge dans les 30 secondes suivant le redémarrage, le convertisseur s'arrêtera et il restera éteint. Pour redémarrer le convertisseur, éteignez-le, et ensuite allumez-le.

Si l'erreur persiste, réduisez la charge sur la borne de sortie CA en éteignant ou en débranchant les appareils.

#### **Erreur 51 – Température du convertisseur trop élevée**

• Une température ambiante élevée ou une charge élevée durable peut entraîner un arrêt dû à une surchauffe. Réduisez la charge et/ou déplacez le convertisseur dans une zone mieux ventilée et vérifiez qu'il n'y a pas d'obstruction près des bouches du ventilateur.

Le convertisseur redémarrera au bout de 30 secondes. Le convertisseur ne restera pas éteint après plusieurs tentatives.

#### **Erreur 53 - Tension de sortie du convertisseur**

• Si la tension de la batterie devient faible et qu'une charge importante est appliquée à la sortie CA, le convertisseur est incapable de maintenir une tension de sortie correcte. Rechargez la batterie ou réduisez les charges CA pour que l'appareil continue de fonctionner.

#### **Erreur 54 - Tension de sortie du convertisseur**

• Si la tension de la batterie devient faible et qu'une charge importante est appliquée à la sortie CA, le convertisseur est incapable de maintenir une tension de sortie correcte. Rechargez la batterie ou réduisez les charges CA pour que l'appareil continue de fonctionner.

Si l'erreur apparaît immédiatement lors de la mise en marche du convertisseur (sans charge) avec une batterie pleine, la cause est probablement un fusible interne grillé.

#### **Erreur 55, Erreur 56, Erreur 58 - Échec du test automatique du convertisseur**

• Le convertisseur effectue des tests de diagnostic avant d'activer sa sortie. En cas d'échec d'un de ces tests, un message d'erreur s'affiche et le convertisseur ne s'allume pas.

Essayez d'abord de redémarrer le convertisseur, éteignez-le, et ensuite allumez-le. Si l'erreur persiste, le convertisseur est probablement défectueux.

#### **Erreur 57 - Tension CA sur la sortie du convertisseur**

• Il y a déjà une tension CA sur la borne CA-out avant la mise en marche du convertisseur. Vérifiez que la sortie CA n'est pas connectée à une prise secteur ou à un autre convertisseur.

Cette erreur ne se réinitialisera pas automatiquement. Vérifiez l'installation et redémarrez l'unité avec l'interrupteur d'alimentation.

#### **Err 59 - Erreur de test du relais ACIN1**

• La vérification automatique de la déconnexion indique un échec. Cela signifie généralement que le relais est cassé (contact collant) dans l'étage d'entrée CA.

Redémarrez le Multi RS Solar en l'éteignant puis en le rallumant à l'aide de l'interrupteur à bascule. Si l'erreur persiste, un relais est probablement défectueux.

#### **Information 65 – Avertissement de communication**

• La communication avec l'un des chargeurs installés en parallèle a été perdue. Pour effacer cet avertissement, éteignez le chargeur et rallumez-le.

#### **Information 66 – Appareil incompatible**

• Le chargeur est mis en parallèle avec un autre chargeur qui a des paramètres différents et/ou un algorithme de charge différent.

Assurez-vous que tous les paramètres sont les mêmes et mettez à jour le micrologiciel avec la version la plus récente sur tous les chargeurs.

#### **Erreur 67 – Connexion BMS perdue**

• Cette erreur apparaît lorsque le chargeur est configuré pour être contrôlé par un BMS, mais qu'il ne reçoit aucun message de contrôle du BMS. Dans cette situation, le chargeur arrête la charge en réduisant sa tension de sortie à la tension de base de la batterie (12 V/24 V/36 V/48 V). Il s'agit d'un mécanisme de sécurité ; la sortie est tout de même activée pour permettre à un système de se rétablir automatiquement d'une situation de batterie faible.

Les chargeurs solaires n'affichent cette erreur que lorsqu'il y a de l'énergie solaire disponible et que l'appareil est donc prêt à commencer la charge. Elle ne survient pas la nuit. Et si le problème persiste, l'erreur se déclenchera le matin et cessera la nuit, et ainsi de suite.

Solution : vérifiez la connexion entre le chargeur et le BMS.

Comment reconfigurer le chargeur en mode autonome ?

Nos chargeurs et chargeurs solaires se configurent automatiquement pour être contrôlés par le BMS lorsqu'ils sont connectés à un BMS, soit directement, soit via un dispositif GX. Ce paramètre est semi-permanent : le rallumage du chargeur ne le réinitialisera pas.

Lorsque vous retirez le chargeur d'un tel système et que vous le réutilisez dans un système sans BMS, ce paramètre doit être effacé. Voici comme faire :

- Chargeurs avec écran LCD : accédez au menu de configuration et modifiez le paramètre « BMS » de oui à non : 'Y' à 'N' (élément de configuration 31).
- Autres chargeurs : réinitialisez le chargeur aux paramètres d'usine par défaut avec VictronConnect, puis reconfigurez-le.

#### **Erreur 68 – Réseau mal configuré**

• L'erreur s'applique aux chargeurs SmartSolar/BlueSolar VE.Can (version v1.04 du micrologiciel ou ultérieure) et aux chargeurs SmartSolar VE.Direct (version v1.47 du micrologiciel).

Pour supprimer l'erreur sur les chargeurs SmartSolar VE.Direct, mettez à jour le micrologiciel à la version v1.48 ou une version ultérieure.

Pour supprimer l'erreur dans les chargeurs VE.Can SmartSolar/BlueSolar, mettez à jour le logiciel. Si l'erreur persiste, c'est parce que le chargeur est connecté à la fois à un câble VE.Direct et au réseau VE.Can. Cela n'est pas pris en charge. Retirez l'un des deux câbles. Cette erreur disparaitra et le chargeur reprendra son fonctionnement normal en une minute.

#### Contexte :

L'erreur 68 indique que le chargeur détecte plusieurs sources de réseau en conflit, ayant la même priorité et essayant d'envoyer la même information au chargeur. Les interfaces VE.Can et VE.Direct ont toutes les deux la même priorité, et le BLE (utilisant un réseau VE.Smart) a une priorité inférieure.

Le fait d'avoir un niveau de priorité supérieur signifie que, si la même information (par ex. la détection de la tension de la batterie) est transmise à la fois par le VE.Can et le BLE au chargeur, l'information sur le VE.Can sera utilisée, et celle provenant du BLE sera ignorée.

Par contre, si la même information est transmise par deux interfaces ayant la même priorité (comme par ex. VE.Can et VE.Direct), le chargeur ne saura pas quelle priorité donner ce qui déclenchera l'erreur 68.

#### **Erreur 69 – Réseau mal configuré**

• S'applique aux modèles Inverter RS et Multi RS. Micrologiciels de version 1.11 ou ultérieure.

Cette erreur indique un problème dans la configuration. Il y a des unités présentes sur le même bus CAN qui ont des configurations système différentes. Assurez-vous que toutes les unités sont réglées sur « Monophasé » ou « Triphasé ». Toutes les unités resteront éteintes jusqu'à ce que la configuration soit corrigée, après quoi les unités reprendront leur fonctionnement.

#### **Erreur 70 – Réseau mal configuré**

• S'applique aux modèles Inverter RS. Micrologiciels de version 1.11 ou ultérieure.

Le modèle Inverter RS utilisé ne peut pas être associé à un Multi RS et/ou à un commutateur de transfert. Seuls les modèles Inverter RS dont le code de production est plus récent que HQYYWW peuvent être utilisés à cette fin. Seules les unités Inverter RS incompatibles resteront éteintes.

#### **Erreur 71 – Réseau mal configuré**

• S'applique aux modèles Inverter RS et Multi RS. Micrologiciels de version 1.11 ou ultérieure

Il y a des unités présentes avec un micrologiciel incompatible sur le bus CAN. Assurez-vous que toutes les unités sont mises à jour avec la même version du micrologiciel. Toutes les unités resteront éteintes jusqu'à ce que les micrologiciels soient mis à jour, après quoi les unités reprendront leur fonctionnement.

#### **Erreur 114 – Température CPU trop élevée**

• Cette erreur se réinitialisera dès que le processeur se sera refroidi. Si l'erreur persiste, vérifiez la température ambiante et vérifiez si l'aspiration de l'air et les orifices de sortie sont obstrués dans l'armoire du chargeur. Vérifiez manuellement les instructions de montage concernant le refroidissement. Si l'erreur persiste, le contrôleur est probablement défaillant.

#### **Erreur 116 – Données d'étalonnage perdues**

• Si l'unité ne marche pas et que l'erreur 116 s'affiche, l'unité est défaillante. Contactez votre revendeur pour un remplacement.

Si l'erreur n'apparaît que dans les données historiques, et que l'unité fonctionne normalement, cette erreur peut être ignorée sans problème. Explication : lorsque les unités s'allument pour la première fois en usine, elles n'ont pas de données d'étalonnage, et une erreur 116 est enregistrée dans le journal. Évidemment, elle devrait avoir été supprimée, mais au début, les unités quittaient l'usine avec ce message toujours dans les données historiques.

Modèles SmartSolar (pas les modèles BlueSolar) : la mise à jour du micrologiciel à la version v1.4x est irréversible, vous ne pouvez pas revenir à une version antérieure après la mise à jour à v1.4x. Revenir à une version antérieure déclenche l'erreur 116 (données d'étalonnage perdues) : pour résoudre cette erreur, il faut installer à nouveau la version v1.4x du micrologiciel.

#### **Erreur 117 - Micrologiciel incompatible**

• Cette erreur indique qu'une mise à jour du micrologiciel n'a pas abouti, de sorte que l'appareil n'est que partiellement mis à jour. Causes possibles : appareil hors de portée lors de la mise à jour, câble débranché ou coupure de courant pendant la session de mise à jour.

Pour résoudre ce problème, la mise à jour doit être réessayée ; téléchargez le micrologiciel correct pour votre appareil depuis le [portail professionnel de Victron](https://professional.victronenergy.com/).

Lorsque votre dispositif GX est connecté au VRM, vous pouvez effectuer une mise à jour du micrologiciel à distance en utilisant ce fichier de micrologiciel. Vous pouvez effectuer cette opération via le site web du portail VRM ou en utilisant l'onglet VRM dans VictronConnect. VictronConnect peut également être utilisé avec le fichier du micrologiciel pour effectuer une mise à jour via une connexion Bluetooth.

La procédure pour ajouter le fichier à VictronConnect et lancer la mise à jour est décrite ici : [9. Mises à jour du micrologiciel](https://www.victronenergy.fr/media/pg/VictronConnect_Manual/fr/firmware-updates.html#UUID-705fe0d3-30d8-e6e6-aad1-856f4ac6e3b3)

#### **Erreur 119 – Données de configuration perdues**

• Le chargeur ne peut pas lire sa configuration, et il s'est arrêté.

Cette erreur ne se réinitialisera pas automatiquement. Pour le faire fonctionner à nouveau :

- 1. Restaurez d'abord ses paramètres par défaut. (En haut à droite dans l'application VictronConnect, cliquez sur les trois points verticaux).
- 2. Débranchez toutes les sources d'alimentation du contrôleur de charge.
- 3. Attendez 3 minutes, et allumez à nouveau.
- 4. Reconfigurez le chargeur.

Veuillez signaler ce problème à votre revendeur Victron et lui demander d'en informer Victron ; car cette erreur ne devrait jamais se produire. Indiquez également la version du micrologiciel et tout autre élément spécifique (URL du VRM, captures d'écran de VictronConnect ou semblables).

#### **Erreur 121 – Échec du testeur**

• Si l'unité ne marche pas, l'erreur 121 s'affiche, l'unité est défaillante, contactez votre revendeur pour la remplacer.

Si l'erreur n'apparaît que dans les données historiques, et que l'unité fonctionne normalement, cette erreur peut être ignorée sans problème. Explication : lorsque les unités sont mises en marche pour la première fois en usine, elles n'ont pas de données d'étalonnage, et une erreur 121 est enregistrée dans le journal. Évidemment, elle devrait avoir été supprimée, mais au début, les unités quittaient l'usine avec ce message toujours dans les données historiques.

#### **Erreur 200 - Erreur de tension CC interne**

• L'unité effectue un diagnostic interne lors de l'activation de son convertisseur CC-CC interne. Cette erreur indique qu'il y a un problème avec le convertisseur CC-CC.

Cette erreur ne se réinitialisera pas automatiquement. Vérifiez l'installation et redémarrez l'unité avec l'interrupteur d'alimentation. Si l'erreur persiste, l'unité est probablement défectueuse.

#### **Erreur 201 - Erreur de tension CC interne**

• Cette « erreur de mesure de la tension CC interne » est signalée lorsqu'une mesure de la (haute) tension interne ne correspond pas à certains critères.

Tout d'abord, assurez-vous de mettre à jour le micrologiciel à la version v1.08 ou une version ultérieure. Les limites étaient trop strictes dans les versions précédentes. Il pourrait se déclencher à tort pendant le démarrage du MPPT le matin et l'arrêt du MPPT le soir.

Si l'erreur se produit toujours après la mise à jour vers la version v1.08 ou ultérieure, cela signifie qu'un circuit de mesure à l'intérieur de l'unité est cassé.

Cette erreur ne se réinitialisera pas automatiquement. Vérifiez l'installation et redémarrez l'unité avec l'interrupteur d'alimentation. Si l'erreur persiste, même après la mise à jour du micrologiciel mentionnée ci-dessus, l'appareil est probablement défectueux et doit être envoyé en réparation/remplacement.

#### **Erreur 202 - Erreur du capteur GFCI interne**

• Le capteur utilisé pour mesurer le courant résiduel n'a pas passé le test automatique interne.

Cette erreur ne se réinitialisera pas automatiquement. Vérifiez l'installation et redémarrez l'unité avec l'interrupteur d'alimentation. Si l'erreur persiste, l'appareil est probablement défectueux et doit être envoyé en réparation/remplacement.

#### **Erreur 203, Erreur 205, Erreur 212, Erreur 215 - Erreur de tension d'alimentation interne**

• L'unité effectue des diagnostics internes lors de l'activation de ses alimentations internes. Cette erreur indique qu'il y a un problème avec une tension d'alimentation interne.

Cette erreur ne se réinitialisera pas automatiquement. Vérifiez l'installation et redémarrez l'unité avec l'interrupteur d'alimentation. Si l'erreur persiste, l'unité est probablement défectueuse.

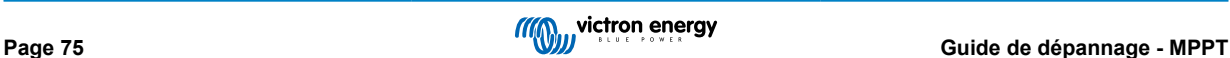

# **8. Spécifications techniques**

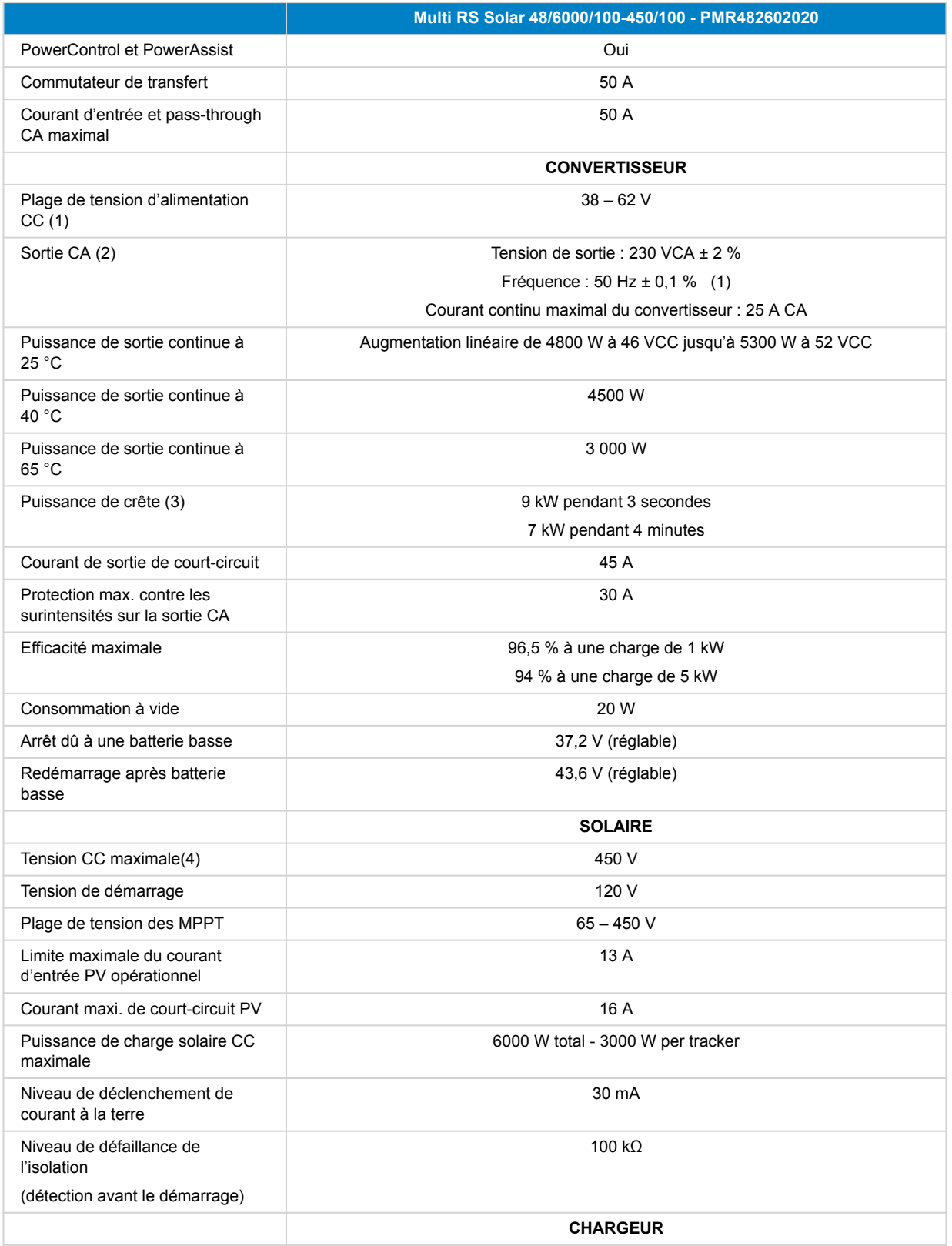

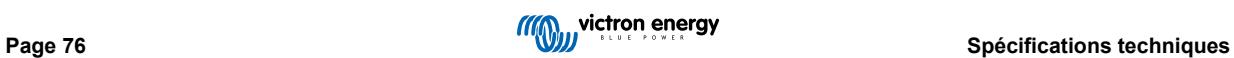

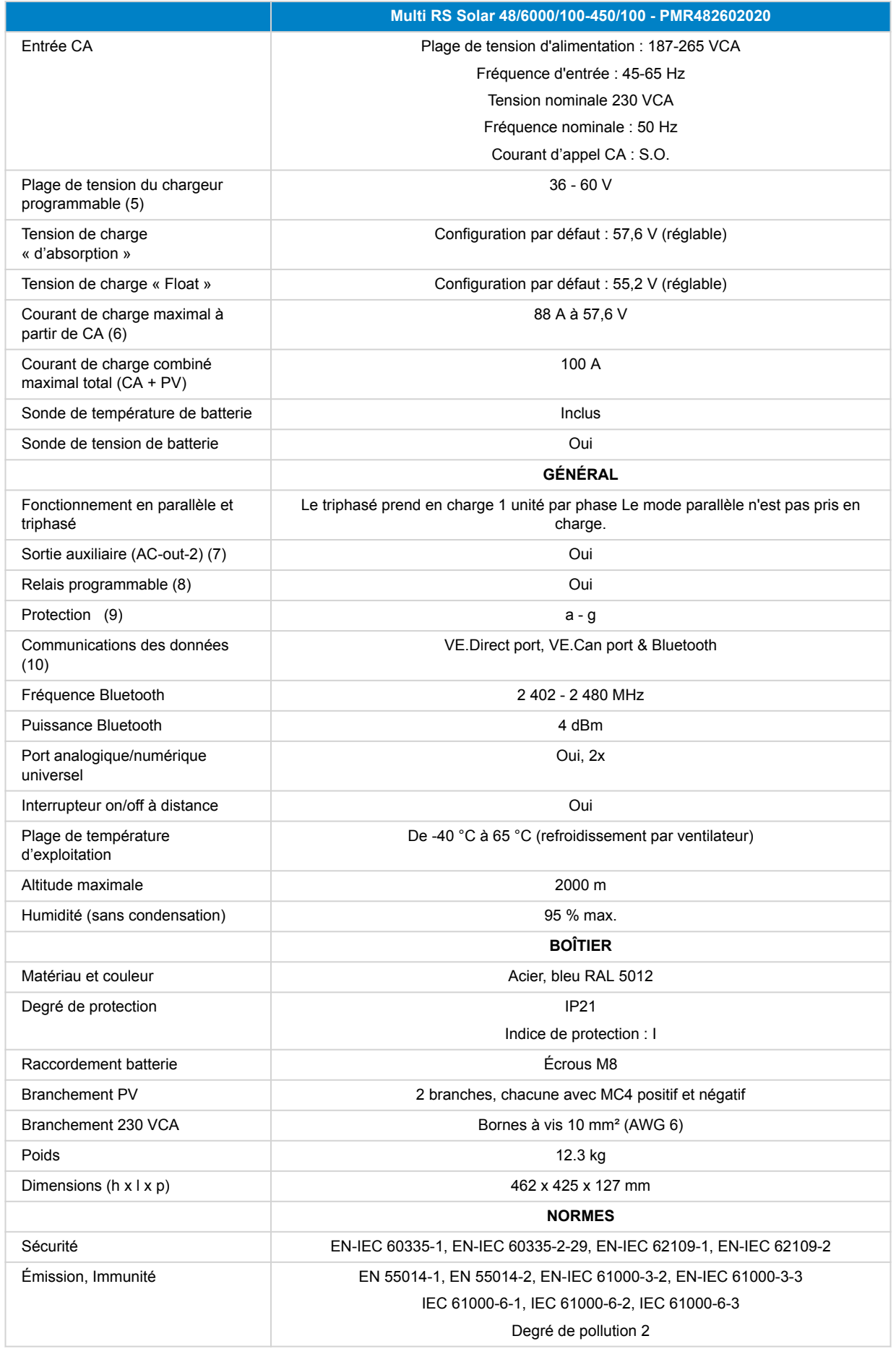

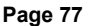

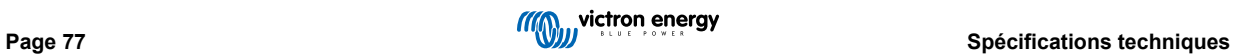

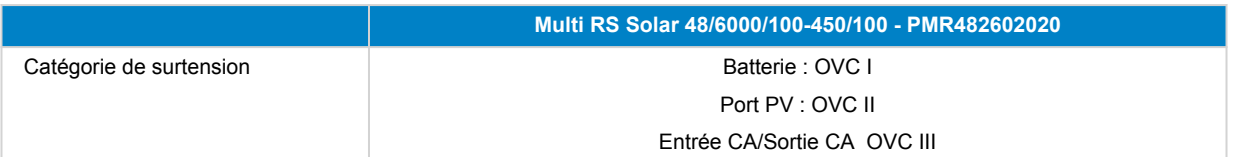

1) La tension de démarrage minimale est de 41 VCC. Déconnexion en cas de surtension : 65,5 V.

2) Peut être réglée sur 240VCA et 60 Hz

3) La capacité et la durée de la puissance maximale dépendent de la température de démarrage du dissipateur thermique. Les temps mentionnés sont ceux d'une unité froide.

4) La tension PV maximale ne doit pas dépasser 8x la tension de la batterie. Si, par exemple, la tension float de la batterie est de 50 V, la tension PV maximale ne doit pas dépasser 8 x 50 = 400 V.

5) Les points de consigne du chargeur (float et absorption) peuvent être réglés à 60 V maximum. La tension de sortie aux bornes du chargeur peut être plus élevée en raison de la compensation de la température et de la chute de tension sur les câbles de la batterie. Le courant de sortie maximal est réduit de façon linéaire du plein courant à 60 V à 5 A à 62 V. La tension d'égalisation peut être réglée à 62 V au maximum, le pourcentage de courant d'égalisation peut être réglé à 6 % au maximum.

6) Le courant de charge maximal des sources CA dépend de la tension d'entrée et du courant de la batterie. Avec une entrée de 230 V, une tension de batterie de 57,6 V et une température ambiante de 25 °C, le courant de charge maximal est de 88 A. Voir le manuel, section limitations, pour plus de détails.

7) La sortie AC-out-2 est connectée directement à l'entrée CA et est destinée aux consommateurs non critiques. La charge d'AC-out-2 est prise en compte par PowerControl et PowerAssist.

8) Relais programmable pouvant être configuré comme alerte générale, alerte de sous-tension CC ou fonction de démarrage/arrêt du générateur. Rendement CC : 4 A jusqu'à 35 VCC, 1 A jusqu'à 70 VCC

9) Touche de protection : a) court-circuit de sortie b) surcharge c) tension de batterie trop élevée d) tension de batterie trop basse e) température trop élevée f) 230 VCA sur la sortie du convertisseur g) fuite à la terre solaire.

10) N'est actuellement pas compatible avec les réseaux VE.Smart. Toute connexion à un dispositif GX (par exemple le Cerbo GX) doit se faire à travers l'interface VE.Can. L'interface VE.Direct est destinée à la connexion au GlobalLink 520.

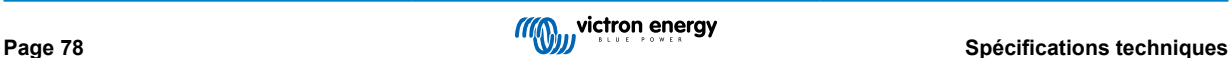

# **9. Annexe**

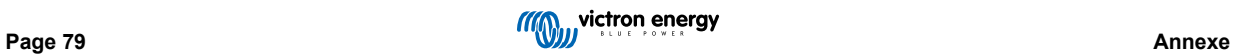

# **9.1. Annexe A : Vue d'ensemble des connexions**

**Figure 2. Multi RS Solaire – Face avant**

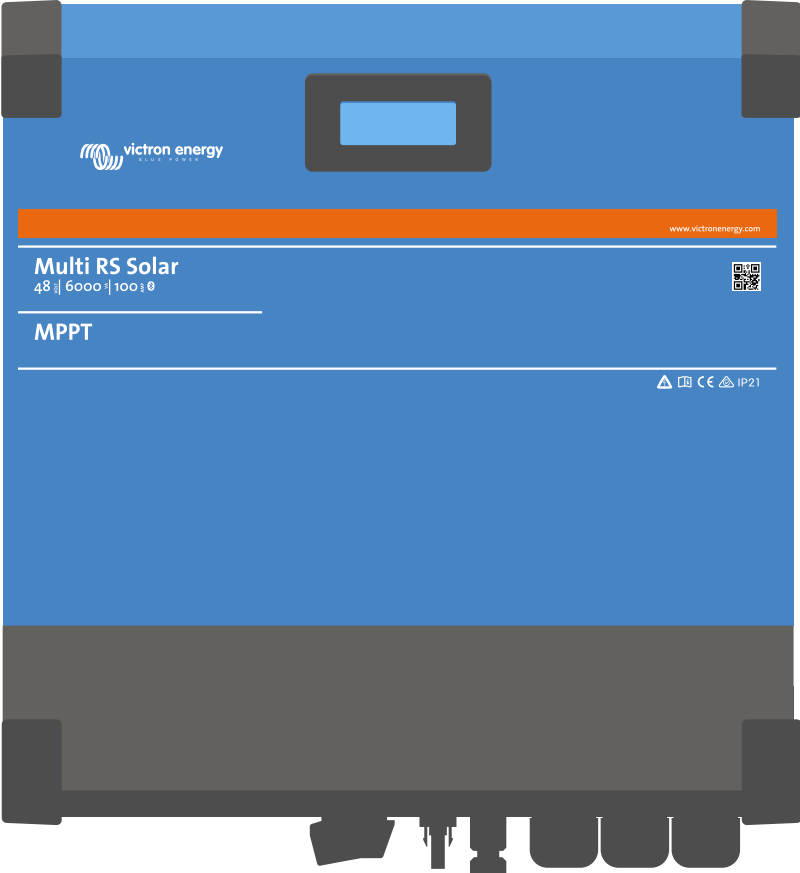

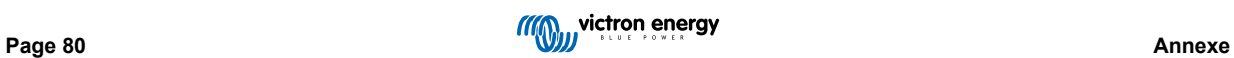

### **Figure 3. Multi RS Solaire – Dessous**

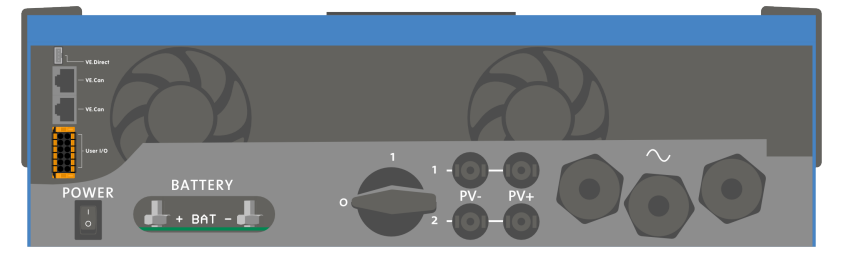

## **Figure 4. I/O de l'utilisateur**

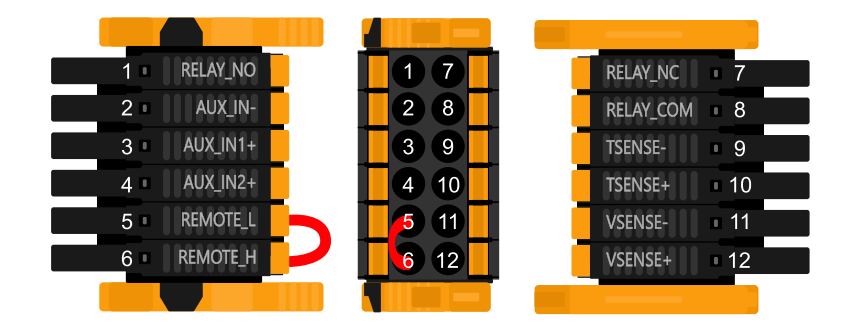

Le connecteur d'entrée I/O de l'utilisateur est situé en bas à gauche de la zone de connexion. Le diagramme montre 3 perspectives. Côté gauche – Dessus – Côté droit

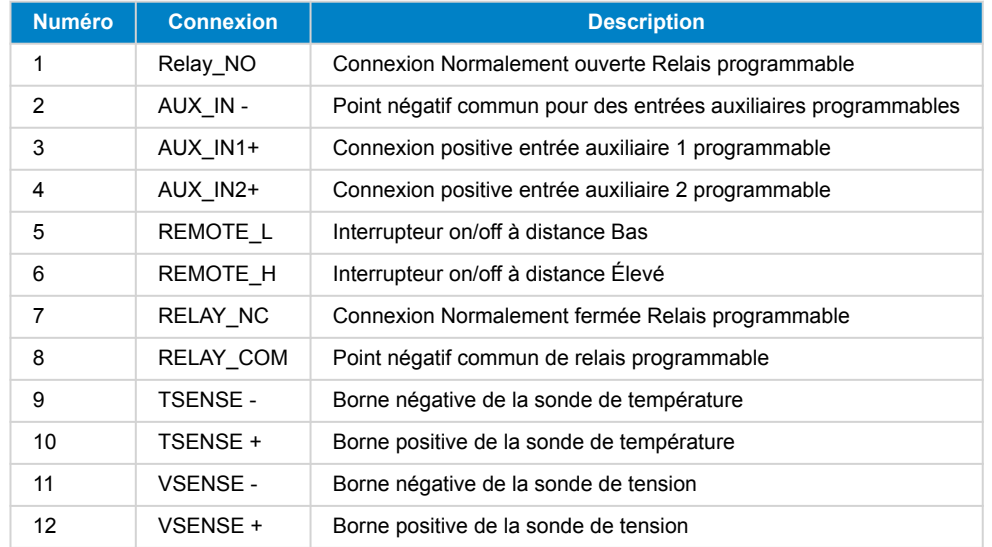

### **Tableau 3. Fonctions I/O d'utilisateur – Voir la section Installation pour davantage de détails.**

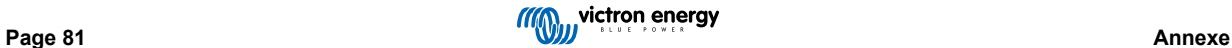

# **9.2. Annexe B : Schéma fonctionnel**

## **Figure 5. Multi RS Solar**

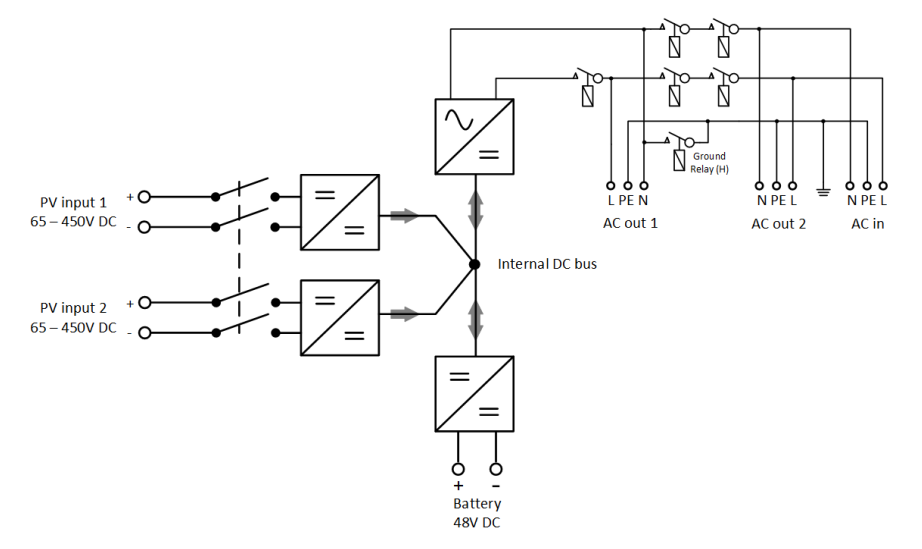

# **9.3. Annexe C : Exemple de diagramme de câblage**

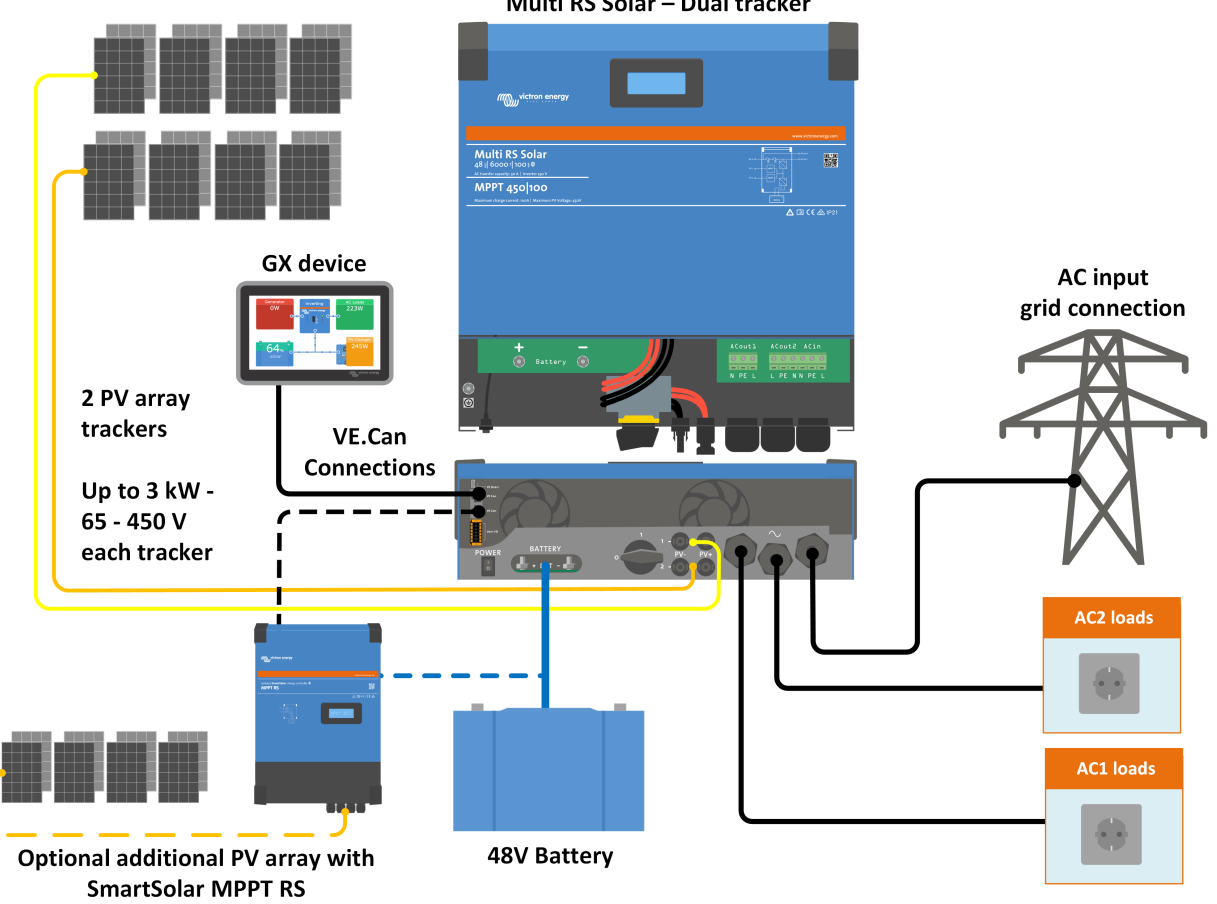

Multi RS Solar - Dual tracker

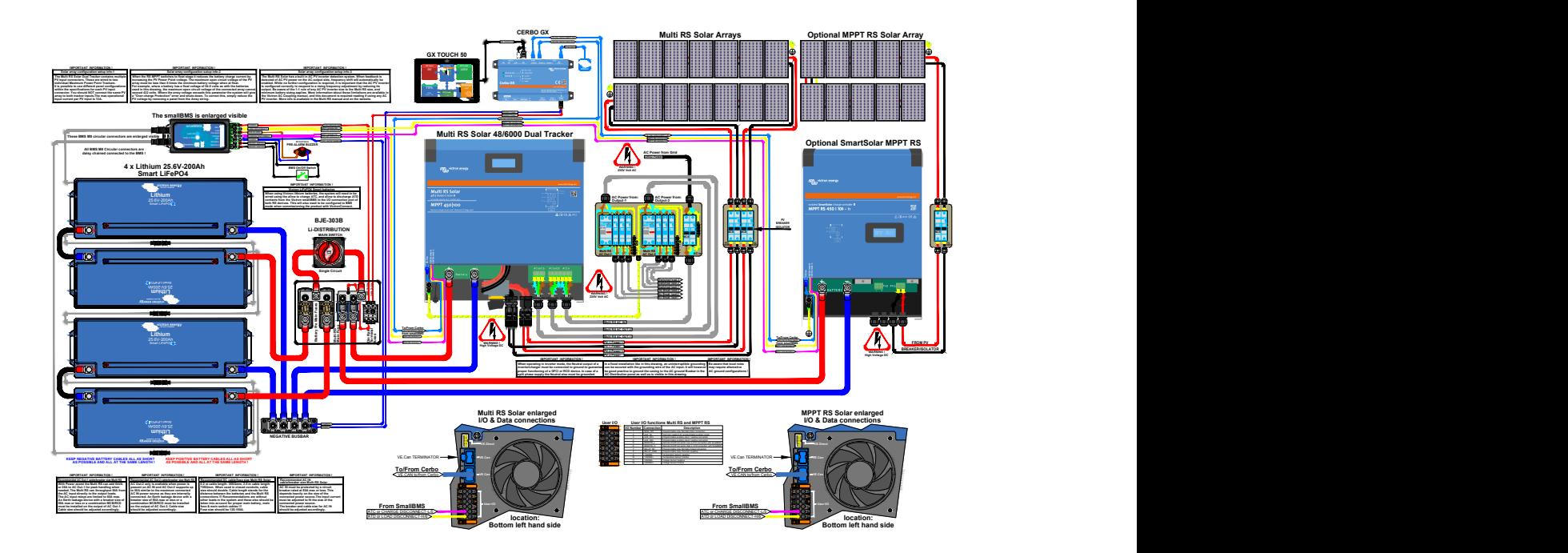

## **Figure 6. Schéma de branchement complet du Multi RS Solaire**

Consultez la page suivante pour la résolution la plus élevée et les derniers schémas à jour - [https://www.victronenergy.fr/](https://www.victronenergy.fr/inverters-chargers/multi-rs-solar#system-schematic) [inverters-chargers/multi-rs-solar#system-schematic](https://www.victronenergy.fr/inverters-chargers/multi-rs-solar#system-schematic)

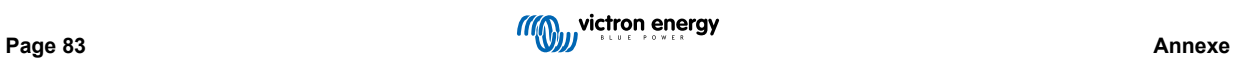

# **9.4. Annexe D : Dimensions**

## **Figure 7. Multi RS Solar**

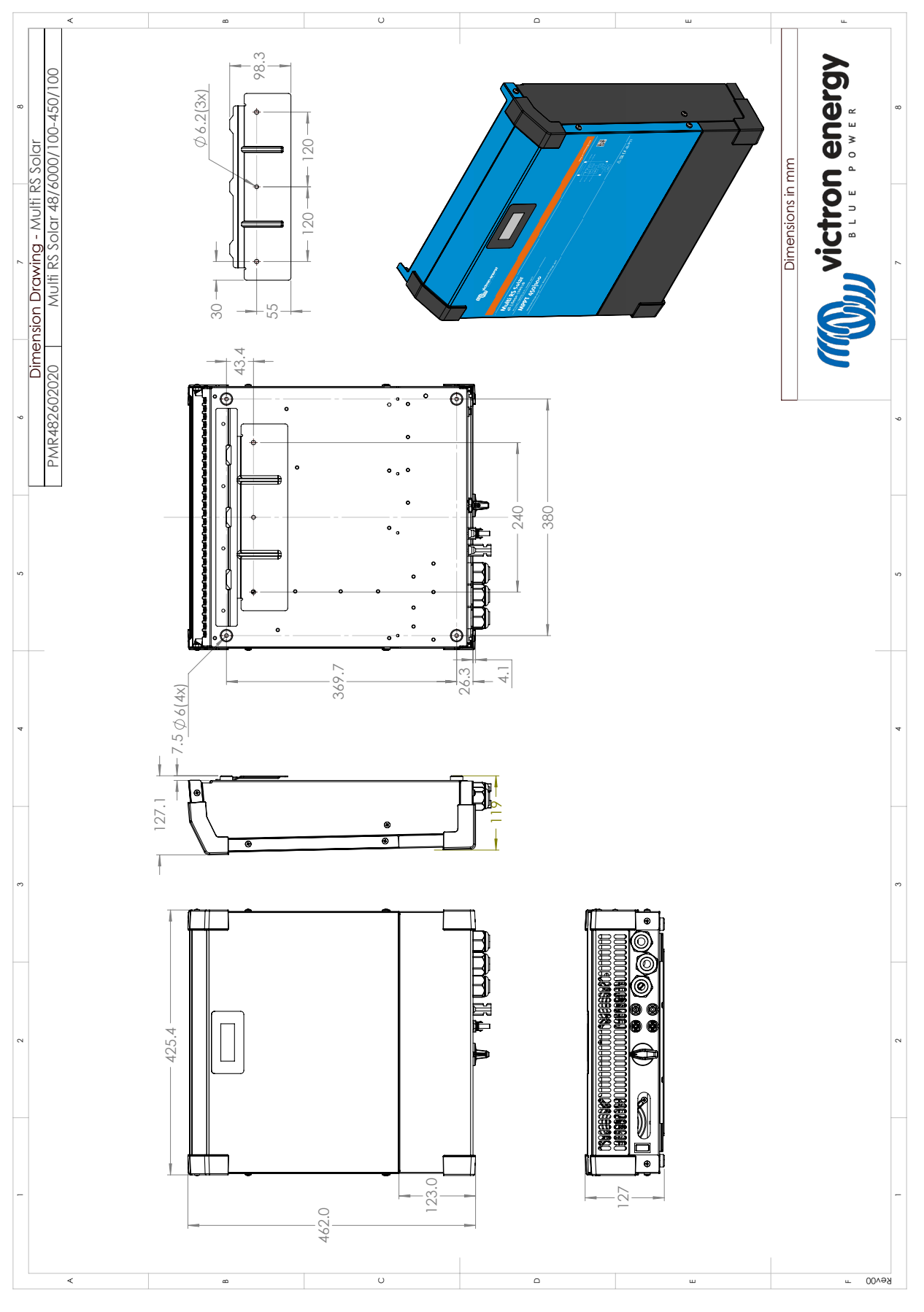

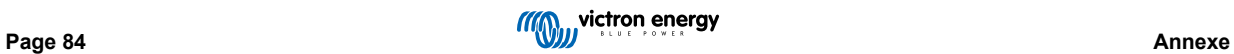